## Introducción a Maxima

[José A. Alonso Jiménez](http://www.cs.us.es/~jalonso)

[Grupo de Lógica Computacional](http://www.cs.us.es/glc) [Dpto. de Ciencias de la Computación e Inteligencia Artificial](http://www.cs.us.es) [Universidad de Sevilla](http://www.us.es) Sevilla, 1 de Julio de 2010 (versión de 30 de julio de 2010)

# **Índice general**

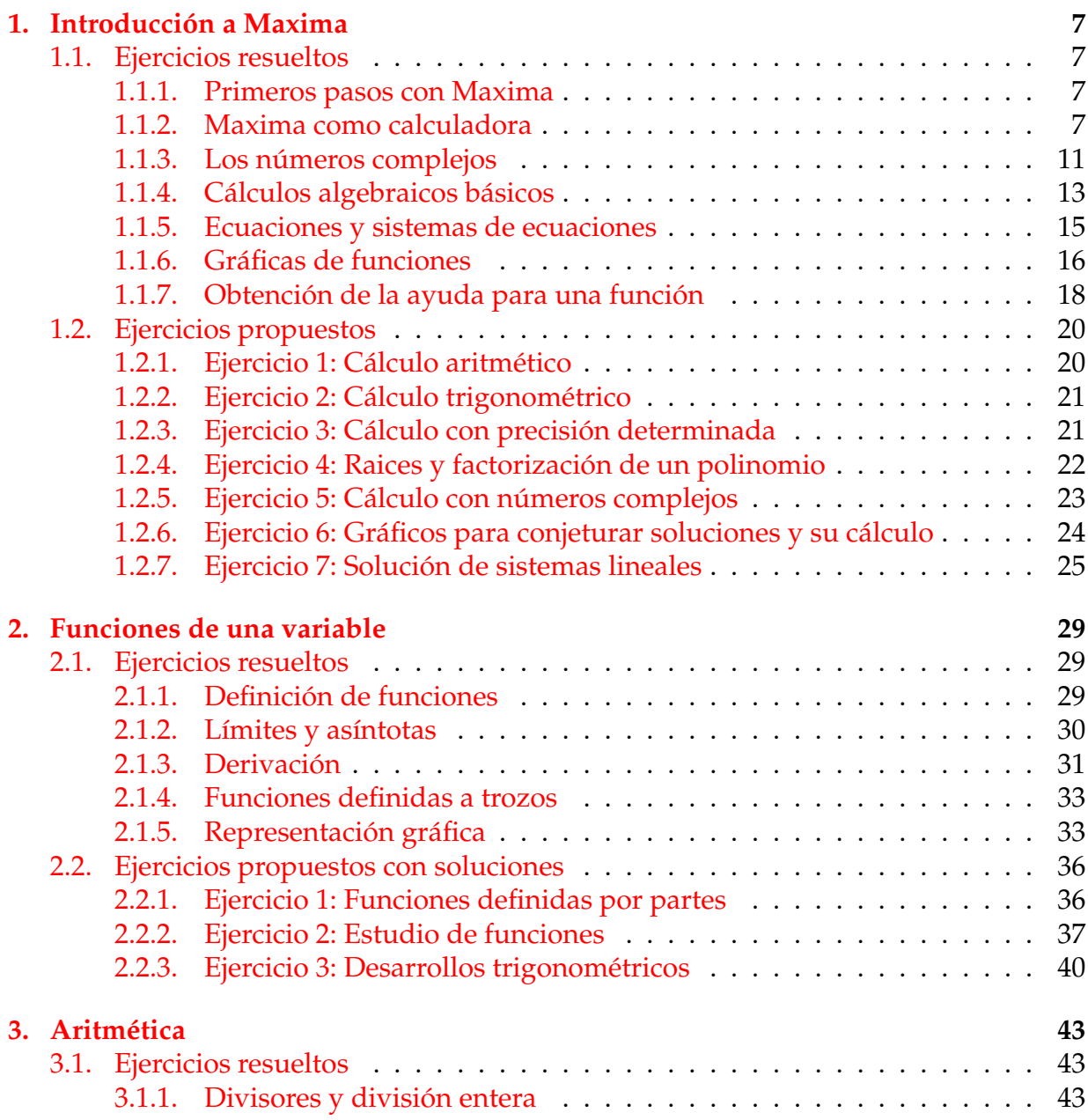

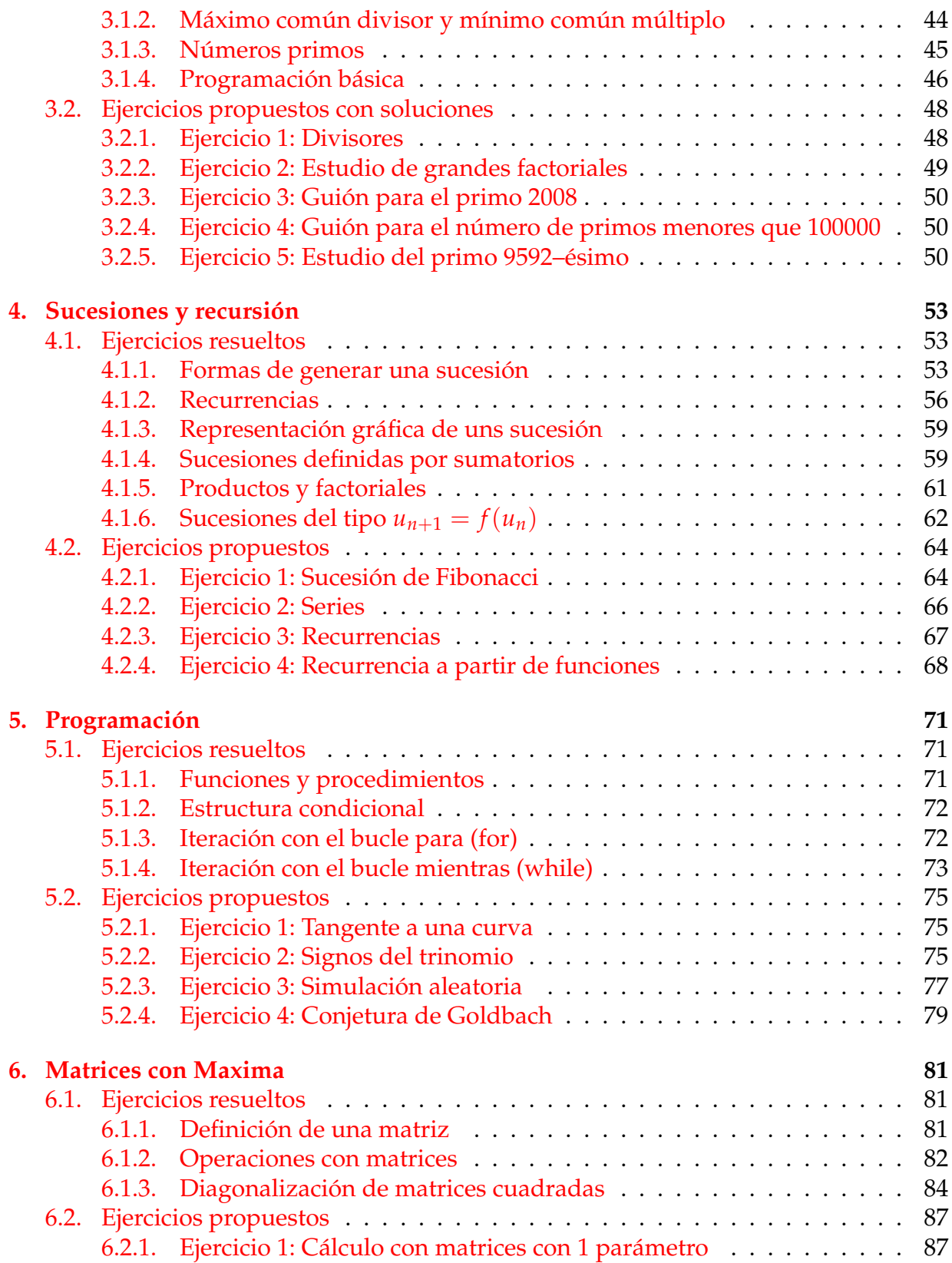

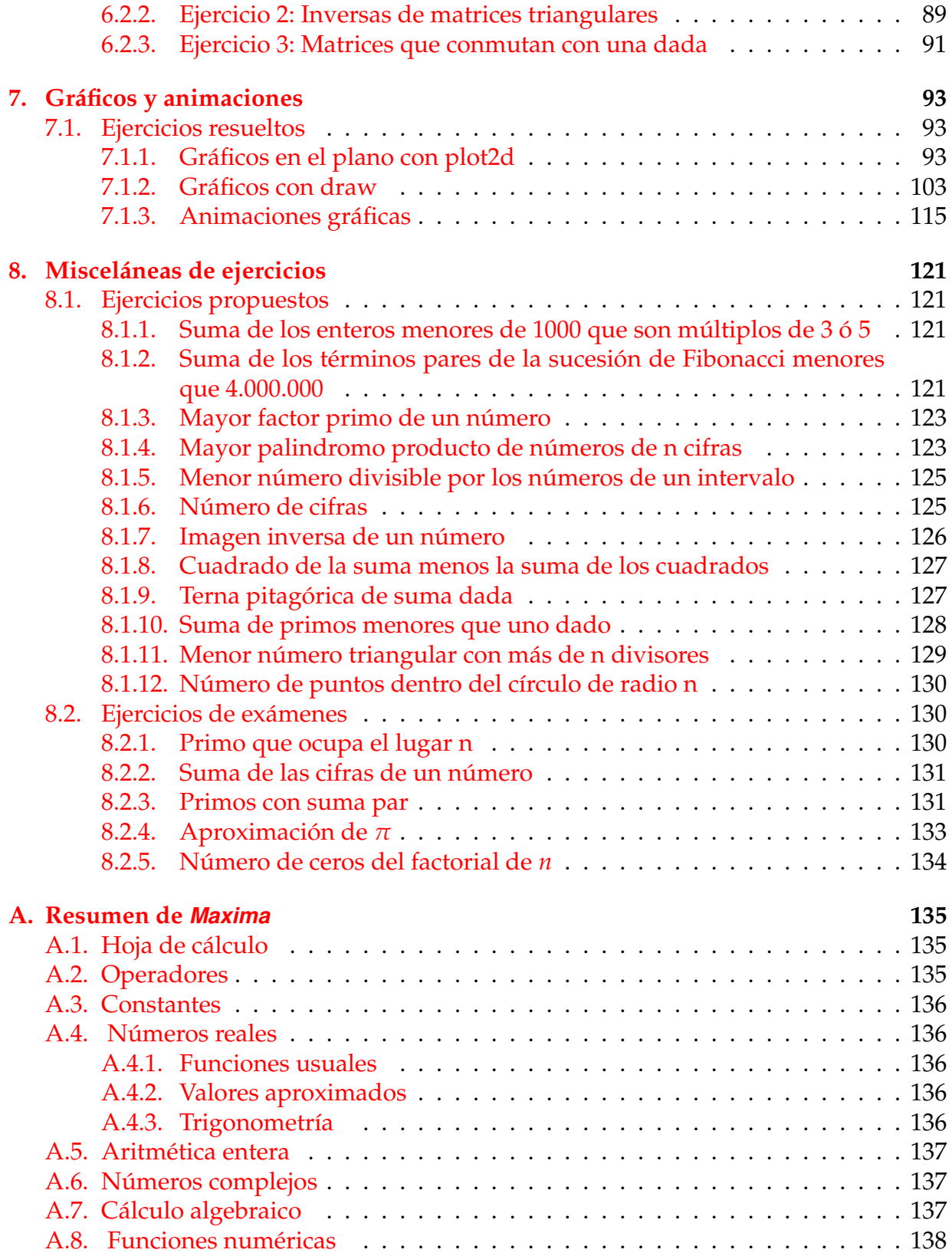

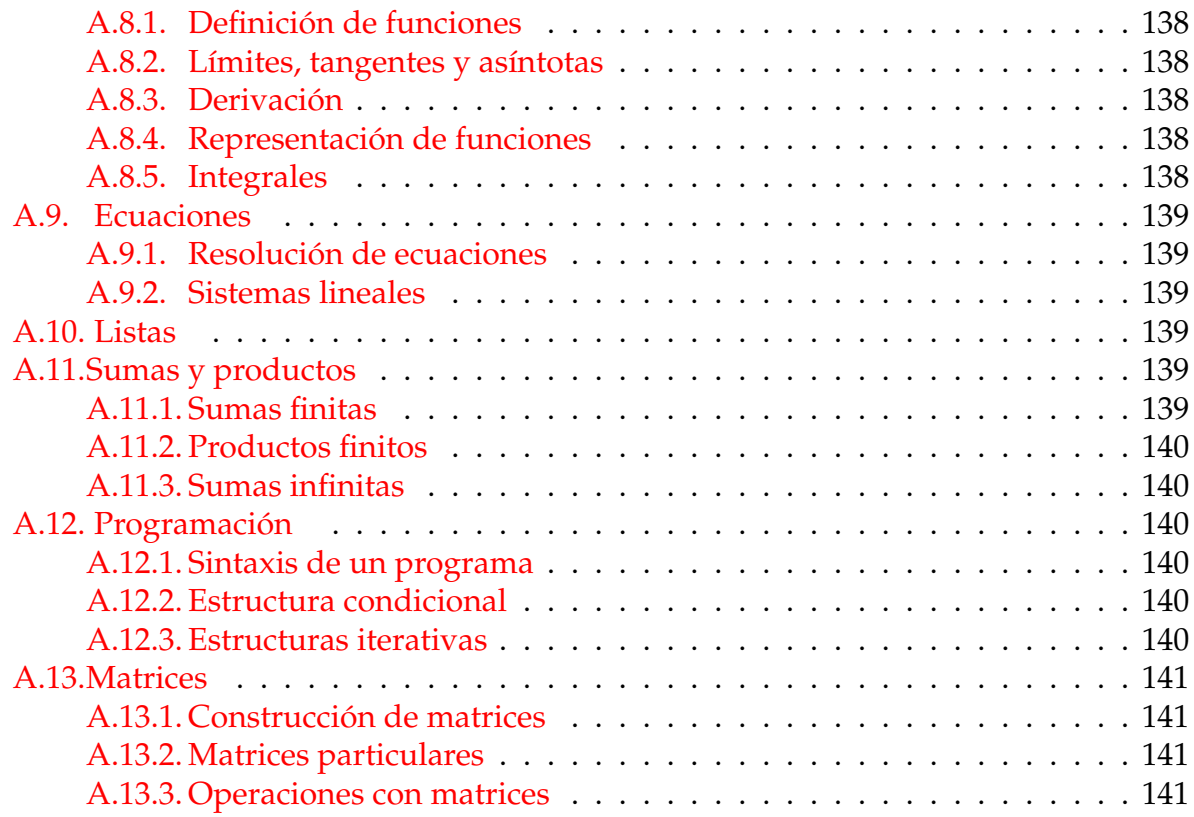

## <span id="page-6-0"></span>**Capítulo 1**

## **Introducción a Maxima**

## <span id="page-6-1"></span>**1.1. Ejercicios resueltos**

## <span id="page-6-2"></span>**1.1.1. Primeros pasos con Maxima**

**1.1.1.1 Ejercicio.** Calcular el valor de 5 +  $(\frac{2}{3})$  $\frac{2}{3}\right)^{-2}$ .

#### **Solución:**

 $($  %i1) 5 +  $(2/3)$  ^  $(-2)$ ; ( %o1)

4

29

## <span id="page-6-3"></span>**1.1.2. Maxima como calculadora**

**1.1.2.1 Ejercicio.** Calcular el factorial de 100.

#### **Solución:**

```
( %i2) 100!;
(802)
```
933262154439441526816992388562[98*digits*]916864000000000000000000000000

**1.1.2.2 Ejercicio.** Observad que no se han mostrado todas las cifras. Obtener todas las cifras cambiando la pantalla 2D.

```
( %i3) set_display(ascii)$
( %i4) 100!;
(804)
```
933262154439441526816992388562667004907159682643816214685929638952175999932299156089414

```
( %i5) set_display(xml)$
```
**1.1.2.3 Ejercicio.** Calcular la raíz cuadrada de 4.

## **Solución:**  $(*i6)$  sqrt $(4);$

```
(806)
```
2

**1.1.2.4 Ejercicio.** Calcular la raíz cuadrada de 5.

```
Solución:
 ( %i7) sqrt(5);
 (807)
```
**1.1.2.5 Ejercicio.** Observad que la raiz de 5 la muestra de forma simbólica. Calcular el valor aproximado del resultado anterior

√ 5

#### **Solución:**

```
( %i8) float(%);
(808)
```
2,23606797749979

**1.1.2.6 Ejercicio.** Asignar a la variable *a* el valor 5<sup>2</sup> .

 $(3i9)$  a :  $5^2$ ;  $(809)$ 

#### 25

**1.1.2.7 Ejercicio.** Calcular el valor de  $\sqrt{a} + \frac{1}{a}$  $\frac{a}{a}$ .

#### **Solución:**

 $(*i10)$  sqrt $(a)+1/a;$ ( %o10)

$$
\frac{126}{25}
$$

**1.1.2.8 Ejercicio.** Asignar a la variable *c* el valor *b* 2 .

**Solución:**  $(*i11)$   $c:b^2;$ ( %o11)

**1.1.2.9 Ejercicio.** Calcular el valor de la raíz cuadrada de *c*. Observad que Maxima puede trabajar a nivel simbólico.

 $b^2$ 

#### **Solución:**

( %i12) sqrt(c); ( %o12)

|*b*|

**1.1.2.10 Ejercicio.** Calcular el valor de *a* + *A*. Observad que Maxima distingue entre letras minúsculas y mayúsculas.

#### **Solución:**

( %i13) a+A; ( %o13)

 $A + 25$ 

**1.1.2.11 Ejercicio.** Calcular los valores de Exp(0) y de exp(0).

**Solución:** ( %i14) Exp(0);  $( <sup>8</sup>ol4)$  $Exp(0)$ ( %i15) exp(0); ( %o15) 1

**1.1.2.12 Ejercicio.** Calcular el logaritmo neperiano del número *e*.

**Solución:** ( %i16) log(%e); ( %o16)

1

**1.1.2.13 Ejercicio.** Calcular el valor de la constante *π*.

**Solución:** ( %i17) %pi; ( %o17)

*π*

**1.1.2.14 Ejercicio.** Calcular el valor aproximado de *π*.

```
Solución:
 ( %i18) float(%pi);
  ( %o18)
```
3,141592653589793

**1.1.2.15 Ejercicio.** Calcular el valor de *π* con 50 cifras decimales.

```
( %i19) fpprec : 50$
(%i20) bfloat(1000*%pi);
( %o20)
```
3,1415926535897932384626433832795028841971693993751<sub>*B*</sub> × 10<sup>3</sup>

#### **Solución:**

```
( %i21) set_display(ascii)$
( %i22) bfloat(1000*%pi);
```

```
(8022)
```
3,1415926535897932384626433832795028841971693993751<sub>*B*</sub> × 10<sup>3</sup>

( %i23) set\_display(xml)\$

### <span id="page-10-0"></span>**1.1.3. Los números complejos**

**1.1.3.1 Ejercicio.** Calcular la raíz cuadrada de −1.

**Solución:**  $(*i24)$  sqrt $(-1);$  $(8024)$ 

*i*

**1.1.3.2 Ejercicio.** Calcular el cuadrado de la unidad imaginaria.

```
Solución:
 ( %i25) %i^2;
 (8025)
```

```
−1
```
**1.1.3.3 Ejercicio.** Asignar a *z* el número complejo (1 + *i*) 2 1 − 2*i*.

 $($  %i26) z :  $(1+$  %i)  $^2$ / $(1-2*$  %i); ( %o26)  $(i+1)^2$  $1 - 2i$ 

#### **1.1.3.4 Ejercicio.** Calcular la forma cartesiana de *z*.

#### **Solución:**

( %i27) rectform(%); ( %o27)

26

 $-\frac{4}{5}$ 5

#### **1.1.3.5 Ejercicio.** Calcular la parte real de *z*.

**Solución:**  $($  %i28) realpart(z); ( %o28)

#### **1.1.3.6 Ejercicio.** Calcular la parte imaginaria de *z*.

**Solución:** ( %i29) imagpart(z);  $( <sup>°</sup> 629)$ 

2 5

#### **1.1.3.7 Ejercicio.** Calcular el módulo de *z*.

**Solución:** ( %i30) abs(z); ( %o30)

 $\frac{2}{\sqrt{2}}$ 5 **1.1.3.8 Ejercicio.** Calcular el argumento de *z*.

#### **Solución:**

( %i31) carg(z); ( %o31)

$$
\arctan 2 + \frac{\pi}{2}
$$

#### **1.1.3.9 Ejercicio.** Calcular la forma polar de *z*.

```
Solución:
   ( %i32) polarform(z);
   ( %o32)
                                                          2e^{i\left(\arctan 2+\frac{\pi}{2}\right)}<sub>′</sub></sub>
                                                                      5
```
**1.1.3.10 Ejercicio.** Calcular la forma algebraica de *z* 4 .

## **Solución:**

```
( %i33) rectform(z^4);
( %o33)
                                             -\frac{384 i}{625} - \frac{112}{625}
```
## <span id="page-12-0"></span>**1.1.4. Cálculos algebraicos básicos**

**1.1.4.1 Ejercicio.** Borrar los valores de todas las variables.

**Solución:** ( %i34) remvalue(all)\$

**1.1.4.2 Ejercicio.** Asignar a la variable *y* la expresión (*a* + *b*) 4 .

**Solución:** ( $\frac{2}{3}$ i35) y : (a+b)^4; ( %o35)

 $(b + a)^4$ 

625

**1.1.4.3 Ejercicio.** Desarrollar la expresión anterior.

#### **Solución:**

```
( \frac{2}{36} expand(\frac{2}{3});
( %o36)
```
35

#### **1.1.4.4 Ejercicio.** Factorizar la expresión anterior.

#### **Solución:** ( %i37) factor(%); ( %o37)

 $2^2 3^2$ 

#### **1.1.4.5 Ejercicio.** Factorizar la expresión *x* <sup>4</sup> − 1.

```
Solución:
  (\frac{2}{3}i38) factor(x^4-1);
  ( %o38)
                            (x-1)(x+1)(x^2+1)
```
**1.1.4.6 Ejercicio.** Sustituir *x* por  $\frac{3}{z}$  en la expresión anterior.

**Solución:**

 $($   $($   $\frac{2}{3})$   $\frac{1}{3}$   $\frac{1}{3}$   $\frac$ ( %o39)

38

#### **1.1.4.7 Ejercicio.** Simplificar la expresión anterior.

#### **Solución:**

( %i40) ratsimp(%); ( %o40)

39

### <span id="page-14-0"></span>**1.1.5. Ecuaciones y sistemas de ecuaciones**

**1.1.5.1 Ejercicio.** Resolver la ecuación 3*x* <sup>2</sup> − 17*x* + 10 = 0.

```
Solución:
  (*i42) solve(3*x^2-17*x+10=0);(8042)x = 5, x = \frac{2}{3}
```
**1.1.5.2 Ejercicio.** Resolver la ecuación  $x^2 + 9 = 0$ .

```
Solución:
  ( %i43) solve(x^2+9=0);
  ( %o43)
```

```
[x = -3i, x = 3i]
```
3 1

1

1

**1.1.5.3 Ejercicio.** Resolver la ecuación  $1 + z + z^2 = 0$ .

**Solución:**  $($  %i44) solve(1+z+z^2=0);  $(8044)$  $\sqrt{ }$ *z* = − √  $3 i + 1$ 2  $z =$ √  $3 i - 1$ 2

**1.1.5.4 Ejercicio.** Resolver la ecuación  $ax^2 + bx + c = 0$ .

```
Solución:
  (*i45) solve(a*x^2+b*x+c=0,x);(8045)\sqrt{ }x = -√
                               b
2 − 4 a c + b
                                   2 a
                                            , x =√
                                                    b
2 − 4 a c − b
                                                        2 a
```
**1.1.5.5 Ejercicio.** Borrar el valor de la variable *y*.

#### **Solución:**

( %i46) kill(y)\$

11

**1.1.5.6 Ejercicio.** Asignar a la variable *sist* el sistema de ecuaciones

Solución:

\n
$$
\begin{cases}\n m * x + y = 1, \\
 x - m^2 * y = m\n\end{cases}
$$
\nSolution:

\n
$$
\begin{cases}\n 8 \text{ i } 47 \\
 8 \text{ o } 47\n\end{cases}
$$
\nside of the given function:

\n
$$
\begin{cases}\n m * x + y = 1, \\
 x - m^2 * y = m\n\end{cases}
$$
\n
$$
\begin{cases}\n y + mx = 1, \\
 x - m^2 y = m\n\end{cases}
$$

**1.1.5.7 Ejercicio.** Resolver el sistema *sist* respecto de las variables *x* e *y*.

**Solución:**  $(\frac{1}{2}$ i48) solve(sist, $[x,y]$ ); ( %o48)  $\left[\left[x=\frac{m}{m^2}\right]\right]$  $m^2 - m + 1$ , *y* = − *m* − 1  $m^2 - m + 1$ 

**1.1.5.8 Ejercicio.** Calcular una raiz de la ecuación  $cos(x) = x$  entre 0 y  $\pi$ .

## **Solución:** ( $\frac{2}{149}$ ) find\_root(cos(x)=x, x, 0,  $\frac{2}{17}$ ;

 $(8049)$ 

0,73908513321516

## <span id="page-15-0"></span>**1.1.6. Gráficas de funciones**

**1.1.6.1 Ejercicio.** Dibujar las gráficas de las funciones

$$
\begin{cases}\n y = \cos(x) \\
 y = x\n\end{cases}
$$

**Solución:**

Vamos a hacer las gráficas cambiando los rangos de las variables. En primer lugar, con la *x* entre −5 y 5. La entrada es

 $(*i50)$  plot2d([cos(x), x],  $[x,-5,5]$ )\$ y la gráfica está en la figura [1.1.](#page-16-0)

En segundo lugar, con la *x* entre −2 y 2. La entrada es

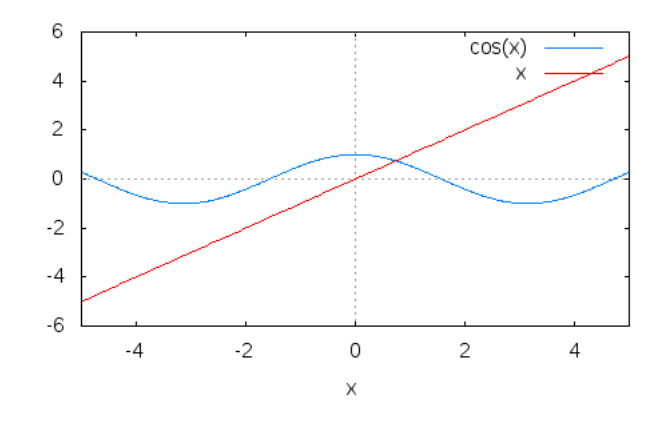

<span id="page-16-0"></span>Figura 1.1: Gráfica de cos(x) y de x

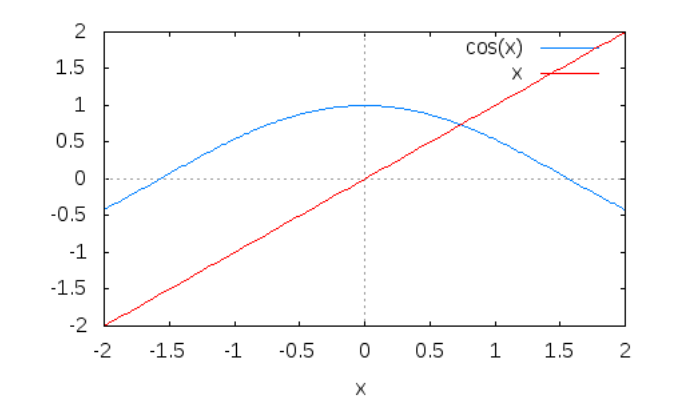

<span id="page-16-1"></span>Figura 1.2: Gráfica de cos(x) y de x con x entre -2 y 2

( %i51) plot2d([cos(x), x], [x,-2,2])\$ y la gráfica está en la figura [1.2.](#page-16-1) En tercer lugar, con la *x* y la *y* entre 0 y 1. La entrada es ( %i52) plot2d([cos(x), x], [x,0,1],[y,0,1])\$ y la gráfica está en la figura [1.3.](#page-17-1)

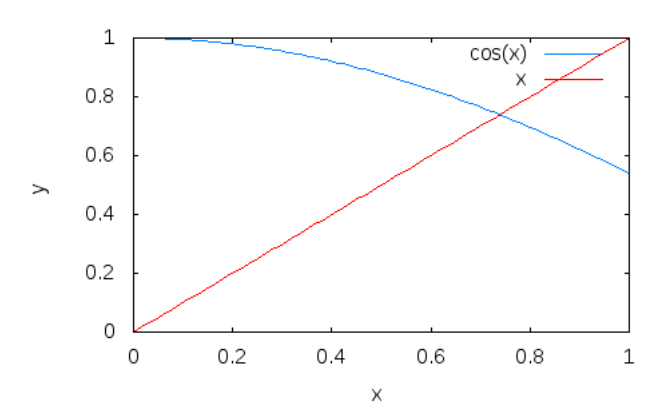

<span id="page-17-1"></span>Figura 1.3: Gráfica de cos(x) y de x con x e y entre  $0 \text{ y } 1$ 

## <span id="page-17-0"></span>**1.1.7. Obtención de la ayuda para una función**

**1.1.7.1 Ejercicio.** Obtener la ayuda de la función is.

#### **Solución:**

```
( %i53) ? is;
  – Function: is (<expr>)
     Attempts to determine whether the predicate <expr> is provable
     from the facts in the 'assume' database.
```
**1.1.7.2 Ejercicio.** Comprobar si la raiz cuadrada de  $t^2$  es igual a t.

```
Solución:
  ( \frac{2}{154}) is(sqrt(t^2)=t);
  (8054)
```
**false**

**1.1.7.3 Ejercicio.** Comprobar si la raiz cuadrada de *t* 2 es igual al valor absoluto de *t*.

( $i55$ ) is(sqrt( $t^2$ )=abs(t)); ( %o55)

**true**

## **1.1.7.4 Ejercicio.** Comprobar si *t* es positivo.

#### **Solución:**

 $($  %i56) is(t>0); ( %o56)

unknown

## <span id="page-19-0"></span>**1.2. Ejercicios propuestos**

#### <span id="page-19-1"></span>**1.2.1. Ejercicio 1: Cálculo aritmético**

**1.2.1.1 Ejercicio.** Definir la constante *a* igual a

$$
(20+14\sqrt{2})^{1/3}+(20-14\sqrt{2})^{1/3}
$$

**Solución:**

```
(\frac{20+14}{sqrt(2)} a : (20+14*sqrt(2))^{\wedge}(1/3) + (20-14*sqrt(2))^{\wedge}(1/3);
( %o1)
                                             \left(72^{\frac{3}{2}}+20\right)^{\frac{1}{3}}+\left(20-72^{\frac{3}{2}}\right)^{\frac{1}{3}}
```
**1.2.1.2 Ejercicio.** Calcular el valor numérico de *a*. ¿A qué entero se aproxima? *Nota*: Usar la función round.

#### **Solución:**

( %i2) round(float(a));  $(802)$ 

**1.2.1.3 Ejercicio.** Confirmar la conjetura con la orden is.

**Solución:** Podemos confirmar que se aproxima

( $8i3$ ) is(abs( $a-4$ )<10^-9); ( %o3)

**true**

4

No podemos confirmar la igualdad.

```
( §i4) is(a=4);
( <sup>°</sup> <sub>0</sub> <sup>4</sup>)
```
**false**

### <span id="page-20-0"></span>**1.2.2. Ejercicio 2: Cálculo trigonométrico**

**1.2.2.1 Ejercicio.** Escribir el número

$$
\left(\sin\frac{\pi}{3} + \cos\frac{\pi}{3}\right)^9
$$

en la forma *a* + *bc<sup>d</sup>* , donde *a*, *b*, *c* y *d* son números racionales.

*Nota*: Cambiar el valor de la variable %piargs a true y usar radcan para la simplificación de radicales.

#### **Solución:**

```
( %i5) %piargs : true$
( %i6) radcan((sin(%pi/3)+cos(%pi/3))^9);
(806)173^{\frac{5}{2}} + 26532
```
( %i7) %piargs : false\$

**1.2.2.2 Ejercicio.** Asignar a las variables *a*, *b*, *c* y *d* los valores obtenidos en el apartado anterior y calcular el valor de

$$
\left(\sin\frac{\pi}{3} + \cos\frac{\pi}{3}\right)^9 - a + bc^d
$$

#### **Solución:**

```
( %i8) %piargs : true$
( %i9) a:265/32$
( %i10) b:17/32$
( %i11) c:3$
( %i12) d:5/2$
(\sin(\frac{\pi a}{\pi}) radcan(radcan((sin(\pi/3)+cos(\pi/3))<sup>^9</sup>)-(a+b*c^d));
( %o13)
```

```
\Omega
```
( %i14) %piargs : false\$

## <span id="page-20-1"></span>**1.2.3. Ejercicio 3: Cálculo con precisión determinada**

**1.2.3.1 Ejercicio.** Calcular la cifra 49 del número *π*.

```
Solución:
  ( %i38) fpprec : 51;
  ( %o38)
                                          51
  ( %i39) bfloat(%pi);
  ( %o39)
          3,14159265358979323846264338327950288419716939937511<sub>B</sub> × 10<sup>0</sup>
```
Por tanto, la cifra 51 de *π* es 1.

## <span id="page-21-0"></span>**1.2.4. Ejercicio 4: Raices y factorización de un polinomio**

**1.2.4.1 Ejercicio.** Asignarle a *p* el polinomio *x* <sup>4</sup> − *x* <sup>3</sup> − 7*x* <sup>2</sup> − 8*x* − 6.

**Solución:**  $(3i17)$  p :  $x^4-x^3-7*x^2-8*x-6$ ; ( %o17)  $x^4 - x^3 - 7x^2 - 8x - 6$ 

**1.2.4.2 Ejercicio.** Calcular las raices reales de *p*.

#### **Solución:**

 $(*i18)$  solve(p); ( %o18)  $\lceil$ *x* = 1 − √  $7, x =$ √  $7 + 1, x = -$ √  $3 i + 1$ 2  $\lambda$   $\alpha$   $=$ √  $3 i - 1$ 2 1

Por tanto, las raices reales de *p* son 1 + √ 7 y 1 − √ 7.

**1.2.4.3 Ejercicio.** Factorizar al máximo el polinomio *p*.

**Solución:**  $(*i19)$   $(x-sqrt(7)-1)*(x+sqrt(7)-1)*$  $(x-(sqrt(3)*i-1)/2)*(x+(sqrt(3)*i+1)/2);$ 

( %o19)

$$
\left(x - \sqrt{7} - 1\right)\left(x + \sqrt{7} - 1\right)\left(x - \frac{\sqrt{3}i - 1}{2}\right)\left(x + \frac{\sqrt{3}i + 1}{2}\right)
$$

```
( %i20) ratsimp(<sup>8</sup>);
( %o20)
```
 $x^4 - x^3 - 7x^2 - 8x - 6$ 

## <span id="page-22-0"></span>**1.2.5. Ejercicio 5: Cálculo con números complejos**

**1.2.5.1 Ejercicio.** Asignar a *z* el número complejo

$$
\left(\frac{1-i\sqrt{3}}{1+i}\right)^{20}
$$

**Solución:**

 $(3i21)$  z :  $((1-\frac{2}{3})\sqrt{(1+\frac{2}{3})})^2$ ( %o21)  $\left(1 - \right)$ √  $\sqrt{3}i\big)^{20}$  $(i+1)^{20}$ 

**1.2.5.2 Ejercicio.** Calcular la parte real y la parte imaginaria de *z*. *Nota*: Usar radcan para simplificarla.

#### **Solución:**

( %i22) realpart(z);  $(8022)$ 

512

( %i23) imagpart(z); ( %o23) −  $-403^{\frac{23}{2}} + 51683^{\frac{17}{2}} - 258403^{\frac{15}{2}} + 1679603^{\frac{11}{2}} - 1421203^{\frac{9}{2}} - 51683^{\frac{7}{2}} + 3803^{\frac{5}{2}} - 20\sqrt{3}$ 1024 ( %i24) radcan(imagpart(z));  $( <sup>8</sup> <sub>0</sub> <sup>2</sup> <sub>4</sub>)$ 512  $\sqrt{3}$ 

**1.2.5.3 Ejercicio.** Calcular el módulo y el argumento de z.

```
Solución:
  ( (i25) radcan(abs(z));
  (8025)1024
  ( %i26) radcan(carg(z));
  (8026)arctan \sqrt{3}
```
## <span id="page-23-0"></span>**1.2.6. Ejercicio 6: Gráficos para conjeturar soluciones y su cálculo**

**1.2.6.1 Ejercicio.** Con la ayuda de la representación gráfica, conjeturar el número de soluciones de  $\text{sen}(x) = 1 - x^4$ .

**Solución:** La entrada para obtener la gráfica es

 $(\frac{2}{3}i27)$  plot2d([sin(x), 1-x<sup>^4</sup>], [x, -2, 2], [y, -2, 2])\$ y la gráfica está en la figura [1.4.](#page-23-1)

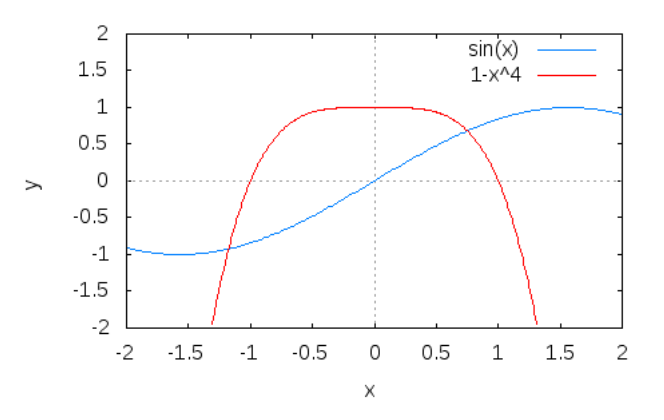

<span id="page-23-1"></span>Figura 1.4: Gráfica para conjeturar solución

Tiene dos raíces: una entre -1.5 y -1 y la otra entre 0.5 y 1.

**1.2.6.2 Ejercicio.** Dar una aproximación de cada solución.

#### **Solución:**

```
(\text{\%}i28) find_root(sin(x)=1-x^4, x, -1.5, -1);
( %o28)
                           −1,177703485350082
```

```
(i29) find_root(sin(x)=1-x^4, x, 0.5, 1);
( <sup>8</sup> <sub>0</sub> <sup>2</sup> <sub>9</sub> )0,75080729992228
```
## <span id="page-24-0"></span>**1.2.7. Ejercicio 7: Solución de sistemas lineales**

**1.2.7.1 Ejercicio.** Borrar el valor de todas las variables.

#### **Solución:**

 $($  $i30)$  remvalue(all)\$

#### **1.2.7.2 Ejercicio.** Resolver el sistema lineal

$$
\begin{cases}\nx + 2y = 1, \\
2x + 4y = 2\n\end{cases}
$$

*Nota*: Usar el menú "Ecuaciones / Resolver sistema lineal".

#### **Solución:**

```
(%i31) linsolve([x+2*y=1, 2*x+4*y=2], [x,y]);
  solve: dependent equations eliminated: (2)
( %o31)
```

$$
[x = 1 - 2 \sqrt{6}r1, y = \sqrt{6}r1]
$$

**1.2.7.3 Ejercicio.** Resolver el sistema lineal

$$
\begin{cases}\nx + 2y = 1, \\
2x + 4y = 7\n\end{cases}
$$

**Solución:**

 $(*i32)$  linsolve( $[x+2*y=1, 2*x+4*y=7], [x,y])$ ; ( %o32)

 $\prod$ 

**1.2.7.4 Ejercicio.** Resolver el sistema lineal

$$
\begin{cases}\nx + z &= y, \\
2ax - y &= 2a^2, \\
y - 2z &= 2\n\end{cases}
$$

en función del parámetro *a*.

```
Solución:
  ( 8i33) linsolve([x+z=y, 2*a*x-y=2*a^2, y-2*z=2], [x, y, z]);
  ( %o33)
                        [x = a + 1, y = 2a, z = a - 1]
```
-\*-EMaxima-\*-

## <span id="page-28-0"></span>**Capítulo 2**

## **Funciones de una variable**

## <span id="page-28-1"></span>**2.1. Ejercicios resueltos**

## <span id="page-28-2"></span>**2.1.1. Definición de funciones**

**2.1.1.1 Ejercicio.** Definir, usando el operador :=, la función

$$
f(x) = \operatorname{sen}(x) - x
$$

**Solución:**

( $\xi$ i1) f(x):=sin(x)-x; ( %o1)

 $f(x) := \sin x - x$ 

**2.1.1.2 Ejercicio.** Definir, usando lambda, la función *g* que a un *x* le asigna *sen*(*x*).

### **Solución:**  $($  %i2) g:lambda([x], sin(x));  $(802)$

```
λ ([x] , sin x)
```
**2.1.1.3 Ejercicio.** Definir, usando define, la función

$$
h(x) = \sqrt{1 + x^2} - 2x
$$

**Solución:**

( $i3)$  define(h(x),sqrt(1+x^2)-2\*x);

( %o3)

 $h(x) := \sqrt{x^2 + 1} - 2x$ 

## <span id="page-29-0"></span>**2.1.2. Límites y asíntotas**

**2.1.2.1 Ejercicio.** Calcular el límite de *f*(*x*) cuando *x* tiende a infinito.

```
Solución:
```

```
( %i4) limit(f(x), x, inf);
( 604)
```
 $-\infty$ 

1

**2.1.2.2 Ejercicio.** Calcular el límite de  $\frac{g(x)}{x}$  cuando *x* tiende a cero.

**Solución:**

```
(i) \limit(g(x)/x,x,0);
(805)
```
**2.1.2.3 Ejercicio.** Calcular el límite de *h*(*x*) cuando *x* tiende a menos infinito.

**Solución:**  $($  %i6) limit(h(x), x, minf);  $(806)$ 

**2.1.2.4 Ejercicio.** Calcular el límite de  $\frac{1}{1}$  $\frac{1}{1-t^2}$  cuando *t* tiende a 1 por la izquierda.

```
Solución:
  (\frac{2}{1}) 'limit(1/(1-t<sup>^2</sup>),t,1,minus)=limit(1/(1-t<sup>^2</sup>),t,1,minus);
  ( %o7)
```
∞

$$
\lim_{t\uparrow 1}\frac{1}{1-t^2}=\infty
$$

**2.1.2.5 Nota.** Cuando una expresión va precedida del operador ', significa que dicha expresión no se evalúa.

**2.1.2.6 Ejercicio.** Calcular el límite de  $\frac{1}{1}$  $\frac{1}{1-t^2}$  cuando *t* tiende a 1 por la derecha.

```
Solución:
  (\text{Si8)} 'limit(1/(1-t^2),t,1,plus)=limit(1/(1-t^2),t,1,plus);
  ( %o8)
                                    l´ım
t↓1
                                          1
                                        \frac{1}{1-t^2} = -\infty
```
**2.1.2.7 Ejercicio.** Calcular los 2 primeros términos del polinomio de Taylor de *h*(*x*) en un entorno del infinito y, a partir de él, el límite de *h*(*x*) cuando *x* tiende a infinito.

```
Solución:
```

```
(\frac{1}{2}i9) taylor(h(x), x, inf, 2);
(809)-x+\frac{1}{2}2 x
                                             + \cdots( %i10) limit(%, x, inf);
( %o10)
                                         -\infty
```
#### <span id="page-30-0"></span>**2.1.3. Derivación**

**2.1.3.1 Ejercicio.** Calcular la derivada de *h*(*x*) respecto de *x*.

```
Solución:
  (\elli11) 'diff(h(x),x)=diff(h(x),x);
  ( %o11)
                              d
                             d x
                                  \left(\sqrt{x^2+1}-2x\right) = \frac{x}{\sqrt{2}}x^2 + 1-2
```
**2.1.3.2 Ejercicio.** Definir, usando define, la función  $p(x)$  como la derivada de  $h(x)$ respecto de *x*.

( $% 12)$  define(p(x),diff(h(x),x)); ( %o12)  $\overline{p}$ *x*

$$
p(x):=\frac{x}{\sqrt{x^2+1}}-2
$$

Se puede definir de manera simplificada:

 $(\frac{1}{2}$ i13) define(p(x),ratsimp(diff(h(x),x))); ( %o13) √  $x^2 + 1 - x$ 

$$
p(x) := -\frac{2\sqrt{x^2 + 1} - x}{\sqrt{x^2 + 1}}
$$

**2.1.3.3 Ejercicio.** Calcular la segunda derivada de la función *f* respecto de *x*.

**Solución:**

```
( %i14) diff(f(x), x, 2);
( %o14)
```
**2.1.3.4 Ejercicio.** Calcular la ecuación reducida de la tangente a la curva definida por *h*, en el punto de abcisa  $x = 2$ .

− sin *x*

**Solución:** ( $8i21$ ) y=expand(taylor(h(x), x, 2, 1));  $(8021)$  $y = \frac{2x}{\sqrt{2}}$ 5  $-2x +$ √  $\sqrt{5} - \frac{4}{4}$ 

 $(*i22)$  y=factor(expand(taylor(h(x), x, 2, 1)));  $(8022)$ √

$$
y=-\frac{2\sqrt{5}x-2x-1}{\sqrt{5}}
$$

5

#### <span id="page-32-0"></span>**2.1.4. Funciones definidas a trozos**

**2.1.4.1 Ejercicio.** Definir la función

$$
d(x) = \begin{cases} 0, & \text{si } x < 0 \\ x^3, & \text{si } 0 \le x \le 1 \\ 1, & \text{si } x > 1 \end{cases}
$$

#### **Solución:**

```
(*i25) d(x) :=
       if x<0 then 0
       elseif x<=1 then x^3
       else 1;
( %o25)
                                d\left(x\right) := \textbf{if}\; x < 0 \;\textbf{then}\; 0 \;\textbf{else}\; x^3
```
## <span id="page-32-1"></span>**2.1.5. Representación gráfica**

**2.1.5.1 Ejercicio.** Dibujar la gráfica de *d*(*x*) para *x* entre −2 y 4 e *y* entre −1 y 2.

```
Solución: La entrada es
```

```
(*i26) plot2d(d(x), [x,-2,4], [y,-1,2])$
y la gráfica está en la figura 2.1.
```
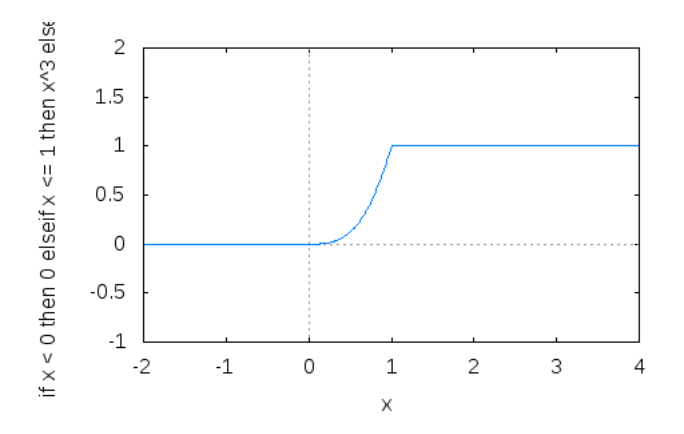

<span id="page-32-2"></span>Figura 2.1: Gráfica de d(x)

**2.1.5.2 Ejercicio.** Dibujar la gráfica de *h*(*x*) para *x* entre −2 y 4 e *y* entre −5 y 1, usando retícula.

#### **Solución:** La entrada es

 $(*i27)$  plot2d(h(x), [x,-2,4], [y,-5,1], [gnuplot\_preamble, "set grid "])\$ y la gráfica está en la figura [2.2.](#page-33-0)

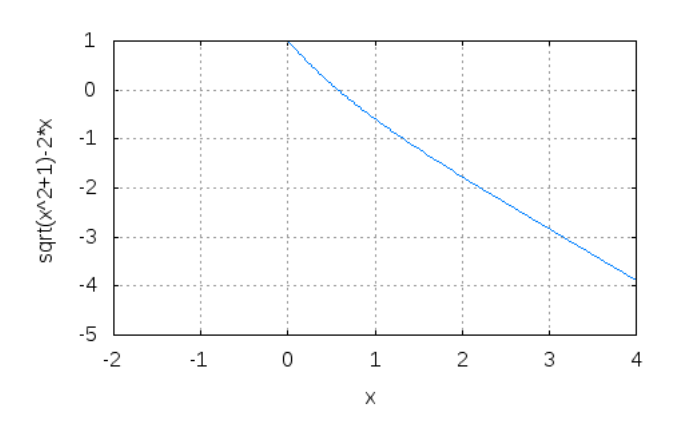

<span id="page-33-0"></span>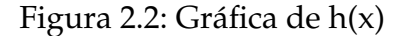

**2.1.5.3 Ejercicio.** Dibujar las gráficas de  $g(x)$ , x y x −  $\frac{x^3}{6}$  $\frac{\pi}{6}$  para *x* entre  $-\pi$  y  $\pi$  e *y* entre −1,5 y 1,5, mostrando los ejes de coordenadas.

#### **Solución:** La entrada es

```
( %i28) plot2d([g(x),x,x-x^3/6] ,
           [x, -\frac{1}{2}p\,i, \frac{1}{2}p\,i],[y,-1.5,1.5],
           [gnuplot_preamble, "set zeroaxis"])$
```
y la gráfica está en la figura [2.3.](#page-33-1)

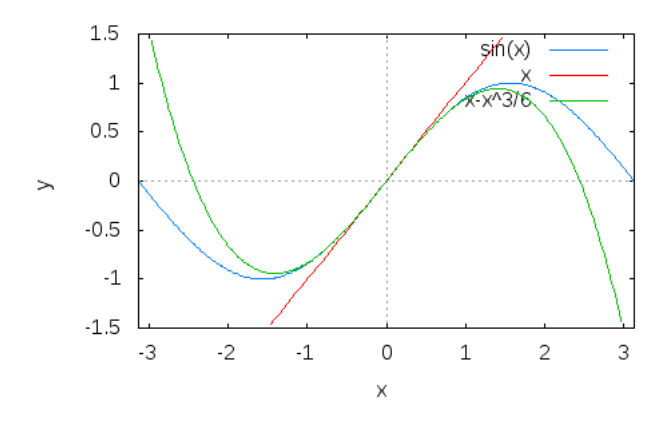

<span id="page-33-1"></span>Figura 2.3: Gráfica de 3 funciones

**2.1.5.4 Ejercicio.** Dibujar las gráficas de  $g(x)$ , x y x −  $\frac{x^3}{6}$  $\frac{\pi}{6}$  para *x* entre  $-\pi$  y  $\pi$  e *y* entre −1,5 y 1,5, mostrando los ejes de coordenadas y retículas.

#### **Solución:**

```
( %i29) plot2d([g(x),x,x-x^3/6] ,
       [x, -\frac{2}{9}pi, \frac{2}{9}pi],
       [y,-1.5,1.5],
       [gnuplot_preamble, "set zeroaxis; set grid"])$
y la gráfica está en la figura 2.4.
```
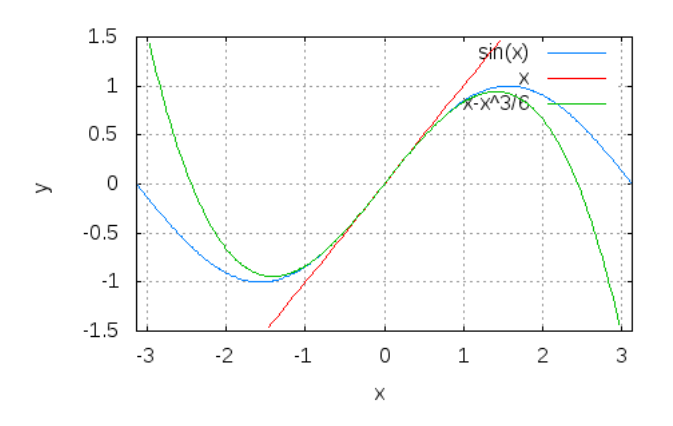

<span id="page-34-0"></span>Figura 2.4: Gráfica de 3 funciones con retícula

## <span id="page-35-0"></span>**2.2. Ejercicios propuestos con soluciones**

#### <span id="page-35-1"></span>**2.2.1. Ejercicio 1: Funciones definidas por partes**

**2.2.1.1 Ejercicio.** Sean *a* y *b* dos números reales. Se considera la función *f* definida sobre **R** por

$$
f(x) = \begin{cases} \frac{e^x - 1}{x}, & \text{si } x > 0\\ ax + b, & \text{si } x \le 0 \end{cases}
$$

Definir la función *f* usando el condicional if ... then ... else

#### **Solución:**

```
(\sinh f(x) := if x>0 then (\sec^2x-1)/x else a \cdot x + b;
( %o1)
                      f (x) := if x > 0 then \frac{e^x - 1}{e^x}x
                                                      else ax + b
```
**2.2.1.2 Ejercicio.** El procedimiento limit no puede evaluar comandos del tipo if...then Por ello, para determinar el límite de *f* en cero por la derecha se necesita precisar en qué intervalo se encuentra *x*. Esto puede hacerse con la función assume.

Escribir la expresión assume(x>0), después calcular el límite de *f* en cero por la derecha. Se puede eliminar la hipótesis sobre *x* por forget(x>0)

#### **Solución:**

```
(i2) assume(x>0)$
(3i3) limit(f(x), x, 0, plus);
(803)1
(6i4) forget(x>0)$
```
**2.2.1.3 Ejercicio.** Deducir el valor de *b* para el que *f* es continua en **R**.

#### **Solución:**

```
(*i39) assume(x<=0)$
( %i40) limit(f(x), x, 0, minus);
(8040)b
```
 $(*i41)$  forget $(x<=0)$ \$

Por tanto,  $b = 1$ .
**2.2.1.4 Ejercicio.** Calcular la derivada de *f* en cero por la derecha.

```
Solución:
  ($i42) assume(x>0)$
  (\elli43) define(dfp(x),diff(f(x),x,1));
  ( %o43)
                                 \mathrm{dfp}\left(x\right) := \frac{e^{x}}{x}x
                                              -\frac{e^x-1}{2}x
2
  (8i44) limit(dfp(x), x, 0, plus);
  (8044)1
                                           2
  (§i45) forget(x>0)$
```
**2.2.1.5 Ejercicio.** Calcular el valor de *a* para el que *f* es derivable en cero.

#### **Solución:**

```
(*i10) assume (x<=0)$
(%i11) define(dfm(x),diff(f(x),x,1));
( %o11)
                           dfm (x) := a
```
Por tanto,  $a = 1/2$ .

## **2.2.2. Ejercicio 2: Estudio de funciones**

**2.2.2.1 Ejercicio.** Definir la función *g* tal que  $g(x) = 2x -$ √  $1 + x^2$ .

```
Solución:
  (\text{si12}) g(x) := 2 \times x - \text{sqrt}(1 + x^2);
  ( %o12)
                                       g(x) := 2x - \sqrt{1 + x^2}
```
**2.2.2.2 Ejercicio.** Calcular los límites de *g* en  $+\infty$  y en  $-\infty$ .

```
(%i13) limit(g(x), x, inf);
( %o13)
                                ∞
( %i14) limit(g(x), x, minf);
( %014)-\infty
```
#### **2.2.2.3 Ejercicio.** Dibujar la gráfica de la función *g*.

```
Solución: La entrada es
```

```
( %i15) plot2d([g(x)], [x,-50,150])$
y la gráfica está en la figura 2.5.
```
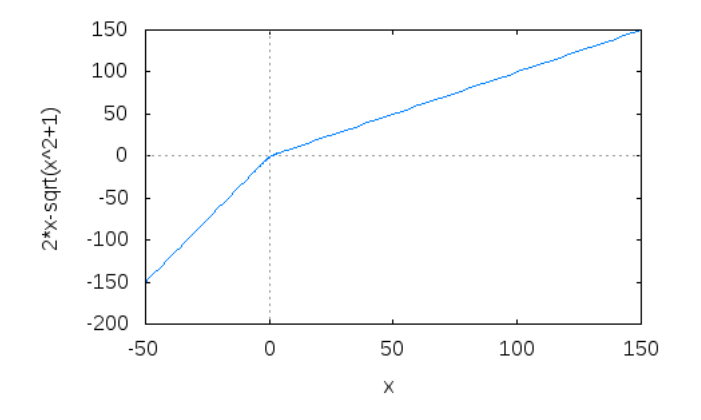

<span id="page-37-0"></span>Figura 2.5: Gráfica de la función *g*

## **2.2.2.4 Ejercicio.** Calcular  $g'(x)$ .

```
Solución:
```

```
(%i16) define(dg(x),diff(g(x),x,1));
( %o16)
                             dg(x) := 2 - \frac{x}{\sqrt{2}}
```

$$
dg(x) := 2 - \frac{1}{\sqrt{x^2 + 1}}
$$

#### **2.2.2.5 Ejercicio.** Resolver la ecuación  $g(x) = 0$ .

( $\text{\$i17}\right)$  r : find\_root(q(x), x, -50, 150); ( %o17) 0,57735026918963

#### **2.2.2.6 Ejercicio.** Determinar los intervalos de crecimiento de *g*.

**Solución:** ( $\ell$ i18) define(dq2(x),diff(q(x),x,2)); ( %o18) dg2 (*x*) :=  $\frac{x^2}{x^2}$  $(x^2+1)^{\frac{3}{2}}$  $-\frac{1}{\sqrt{2}}$  $x^2 + 1$ ( %i19) radcan(%); ( %o19)  $dg2(x) := -$ √  $x^2 + 1$  $x^4 + 2x^2 + 1$  $(*i20)$  is  $(dq2(x) < 0);$ ( %o20) **true**

Por tanto, *g* es creciente en todo **R**.

**2.2.2.7 Ejercicio.** Calcular las ecuaciones reducidas de las asíntotas de *g*.

```
Solución: En primer lugar, vamos a aproximarnos a +\infty( %i21) g(1000),numer;
  ( %o21)
                               999,999500000125
  ( %i22) g(10000),numer;
  ( %o22)
                              9999,999949999999
```
Veamos la aproximación entre *g* y la recta  $y = ax + b$  en  $+\infty$ : ( $8i23$ ) limit(g(x)/(a\*x+b), x, inf);

( %o23) 1 *a* Por tanto, la asíntota es  $y = x$ . En efecto, ( $\frac{24}{1}$  limit(g(x)/x, x, inf);  $( <sup>°</sup> <sub>0</sub> <sup>2</sup> <sub>4</sub>)$ 1 En segundo lugar, vamos a aproximarnos a −∞ ( %i25) g(-1000),numer; ( %o25) −3000,000499999875 ( %i26) g(-10000),numer; ( %o26) −30000,00005 Veamos la aproximación entre *g* y la recta  $y = ax + b$  en −∞: ( $i27$ ) limit(g(x)/(a\*x+b), x, minf);  $(8027)$ 3 *a* Por tanto, la asíntota es  $y = 3x$ . En efecto, ( $i28$ ) limit(g(x)/(3\*x), x, minf); ( %o28) 1

## **2.2.3. Ejercicio 3: Desarrollos trigonométricos**

**2.2.3.1 Ejercicio.** Desarrollar cos(3*t*) en función de cos *t*.

( %i29) trigexpand(cos(3\*t));  $(8029)$  $(\cos t)^3 - 3 \cos t (\sin t)^2$ ( %i30) trigsimp(%); ( %o30)  $4 \left(\cos t\right)^3 - 3 \cos t$ 

**2.2.3.2 Ejercicio.** Desarrollar cos(4*t*) en función de cos(*t*).

```
Solución:
  ( %i31) trigexpand(cos(4*t));
  ( %o31)
                         (\sin t)^4 - 6 (\cos t)^2 (\sin t)^2 + (\cos t)^4
```

```
( \frac{2}{32}) trigsimp(\frac{2}{3});
( %o32)
                                     8 (\cos t)^4 - 8 (\cos t)^2 + 1
```
**2.2.3.3 Ejercicio.** Desarrollar cos(5*t*) en función de cos(*t*).

```
Solución:
   ( %i33) trigexpand(cos(5*t));
   ( %o33)
                             5 cos t (\sin t)^4 - 10 (\cos t)^3 (\sin t)^2 + (\cos t)^5( \frac{2}{3}i34) trigsimp(\frac{2}{3});
   ( <sup>8</sup> <sub>0</sub> <sup>3</sup> <sub>4</sub>)16 (\cos t)^5 - 20 (\cos t)^3 + 5 \cos t
```
**2.2.3.4 Ejercicio.** Determinar los polinomios  $T_n$  de la variable *x* tales que para todo  $t \in$ **R**,  $\cos(nt) = T_n(\cos t)$  para  $n \in \{3, 4, 5\}.$ 

( $\text{\$i35\}$  T3(x) :=  $4 \times x^3 - 3 \times x$ ; ( %o35)  $T3(x) := 4x^3 - 3x$ ( $\text{\textdegree{136}}$ ) T4(x) :=  $8 \times x^4 - 8 \times x^2 + 1$ ; ( %o36)  $T4(x) := 8x^4 - 8x^2 + 1$ ( $\text{\$i37)}$  T5(x) := 16\*x^5-20\*x^3+5\*x ; ( %o37)  $T5(x) := 16x^5 - 20x^3 + 5x$ 

**2.2.3.5 Ejercicio.** Representar las funciones  $T_3$ ,  $T_4$  y  $T_5$  en la misma gráfica.

#### **Solución:** La entrada es

( %i38) plot2d([T3(x), T4(x), T5(x)], [x,-1,1])\$ y la gráfica está en la figura [2.6.](#page-41-0)

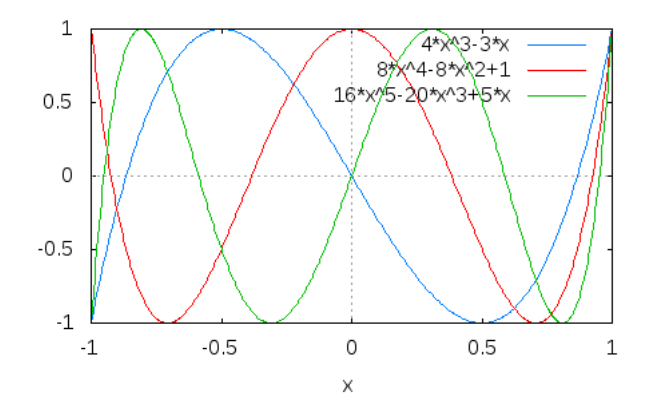

<span id="page-41-0"></span>Figura 2.6: Gráfica de las funciones *T*3, *T*<sup>4</sup> y *T*<sup>5</sup>

# **Capítulo 3**

# **Aritmética**

## **3.1. Ejercicios resueltos**

## **3.1.1. Divisores y división entera**

**3.1.1.1 Ejercicio.** Asignarle a la variable *a* el valor 16,800 y a la variable *b* el valor −990.

#### **Solución:**

( %i1) a:16800\$ ( %i2) b:-990\$

**3.1.1.2 Ejercicio.** Calcular el conjunto de los divisores positivos de *b*.

## **Solución:**

( %i3) divisors(b);  $(803)$ 

{1, 2, 3, 5, 6, 9, 10, 11, 15, 18, 22, 30, 33, 45, 55, 66, 90, 99, 110, 165, 198, 330, 495, 990}

#### **3.1.1.3 Ejercicio.** Calcular la suma de los divisores de *b*.

## **Solución:**

```
( %i4) divsum(b);
( 604)
```
#### 2808

**3.1.1.4 Ejercicio.** Calcular el cociente y el resto de la división euclídea de *a* entre *b*.

```
( §i5) divide(a,b);
(805)
```
 $[-16, 960]$ 

**3.1.1.5 Ejercicio.** Asignarle a las variables *q* y *r* el cociente y el resto de la división euclídea de *a* entre *b*.

#### **Solución:**

( %i6) [q,r]:%;  $( <sup>°</sup> <sub>06</sub>)$ 

 $[-16, 960]$ 

**3.1.1.6 Ejercicio.** Comprobar, usando is, que el dividendo (*a*) es igual al divisor (*b*) por el cociente (*q*) más el resto (*r*).

#### **Solución:**

( $i$ ) is( $a=b*q+r$ ); ( %o7)

**true**

**3.1.1.7 Ejercicio.** Calcular el resto de dividir 17 entre 5.

#### **Solución:**

```
( %i8) mod(17, 5);
( %o8)
```
2

## **3.1.2. Máximo común divisor y mínimo común múltiplo**

**3.1.2.1 Ejercicio.** Calcular el máximo común divisor de *a* y *b*.

```
( §i9) gcd(a,b);
( %o9)
```
30

**3.1.2.2 Ejercicio.** Calcular el mínimo común múltiplo de *a* y *b*.

**Solución:**  $($   $\frac{1}{0}$   $\frac{1}{cm}(a,b);$ ( %o10)

lcm (16800, −990)

## **3.1.3. Números primos**

**3.1.3.1 Ejercicio.** Comprobar si los números 101 y 1001 son primos.

```
Solución:
 ( %i11) primep(101);
 ( %o11)
 ( %i12) primep(1001);
 ( %o12)
```
**false**

**true**

**3.1.3.2 Ejercicio.** Calcular el mayor primo menor que 1001.

```
Solución:
 ( %i13) prev_prime(1001);
 ( %o13)
```
997

**3.1.3.3 Ejercicio.** Calcular el menor primo mayor que 1001.

( %i14) next\_prime(1001); ( %o14)

1009

**3.1.3.4 Ejercicio.** Descomponer 2520 en factores primos.

**Solución:** ( %i15) factor(2520); ( %o15)

 $2^3 3^2 57$ 

**3.1.3.5 Ejercicio.** Calcular la descomposición de 2520 en factores primos.

**Solución:** ( %i16) ifactors(2520); ( %o16)  $[[2, 3], [3, 2], [5, 1], [7, 1]]$ 

**3.1.3.6 Ejercicio.** Descomponer  $2^{67} - 1$  en factores primos.

```
Solución:
 ( %i17) factor(2^67-1);
 ( %o17)
                           193707721 761838257287
```
**3.1.4. Programación básica**

**3.1.4.1 Ejercicio.** Escribir un programa para calcular la descomposición en factores primos de los números 100, 105, . . . , 125.

**Solución:**

```
(\text{sin}) for i from 100 step 5 thru 125 do (print(i,"=",factor(i)))$
```
escribe

```
100 = 2^2 5^2105 = 357110 = 2511115 = 523120 = 2^3 35125 = 5^3
```
**3.1.4.2 Ejercicio.** Un número entero *n* es perfecto si la suma de sus divisores positivos distintos de *n* es igual a *n*.

Escribir un programa que calcule los números perfectos menores que 500.

#### **Solución:**

```
( %i19) for k from 1 thru 500 do
           (if k=divsum(k)-k then print(k, "es perfecto"))$
```
escribe

6 es perfecto 28 es perfecto 496 es perfecto

## **3.2. Ejercicios propuestos con soluciones**

### **3.2.1. Ejercicio 1: Divisores**

**3.2.1.1 Ejercicio.** Asignarle a la variable *a* el valor 2.460 y a la *b* el 3.030.

**Solución:** ( %i1) a:2460\$ ( %i2) b:3030\$

**3.2.1.2 Ejercicio.** Calcular el conjunto *D*<sup>1</sup> de los divisores positivos de *a*.

```
Solución:
 ( %i3) D1:divisors(a);
 ( %o3)
```
{1, 2, 3, 4, 5, 6, 10, 12, 15, 20, 30, 41, 60, 82, 123, 164, 205, 246, 410, 492, 615, 820, 1230, 2460}

**3.2.1.3 Ejercicio.** Calcular el conjunto *D*<sup>2</sup> de los divisores positivos de *b*.

```
Solución:
 ( %i4) D2:divisors(b);
 ( 604)
```
 $\{1, 2, 3, 5, 6, 10, 15, 30, 101, 202, 303, 505, 606, 1010, 1515, 3030\}$ 

**3.2.1.4 Ejercicio.** Calcular, usando la función intersection, el conjunto *D* de los divisores comunes de *a* y *b*.

#### **Solución:**

```
( %i5) D:intersection(D1,D2);
(805)\{1, 2, 3, 5, 6, 10, 15, 30\}
```
**3.2.1.5 Ejercicio.** Calcular el máximo común divisor de *a* y *b*.

```
( §i6) gcd(a,b);
(806)
```
30

**3.2.1.6 Ejercicio.** Calcular el mínimo común múltiplo de *a* y *b*.

```
Solución:
  (\frac{1}{2}i7) lcm(a,b);
  (807)
```
lcm (2460, 3030)

## **3.2.2. Ejercicio 2: Estudio de grandes factoriales**

**3.2.2.1 Ejercicio.** Asignarle a la variable *n* el valor 2,008!

```
Solución:
  ( %i8) n:2008!$
```
**3.2.2.2 Ejercicio.** ¿Cuántas cifras tiene *n* en base 10?

```
Solución:
  ( %i9) bfloat(n);
  (809)8,64364185767107<sup>B</sup> \times 10^{5761}
```
Por tanto, tiene 5762 cifras.

**3.2.2.3 Ejercicio.** Calcular la descomposición de *n* en productos de factores primos.

#### **Solución:**

```
( %i10) ifactors(n);
( %o10)
```
؟] , [31,66] , [29,71] , [29,70] , [29,90] , [3,100] , [7,331] , [11,199] , [17,165] , [17,124] , [19,110] , [23,90] ,

**3.2.2.4 Ejercicio.** ¿Con cuántos ceros termina *n*?

**Solución:** Puesto que el exponente de 5 en la descomposición anterior es 500, *n* termina con 500 ceros.

#### **3.2.3. Ejercicio 3: Guión para el primo 2008**

**3.2.3.1 Ejercicio.** Escribir un programa para asignarle a la variable sol3 el término que ocupa la posición 2008 en la sucesión de números primos ordenados de manera creciente.

#### **Solución:**

```
( %i13) sol3:2$
(\frac{114}{\pi}) for i:2 thru 2008 do sol3:next prime(sol3)$
( %i15) sol3;
( %o15)
                                 17467
```
#### **3.2.4. Ejercicio 4: Guión para el número de primos menores que 100000**

**3.2.4.1 Ejercicio.** Escribir un programa para asignarle a la variable sol4 el número de primos inferiores a 100,000.

**Solución:**

```
( %i16) sol4:0$
( %i17) for i:2 thru 100000 do (if primep(i) then sol4: sol4+1
else sol4)$
( %i18) sol4;
( %o18)
```
#### 9592

## **3.2.5. Ejercicio 5: Estudio del primo 9592–ésimo**

**3.2.5.1 Ejercicio.** Escribir un programa para asignarle a la variable sol5 el término que ocupa la posición 9592 en la sucesión de números primos ordenados de manera creciente.

```
( %i19) sol5:2$
( %i20) for i:2 thru 9592 do sol5:next_prime(sol5)$
( %i21) sol5;
( %o21)
                             99991
```
**3.2.5.2 Ejercicio.** Comprobar si sol5 es el mayor primo menor que 100,000.

#### **Solución:**

( %i22) is(sol5=prev\_prime(100000));  $(8022)$ 

**true**

# **Capítulo 4**

# **Sucesiones y recursión**

## **4.1. Ejercicios resueltos**

## **4.1.1. Formas de generar una sucesión**

**4.1.1.1 Ejercicio.** Definir la sucesión  $u_n$  cuyo término general es 1 −  $\left(-\frac{1}{2}\right)$ 2  $\bigwedge$ <sup>*n*</sup> .

#### **Solución:**

( $\sin$ ) u[n]:=1-(-1/2)^n; ( %o1)

$$
u_n:=1-\left(\frac{-1}{2}\right)^n
$$

**4.1.1.2 Ejercicio.** Calcular el término que ocupa la posición 20 de la sucesión anterior.

**Solución:**

( %i2) u[20];  $( <sup>°</sup> <sub>0</sub> <sup>2</sup> )$ 

```
1048575
1048576
```
**4.1.1.3 Ejercicio.** Calcular el valor decimal del término anterior.

**Solución:**

( %i3) float(%);  $(803)$ 

0,99999904632568

,

 $\left[9, \frac{3067}{512}\right]$ 

**4.1.1.4 Ejercicio.** Calcular el límite de la sucesión *un*.

```
Solución:
 ( %i4) limit(u[n],n,inf);
 (804)
```
1

**4.1.1.5 Ejercicio.** Definir, por recursión, la sucesión

$$
v_n = \begin{cases} 1, & \text{si } n = 0\\ \frac{v_{n-1}}{2} + 3, & \text{si } n > 0 \end{cases}
$$

**Solución:**

( %i5) v[0] : 1\$  $(\frac{1}{2}i6)$  v[n] := v[n-1]/2+3\$

**4.1.1.6 Ejercicio.** Calcular la lista de pares [*k*, *v<sup>k</sup>* ] para 0 ≤ *k* ≤ 9.

**Solución:** ( %i7) makelist([k,v[k]],k,0,9); ( %o7)  $\left[\left[0,1\right],\left[1,\frac{7}{2}\right]\right]$ 2 1 ,  $\left[2, \frac{19}{4}\right]$ 4 1 ,  $\left[3, \frac{43}{8}\right]$ 8 1 ,  $\left[4,\frac{91}{16}\right]$ ,  $\left[5, \frac{187}{32}\right]$ ,  $\left[6, \frac{379}{64}\right]$ ,  $\left[7,\frac{763}{128}\right]$ ,  $\left[8, \frac{1531}{256}\right]$ 

**4.1.1.7 Ejercicio.** Asignarle a la variable terminos como valor la lista de pares [*k*, *v* 0 *k* ] para  $0 \leq k \leq 5$ , donde  $v'_k$  $\alpha'_{k}$  es la expresión decimal de  $v_{k}$ .

**Solución:**  $(\frac{1}{2}$ i8) terminos : makelist([k,float(v[k])],k,0,9); ( %o8)

 $[0, 1, 0]$  ,  $[1, 3, 5]$  ,  $[2, 4, 75]$  ,  $[3, 5, 375]$  ,  $[4, 5, 6875]$  ,  $[5, 5, 84375]$  ,  $[6, 5, 921875]$  ,  $[7, 5, 9609375]$  ,  $[8, 5, 98046875]$ 

**4.1.1.8 Ejercicio.** Dibujar los puntos de la lista terminos.

#### **Solución:** La entrada es

```
(%i9) plot2d([discrete,terminos],
            [style, points],
            [xlabel, "n"],
            [ylabel,"v[n]"])$
y la gráfica está en la figura 4.1.
```
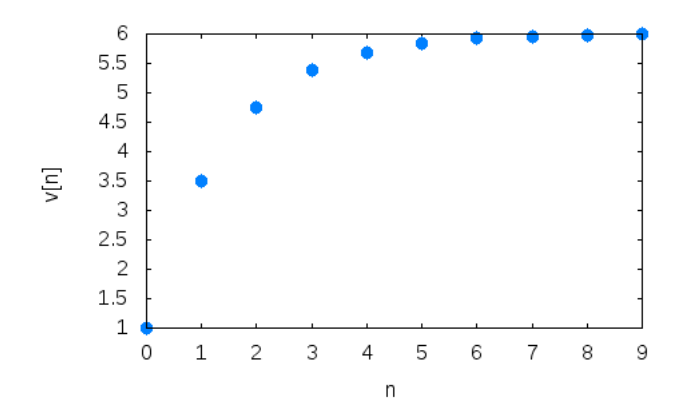

<span id="page-54-0"></span>Figura 4.1: Gráfica de la sucesión *v*

**4.1.1.9 Ejercicio.** Calcular la lista de pares [*k*, *v* 0  $\mathbf{z}'_k$ ] para *k* entre 100 y 105, donde  $v'_k$  $k'$ es la expresión decimal de *v<sup>k</sup>* .

#### **Solución:**

( %i10) makelist([k,float(v[k])],k,100,105); ( %o10)

 $[100, 6, 0]$ ,  $[101, 6, 0]$ ,  $[102, 6, 0]$ ,  $[103, 6, 0]$ ,  $[104, 6, 0]$ ,  $[105, 6, 0]$ 

#### **4.1.1.10 Ejercicio.** Calcular el límite de la sucesión *v*.

#### **Solución:**

```
(\frac{1}{2}ill) limit(v[n],n,inf);
  Maxima encountered a Lisp error:
   Error in PROGN [or a callee]: Bind stack overflow.
  Automatically continuing.
  To enable the Lisp debugger set *debugger-hook* to nil.
```
Se observa que Maxima no calcula el límite de esta sucesión.

#### **4.1.2. Recurrencias**

**4.1.2.1 Ejercicio.** Cargar el paquete solve\_rec para resolver recurrencias.

#### **Solución:**

```
(%i12) load(solve rec)$
```
**4.1.2.2 Ejercicio.** Resolver la ecuación recurrente  $w_n = \frac{w_{n-1}}{2}$ 2  $+3$ 

#### **Solución:**

 $(*i13)$  solve\_rec(w[n]=w[n-1]/2+3,w[n]); ( %o13)  $0/1$ 

$$
w_n = \frac{\sqrt{6}K_1}{2^n} - 32^{1-n} + 23
$$

Se puede simplificar  $($  %i14)  $ratsimp$  (%);  $(8014)$ 

$$
w_n = \frac{32^{n+1} + \frac{9}{6}k_1 - 6}{2^n}
$$

**4.1.2.3 Ejercicio.** Resolver la ecuación recurrente  $w_n = \frac{w_{n-1}}{2}$ 2 + 3 con la condición inicial  $w_0 = 1$ .

#### **Solución:**

 $(\frac{\delta}{15})$  solve\_rec(w[n]=w[n-1]/2+3,w[n],w[0]=1); ( %o15) 1

$$
w_n = \frac{1}{2^n} - 32^{1-n} + 23
$$

Se puede simplificar ( %i16) ratsimp(%); ( %o16)

$$
w_n = \frac{32^{n+1} - 5}{2^n}
$$

**4.1.2.4 Ejercicio.** Calcular  $w_2$ .

( %i17) w[2]; ( %o17)

**4.1.2.5 Ejercicio.** Definir la sucesión *w<sup>n</sup>* como la solución de

$$
w_n = \begin{cases} 1, & \text{si } n = 0\\ \frac{w_{n-1}}{2} + 3, & \text{si } n > 0 \end{cases}
$$

19 4

**Solución:** La solución de la ecuación se obtiene con

 $(\frac{\gamma}{2}i18)$  ratsimp(solve\_rec(w[n]=w[n-1]/2+3,w[n],w[0]=1)); ( %o18)

$$
w_n = \frac{32^{n+1} - 5}{2^n}
$$

2 *n*

La definición de *w<sup>n</sup>* es

( %i19) define(w[n],rhs(%)); ( %o19)  $w_n :=$  $32^{n+1} - 5$ 

#### **4.1.2.6 Ejercicio.** Calcular  $w_2$ .

**Solución:** ( %i20) w[2]; ( %o20)

$$
\frac{19}{4}
$$

#### **4.1.2.7 Ejercicio.** Calcular el desarrollo de *wn*.

**Solución:**  $(*i21)$  expand $(w[n])$ ;  $(8021)$ 

$$
6-\frac{5}{2^n}
$$

**4.1.2.8 Ejercicio.** Borra el valor de la variable *u*.

#### **Solución:**

( %i22) kill(u)\$

**4.1.2.9 Ejercicio.** Resolver las ecuaciones que definen la sucesión de Fibonacci

$$
u_n = \begin{cases} 0, & \text{si } n = 0 \\ 1, & \text{si } n = 1 \\ u_{m+1} + u_m, & \text{si } n = m + 2 \end{cases}
$$

**Solución:**

 $($  %i23) solve\_rec(u[n+2]=u[n+1]+u[n],u[n],u[0]=0,u[1]=1);  $(8023)$  $u_n =$  $(\sqrt{5} + 1)^n$ √ −  $(\sqrt{5}-1)^n (-1)^n$ √

 $52^n$ 

**4.1.2.10 Ejercicio.** Definir la sucesión *uC* como la forma cerrada de la sucesión de Fibonacci.

 $52<sup>n</sup>$ 

#### **Solución:**

 $($  %i24) define(uC[n], rhs(%));  $( <sup>8</sup> <sub>0</sub> <sup>2</sup> <sub>4</sub>)$  $\mathsf{uC}_n :=$  $(\sqrt{5} + 1)^n$  $<sub>′</sub>$ </sub>  $52^n$ −  $(\sqrt{5}-1)^n (-1)^n$  $<sub>′</sub>$ </sub>  $52<sup>n</sup>$ 

**4.1.2.11 Ejercicio.** Calcular el décimo término de la sucesión de Fibonacci usando su forma cerrada.

**Solución:**

( %i25) uC[10]; ( %o25)

$$
\frac{\left(\sqrt{5}+1\right)^{10}}{1024\,\sqrt{5}}-\frac{\left(\sqrt{5}-1\right)^{10}}{1024\,\sqrt{5}}
$$

Su simplificación es  $($   $%$ i26) ratsimp $($   $)$ ; ( %o26)

55

## **4.1.3. Representación gráfica de uns sucesión**

**4.1.3.1 Ejercicio.** Asignarle a la variable puntos la lista de los puntos correspondientes a los 9 primeros puntos de la sucesión de Fibonacci calculados con la forma cerrada.

```
Solución:
```

```
( %i27) puntos : makelist([k,ratsimp(uC[k])],k,0,8);
( %o27)
                \left[ \begin{matrix} [0,0] , [1,1] , [2,1] , [3,2] , [4,3] , [5,5] , [6,8] , [7,13] , [8,21] \end{matrix} \right]
```
**4.1.3.2 Ejercicio.** Representar gráficamente los puntos correspondientes a los 9 primeros puntos de la sucesión de Fibonacci calculados con la forma cerrada.

#### **Solución:** La entrada es

( %i28) plot2d([discrete,puntos],[x,0,9],[style,points])\$ y la gráfica está en la figura [4.2.](#page-58-0)

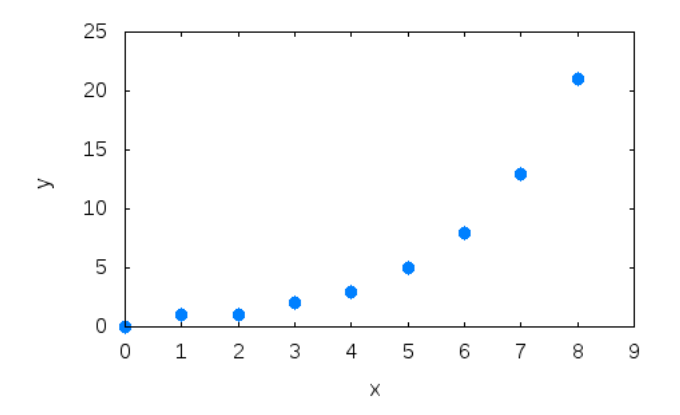

<span id="page-58-0"></span>Figura 4.2: Gráfica de la sucesión de Fibonacci

#### **4.1.4. Sucesiones definidas por sumatorios**

**4.1.4.1 Ejercicio.** Calcular la suma de los cuadrados de los *n* primeros números

```
( %i29) sum(k<sup>^2</sup>,k, 1,n);
( <sup>8</sup> <sub>0</sub> <sup>2</sup> <sub>9</sub> )
```
**4.1.4.2 Ejercicio.** Cargar el paquete simplify\_sum.

**Solución:** ( %i30) load(simplify\_sum) \$

**4.1.4.3 Ejercicio.** Calcular la suma de los cuadrados de los *n* primeros números

*n* ∑ *k*=1

*k* 2

```
Solución:
  (*i31) 'sum(k^2,k,1,n)=simplify_sum(sum(k^2,k,1,n));
  ( %o31)
                               n
                              ∑
                                  k^2 = \frac{2 n^3 + 3 n^2 + n}{6}6
```
#### **4.1.4.4 Ejercicio.** Descomponer en factores la suma anterior.

*k*=1

**Solución:** ( %i32) factor(%); ( %o32) *n* ∑  $k^2 = \frac{n (n+1) (2n+1)}{6}$ 

**4.1.4.5 Ejercicio.** Calcular la suma de la serie de término  $\frac{1}{\omega}$  $\frac{1}{k^2}$ .

*k*=1

**Solución:** (  $%$ i33) 'limit(sum(1/k^2,k,1,n),n,inf) = simplify\_sum(sum(1/k^2,k,1,inf) ( %o33) 2

6

$$
\lim_{n \to \infty} \sum_{k=1}^{n} \frac{1}{k^2} = \frac{\pi^2}{6}
$$

**4.1.4.6 Ejercicio.** Calcular la suma de 1 a *n* de *k*( *n*  $\binom{n}{k}$ . **Solución:**

### **4.1.5. Productos y factoriales**

**4.1.5.1 Ejercicio.** Calcular el producto de los cuadrados de los 5 primeros números.

```
Solución:
 (§i35) product(k^2, k, 1, 5);
 ( %o35)
```

```
14400
```
**4.1.5.2 Ejercicio.** Definir la sucesión *q<sup>n</sup>* cuyo término *n*–ésimo es

#### 2*n n*/4*<sup>n</sup>*  $\setminus$

4 *n*

```
Solución:
  (i36) q[n] := binomial(2*n,n)/4^n;
  ( %o36)
                                         q_n :=\binom{2n}{n}\binom{2n}{n}
```
#### **4.1.5.3 Ejercicio.** Expresar *q<sup>n</sup>* mediante factoriales.

**Solución:**  $($  %i37) makefact(q[n]); ( %o37)

```
(2 n)!4
n n!
2
```
**4.1.5.4 Ejercicio.** Expresar *<sup>q</sup>n*+<sup>1</sup>  $\frac{n+1}{q_n}$  mediante factoriales.

**Solución:**

( %i38) q[n+1]/q[n]; ( %o38)

$$
\frac{\binom{2\left(n+1\right)}{n+1}}{\binom{4\,2\,n}{n}}
$$

**Solución:**

( %i39) makefact(%);

( %o39)

$$
\frac{n!^2 (2 (n + 1))!}{4 (n + 1)! (2 n)! (2 (n + 1) - n - 1)!}
$$

**4.1.5.5 Ejercicio.** Simplificar los factoriales de la expresión anterior.

**Solución:** ( %i40) minfactorial(%);  $( <sup>8</sup> <sub>0</sub> <sub>4</sub> <sub>0</sub>)$  $2(n+1)-1$  $2\left(2\left(n+1\right)-n-1\right)$ 

**4.1.5.6 Ejercicio.** Simplificar la expresión anterior.

**Solución:**

 $($   $%$ i41) ratsimp $($   $)$ ;  $(8041)$ 

$$
\frac{2n+1}{2n+2}
$$

**4.1.6.** Sucesiones del tipo  $u_{n+1} = f(u_n)$ 

**4.1.6.1 Ejercicio.** Definir la función *f* como la función coseno.

**Solución:**  $(\frac{1}{2}i42)$  f(x):=cos(x); ( %o42)

 $f(x) := \cos x$ 

**4.1.6.2 Ejercicio.** Redefinir la sucesión *u* por recurrencia:

$$
u_n = \begin{cases} 1.5, & \text{si } n = 0\\ f(u_{n-1}), & \text{si } n > 0 \end{cases}
$$

#### **Solución:**

( %i43) kill(u)\$ ( %i44) u[0] : 1.5\$  $($  %i45) u[n] := f(u[n-1])\$ **4.1.6.3 Ejercicio.** Definir la lista *L*<sup>1</sup> de los puntos (*u<sup>k</sup>* , *uk*+1) y la lista *L*<sup>2</sup> de los puntos  $(u_{k+1}, uk+1)$  para *k* entre 0 y 10.

#### **Solución:**

```
( %i46) L1:makelist([u[k],u[k+1]],k,0,10)$
( %i47) L2:makelist([u[k+1],u[k+1]],k,0,10)$
```
**4.1.6.4 Ejercicio.** Definir *L* como la lista obtenida intercalando los puntos de *L*<sup>1</sup> y *L*2; es decir, *L* es [L1[1],L2[1],L1[2],L2[2],L1[3],L2[3],...].

#### **Solución:**

( %i48) L : join(L1,L2)\$

**4.1.6.5 Ejercicio.** Dibujar, sobre una misma gráfica, la función *f* , la función *y* = *x* y los puntos de la lista *L*.

#### **Solución:** La entrada es

```
( %i49) wxplot2d([f(x),x,[discrete,L]], [x,0,%pi/2], [y,0,1.2],
           [style, [lines, 2, 1], [lines, 1, 2], [linespoints, 1, 1, 3, 1]],
           [gnuplot_preamble, "set grid"],
           [legend, "y=f(x)", "y=x", "sucesión u"])$
```
y la gráfica está en la figura [4.3.](#page-62-0)

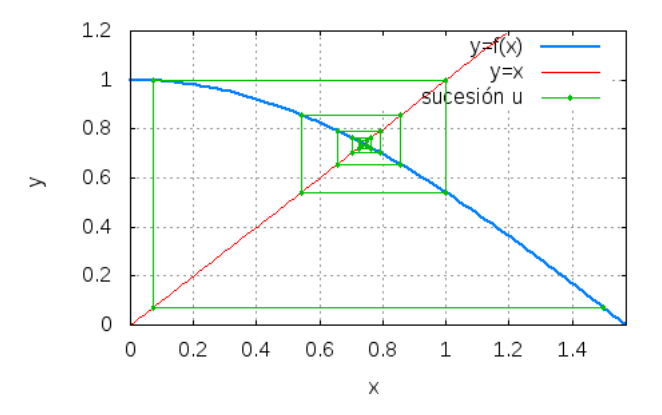

<span id="page-62-0"></span>Figura 4.3: Gráfica de la sucesión *u<sup>n</sup>*

## **4.2. Ejercicios propuestos**

### **4.2.1. Ejercicio 1: Sucesión de Fibonacci**

**4.2.1.1 Ejercicio.** La sucesión de Fibonacci está definida como

$$
f_n = \begin{cases} 0, & \text{si } n = 0 \\ 1, & \text{si } n = 1 \\ f_{n-1} + f_{n-2}, & \text{si } n > 1 \end{cases}
$$

Definir *f<sup>n</sup>* como el *n*–ésimo término de la sucesión de Fibonacci.

#### **Solución:**

( %i1) f[0] : 0\$ ( %i2) f[1] : 1\$  $(\frac{1}{2}i3)$  f[n] := f[n-1]+f[n-2]\$

**4.2.1.2 Ejercicio.** Definir la lista  $l_1$  cuyos elementos son los 20 primeros términos de la sucesión de Fibonacci.

#### **Solución:**

( %i4) l1: makelist([n,f[n]],n,0,20);  $(804)$ 

 $[0,0]$ ,  $[1,1]$ ,  $[2,1]$ ,  $[3,2]$ ,  $[4,3]$ ,  $[5,5]$ ,  $[6,8]$ ,  $[7,13]$ ,  $[8,21]$ ,  $[9,34]$ ,  $[10,55]$ ,  $[11,89]$ ,  $[12,144]$ ,  $[13,233]$ ,

**4.2.1.3 Ejercicio.** Calcular el término que ocupa la posición 20 en la sucesión de Fibonacci.

#### **Solución:**

( %i5) f[20];  $(805)$ 

6765

**4.2.1.4 Ejercicio.** Calcular el término de posición 20 de la sucesión de Fibonacci de forma iterativa, usando sólo dos variables: *a* y *b*.

```
( %i6) a:0$
( %i7) b:1$
(i8i8) for i:1 thru 20 do (c:a, d:b, a:d, b:c+d)$
( %i9) b;
( %o9)
                             10946
```
**4.2.1.5 Ejercicio.** Definir la sucesión *g*, que calcule el término *n*–ésimo de la sucesión de Fibonacci de forma iterativa, usando sólo dos variables: *a* y *b*. Usando la función *g*, calcular el término de posición 20 de la sucesión de Fibonacci.

#### **Solución:**

```
(\frac{1}{2}i10) g[n]:= block ([a:0,b:1,c,d],
                  for i:1 thru n do (c:a, d:b, a:d, b:c+d),
                  a) $
```
#### **Solución:**

( %i11) g[20]; ( %o11)

```
6765
```
**4.2.1.6 Ejercicio.** Comprobar si se puede obtener el término 800 de la sucesión de Fibonacci mediante alguna de las dos funciones *f* ó *g*.

**Solución:** Con la *g* se puede

( %i12) g[800]; ( %o12)

69283081864224717136290077681328518273399124385204820718966040597691435587278383112277161967532530675374170857404743017623467220361778016172106855838975759985190398725

```
Con la f no se puede
( %i13) f[800];
  Maxima encountered a Lisp error:
   Error in PROGN [or a callee]: Bind stack overflow.
  Automatically continuing.
  To enable the Lisp debugger set *debugger-hook* to nil.
```
### **4.2.2. Ejercicio 2: Series**

**4.2.2.1 Ejercicio.** Definir *s<sup>n</sup>* como la suma de los *n* primeros términos de la sucesión  $(-1)^{k+1}$ .

```
k!
Solución:
   (\frac{\delta}{14}) s[n] := sum((-1)^(k+1)/k!,k,1,n);
   (8014)s_n := \text{sum} \left( \frac{(-1)^{k+1}}{k!} \right)k!
                                                                     , k, 1, n
                                                                              \setminus
```
**4.2.2.2 Ejercicio.** Calcular los valores exactos de *s*1, *s*2, *s*<sup>5</sup> y *s*9.

```
Solución:
   (*i15) makelist('s[i]=s[i],i,[1,2,5,9]);
   ( %o15)
                                    s_1 = 1, s_2 = \frac{1}{2}\frac{1}{2}, s<sub>5</sub> = \frac{19}{30}, s<sub>9</sub> = \frac{28673}{45360}
```
**4.2.2.3 Ejercicio.** Calcular los valores decimales aproximados de  $s_{20}$  y  $s_{50}$ .

**Solución:** ( %i16) makelist('s[i]=s[i],i,[20,50]), numer; ( %o16) [*s*<sup>20</sup> = 0,63212055882856,*s*<sup>50</sup> = 0,63212055882856]

**4.2.2.4 Ejercicio.** Cargar el paquete simplify\_sum y calcular la suma de la serie *sn*.

**Solución:**

```
( %i17) load(simplify_sum)$
(\frac{\sin(17)}{\sin(11)} 'sum((-1)^(k+1)/k!,k,1,inf) = simplify sum(sum((-1)^(k+1)/k!,k,
( %o18)
                                ∞
                                    (-1)^{k+1}√
                                                      \overline{\pi} bessel_i \left(\frac{1}{2}\right)\frac{1}{2}, \frac{1}{2}2
                                                                          \setminus
```

$$
\sum_{k=1}^{\infty} \frac{(-1)^{k+1}}{k!} = \frac{\sqrt{k}}{\sqrt{e}} \frac{\text{bessel1}(\sqrt{2}/\sqrt{2})}{\sqrt{e}}
$$

#### **4.2.3. Ejercicio 3: Recurrencias**

Un banco presta un capital *K* al *t* por ciento aunual, que se reembolsa en *N* años, con anualidades *x* constante. Sea  $c_0 = K$  y sea  $c_n$  el capital pendiente de pagar después de la *n*–ésima anualidad. Entonces,  $c_{n+1} = (1 + t)c_n - x$ .

**4.2.3.1 Ejercicio.** Expresar *c<sup>n</sup>* de manera explícita en función de *n*, *K*, *t* y *x*.

#### **Solución:**

( %i19) load(solve\_rec)\$ ( %i20) kill(c)\$ ( $\text{si21}$ ) solve\_rec(c[n]=(1+t)\*c[n-1]-x,c[n],c[0]=K); ( %o21)  $c_n = (t+1)^n K - \frac{(t+1)^n x}{t}$ *t*  $+\frac{x}{7}$ *t*

#### **Solución:**

 $($   $%$ i22) ratsimp $($   $)$ ; ( %o22)

$$
c_n = \frac{t(t+1)^n K + (1 - (t+1)^n) x}{t}
$$

**4.2.3.2 Ejercicio.** Se sabe que  $c<sub>N</sub> = 0$ . Deducir el valor de *x* en función de *K*, *t* y *N*.

#### **Solución:**

 $($  %i23) define(c[n], rhs(%)); ( %o23)  $c_n :=$  $t(t+1)^n K + (1 - (t+1)^n) x$ 

#### **Solución:**

 $(*i24)$  solve $(c[N],x);$  $(8024)$  $\sqrt{ }$ 

$$
\[x = \frac{t (t+1)^N K}{(t+1)^N - 1}\]
$$

*t*

**4.2.3.3 Ejercicio.** Calcular el importe de una anualidad, cuando  $K = 100000$ ,  $t = 5.5\%$  $v N = 15.$ 

( %i25) subst([K=100000,t=5.5,N=15],%); ( %o25)  $[x = 550000,000000352]$ 

## **4.2.4. Ejercicio 4: Recurrencia a partir de funciones**

**4.2.4.1 Ejercicio.** Definir la función  $f(x) = \frac{x}{2}$  $\frac{x}{3-2x}$ 

```
Solución:
  (\frac{1}{2}i26) f(x) := x/(3-2*x);( %o26)
                                       f(x) := \frac{x}{2}
```
**4.2.4.2 Ejercicio.** Definir la sucesión *u<sup>n</sup>* tal que

$$
u_n = \begin{cases} 2, & \text{si } n = 0\\ f(u_{n-1}), & \text{si } n > 0 \end{cases}
$$

3 − 2 *x*

**Solución:**

( %i27) u[0] : 2\$  $($  %i28) u[n] := f(u[n-1])\$

**4.2.4.3 Ejercicio.** Calcular *u*1, *u*<sup>2</sup> y *u*9.

#### **Solución:**

```
( (i29) makelist('u[i]=u[i],i,[1,2,9]);
( %o29)
                              u_1 = -2, u_2 = -\frac{2}{7}\left[\frac{2}{7}, u_9 = -\frac{2}{19681}\right]
```
**4.2.4.4 Ejercicio.** Dibujar, en la misma gráfica, la función *f* , la recta de ecuación *y* = *x* y los puntos de coordenada  $(u_k, f(u_k))$  para  $0 \leq k \leq 15$ .

#### **Solución:** Los puntos son

```
(*i30) puntos : makelist([u[k],f(u[k])],k,0,15)$
```
#### La entrada es

```
( %i31) plot2d([f(x),x,[discrete,puntos]],[x,-9,9],[y,-9,9],
                   [style, lines, lines, linespoints],
                   [gnuplot_preamble, "set key left top"])$
y la gráfica está en la figura 4.4.
```
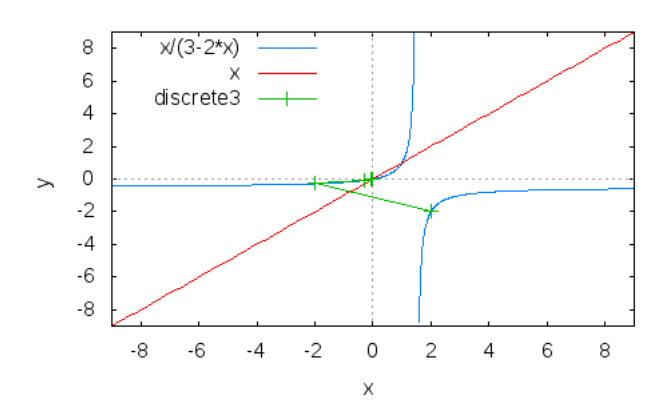

<span id="page-68-0"></span>Figura 4.4: Gráfica de la sucesión

**4.2.4.5 Ejercicio.** Conjeturar la monotonía de la sucesión *u<sup>n</sup>* y su limite.

**Solución:** La sucesión *u<sup>n</sup>* es monótona decreciente y su límite es 0.

**4.2.4.6 Ejercicio.** Resolver la ecuación  $f(x) = x$ . Llamar a las raices *a* y *b*.

```
Solución: La solución es
  ( ( \frac{134}{}) solve(f(x) = x, x);
  ( %o34)
                                       [x = 0, x = 1]
```
Las raíces son ( %i35) a:0\$ ( %i36) b:1\$

**4.2.4.7 Ejercicio.** Definir la sucesión *w<sup>n</sup>* = *u<sup>n</sup>* − *a*  $\frac{u_n}{u_n-b}$ .

 $(\frac{2}{3}i37)$  w[n] :=  $(u[n]-a)/(u[n]-b)$ ; ( %o37)  $w_n :=$ *u<sup>n</sup>* − *a*  $u_n - b$ 

**4.2.4.8 Ejercicio.** Calcular los 10 primeros términos de la sucesión *wn*.

**Solución:** ( %i38) makelist(w[n],n,0,9); ( %o38)  $\left[2,\frac{2}{2}\right]$ 3 , 2 9 , 2  $\frac{1}{27}$ 2  $\frac{1}{81}$ 2  $\frac{1}{243}$ 2  $\frac{1}{729}$ 2  $\frac{1}{2187}$ 2  $\frac{1}{6561}$  $\frac{2}{19683}$ 

**4.2.4.9 Ejercicio.** Comprobar que *w<sup>n</sup>* es una progresión geométrica y calcular su razón.

**Solución:** Se observa que *w<sup>n</sup>* es la progresión geométrica de término inicial 2 y razón 1/3.

**4.2.4.10 Ejercicio.** Deducir la expresión de *u<sup>n</sup>* en función de *n*.

```
Solución:
  (\frac{2}{3}i39) solve((x-a)/(x-b)=2/3^n, x;( %o39)
                                       \int x = -\frac{2}{2n}3^n - 21
```
Por tanto,  $u_n =$  $-2$ 3 *<sup>n</sup>* − 2 . Puede comprobarse como sigue  $($  %i40) makelist([u[n],-2/(3^n-2)],n,0,5);  $(8040)$  $\left[2, 2\right]$ ,  $\left[-2, -2\right]$ ,  $\left[-\frac{2}{7}\right]$ 7  $, -\frac{2}{7}$ 7 1 ,  $\left[-\frac{2}{25},-\frac{2}{25}\right]$ ,  $\left[-\frac{2}{79},-\frac{2}{79}\right]$ ,  $\left[-\frac{2}{241},-\frac{2}{241}\right]$ 

# **Capítulo 5**

# **Programación**

## **5.1. Ejercicios resueltos**

## **5.1.1. Funciones y procedimientos**

**5.1.1.1 Ejercicio.** Se definen las variables *a* y *b* y el procedimiento ej\_proc(n) como sigue

a:0\$ b:1\$ ej\_proc(n):=block( $[a, k]$ ,  $a: 2$ ,  $k: 3$ ,  $a+b+k-n$ )\$

Calcular los valores de ej\_proc(10), *a* y *k*.

#### **Solución:** La definición es

( %i1) a:0\$ ( %i2) b:1\$ ( $i3)$  ej\_proc(n):=block([a,k], a:2, k:3, a+b+k-n)\$ El cálculo es  $($  %i4) ej\_proc(10);  $( <sup>°</sup> <sub>0</sub> <sub>4</sub>)$  $-4$ ( %i5) a;  $(805)$  $\theta$ ( %i6) k;

 $(806)$ 

#### **5.1.2. Estructura condicional**

**5.1.2.1 Ejercicio.** Un número natural es perfecto si es igual a la suma de sus divisores positivos distintos de él mismo. Definir el procedimiento perfecto(n) que se verifique si *n* es un número perfecto. Por ejemplo,

*k*

```
(%il) perfecto(2.5)$ perfecto(-3)$ perfecto(6)$ perfecto(9)$
   2.5 no es un número natural
   -3 no es un número natural
   6 es un número perfecto
   9 no es un número perfecto
Solución:
 ( %i7) perfecto(n):=block(
```

```
if n#floor(n) or n<0 then print(n," no es un número natural")
elseif n=divsum(n)-n then print(n," es un número perfecto")
else print (n, " no es un número perfecto") ) $
```
## **5.1.3. Iteración con el bucle para (for)**

**5.1.3.1 Ejercicio.** Definir, por iteración con for, el procedimiento primos tal que primos(n) es la lista de los números primos menores o iguales que *n*. Por ejemplo,

```
(3i1) primos(50);
(%o1) [2,3,5,7,11,13,17,19,23,29,31,37,41,43,47]
```
**Solución:** La definición es

```
( %i12) primos(n):=block([lista,k],
            lista : [],
            for k from 1 thru n do
                (if primep(k) then lista : cons(k, lista)),
            reverse(lista))$
```
El cálculo es

```
( %i13) primos(50);
( %o13)
                    [2, 3, 5, 7, 11, 13, 17, 19, 23, 29, 31, 37, 41, 43, 47]
```
**5.1.3.2 Ejercicio.** Definir, por recursión, la función primosR tal que primosR(n) es la lista de los números primos menores o iguales que *n*. Por ejemplo,

```
(3i1) primosR(50);
   (%o1) [2,3,5,7,11,13,17,19,23,29,31,37,41,43,47]
Solución:
 (\frac{\delta}{14}) primosR(n) := reverse(primosRaux(n))$
  ( %i15) primosRaux(n) :=
                if n=0 then []
                elseif primep(n) then cons(n, primosRaux(n-1))
                else primosRaux (n-1) $
 ( %i16) primosR(50);
  ( %o16)
                  [2, 3, 5, 7, 11, 13, 17, 19, 23, 29, 31, 37, 41, 43, 47]
```
#### **5.1.4. Iteración con el bucle mientras (while)**

**5.1.4.1 Ejercicio.** Definir, por iteración con while, el procedimiento biseccion tal que biseccion(f) pregunta por el valor inferior, *a*, el valor superior, *b*, y el error, *e* y calcula la solución de  $f(x) = 0$  entre *a* y *b* con un error menor que *e*. Por ejemplo,

```
(%i1) (g(x):=x^2-2, biseccion(g));
   solución aproximada de f(x)=0 en [a,b]
   escribe a 0;
   escribe b 2;
   escribe el error 0.001;
   la solución x0 está entre 1.4140625 y 1.4150390625
   (%o47) 1.4150390625
Solución:
 ( %i17) biseccion(f):=block([a,b,e],
              print("solución aproximada de f(x)=0 en [a,b]"),
              a : read("escribe a "),
              b : read("escribe b "),
              e : read("escribe el error "),
              while (b-a)>e do
                  (c : (a+b)/2, ...)if f(a) * f(c) < 0 then b:c else a:c),
```
print ("la solución x0 está entre ", float (a), " y ", float (b))

**5.1.4.2 Ejercicio.** Definir, por recursión, la función *biseccionR* tal que *biseccionR*(*f* , *a*, *b*,*e*) es la solución de  $f(x) = 0$  entre *a* y *b* con un error menor que *e*. Por ejemplo,

```
(%i1) (g(x):=x^2-2, biseccionR(g,0,2,0.001)), numer;
(%o1) 1.4150390625
```
#### **Solución:**

```
(\frac{1}{2} biseccionR(f,a,b,e) := block([c],
            if b-a \leq e then belse (c : (a+b)/2,
                   if f(a)*f(c) < 0 then biseccionR(f,a,c,e)
                   else biseccionR(f,c,b,e)))$
```
## **5.2. Ejercicios propuestos**

#### **5.2.1. Ejercicio 1: Tangente a una curva**

**5.2.1.1 Ejercicio.** Definir la función *tangente* tal que *tangente*(*f* , *a*) es la ecuación de la tangente a la función *f* en el punto de abscisa *a*. Por ejemplo,

(%i1)  $(f(x):=x^3, \text{tangent}(f,2));$  $(801)$   $v=12*(x-2)+8$ 

#### **Solución:** La definción es

```
(*il) tangente(f,a) := block ([m],
           m : at (diff(f(x), x), x=a),
           y =ratsimp(f(a)+m*(x-a)))$
```
El cálculo es

```
( %i2) (f(x):=x^3, tangente(f,2));
(802)y = 12x - 16
```
**5.2.1.2 Ejercicio.** Calcular la tangente a  $f(x) = ln(tan(|x|))$  en el punto de abscisa  $-\pi/12$ .

**Solución:**

```
(\frac{2}{3}) (f(x)=ln(tan(abs(x))), tangente(f,-\frac{2}{3}pi/12));
(803)y = \frac{18 \pi^2 x + \pi^3}{864}864
```
### **5.2.2. Ejercicio 2: Signos del trinomio**

**5.2.2.1 Ejercicio.** Definir el procedimiento *signosTrinomio* tal que *signosTrinomio*(*a*, *b*, *c*) es la tabla de la variación de los signos del trinomio  $ax^2 + bx + c$ . Por ejemplo,

```
(%il) signosTrinomio(1,-2,1);
(\text{801}) [[-\text{inf},1],+], [1,0], [[1,inf],+]](8i2) signosTrinomio(-1, 2, -1);
(\text{802}) [[-\text{inf},1], -], [1,0], [[1,inf], -]](%i3) signosTrinomio(1,-3,2);
(%o3) [[[-inf,1],+],[1,0],[[1,2],-],[2,0],[[2,inf],+]]
(*i4) signosTrinomio(-1,3,-2);
```

```
(*o4) [[-inf,2], -], [2,0], [[2,1], +], [1,0], [[1,inf], -]]
```

```
(§i5) signosTrinomio(1,0,1);
```
- $(*05)$   $[[-\text{inf},\text{inf}],+]$
- ( $§$ i $6)$  signosTrinomio(-1,0,-1);

```
(%o6) [[[-inf,inf],-]]
```
Se supone que *a* es distinto de cero.

```
Solución:
 (\text{si4)} signosTrinomio(a,b,c) := block ([d : b^2-4*a*c,
                                         e : -b/(2*a),
                                         x1,
                                         x2],
             x1 : (-b-sqrt(d)) / (2*a),
             x2 : (-b+sqrt(d)) / (2*a),
             if d=0 then if a>0 then [[[minf,e], "++"], [e,0], [[e,inf], "++"]]else [[[minf,e], "-"], [e,0], [[e,inf], "-"]elseif d>0 then if a>0 then [[minf,x1], "+"], [x1,0], [[x1,x2]else [[[minf,x1], "-"], [x1,0], [[x1,x2]]else if a>0 then [[[minf,inf],"+"]]
                          else [[[minf, inf], "-"]])$
 (i=5) signosTrinomio(1,-2,1);
 (805)[[[-\infty, 1], +], [1, 0], [[1, \infty], +]]
```

```
(i6i6) signosTrinomio(-1,2,-1);
( <sup>8</sup> <sub>06</sub> )[[[-\infty, 1], -], [1, 0], [[1, \infty], -]]
```
(§i7) signosTrinomio(1, -3, 2);  
(§o7)  

$$
[[-\infty, 1], +], [1, 0], [[1, 2], -], [2, 0], [[2, \infty], +]]
$$

 $(*i8)$  signosTrinomio(-1,3,-2);

( %o8)

```
[[-\infty, 2], -], [2, 0], [[2, 1], +], [1, 0], [[1, \infty], -]]
```

```
( %i9) signosTrinomio(1,0,1);
(809)[[[-\infty, \infty], +]]
```

```
(\frac{\epsilon}{10}) signosTrinomio(-1,0,-1);
( %o10)
                                        [[[-\infty, \infty], -]]
```
**5.2.2.2 Ejercicio.** Calcular la tabla de la variación de los signos del trinomio −6*x* <sup>2</sup> −  $3x + 14/3$ .

#### **Solución:**

```
( %i11) signosTrinomio(-6,-3,14/3);
( %o11)
                           \left[\left\lceil\left\lceil -\infty\right\rceil\right.\frac{2}{2}\right]3
                                                        \bigg] , -\bigg],
                                                                           \lceil 2 \rceil3
                                                                                    , 0 \big] ,
                                                                                                 \lceil \lceil 23
                                                                                                             , -\frac{7}{6}6
                                                                                                                          \left. \rule{0pt}{10pt}\right., +\left. \rule{0pt}{10pt}\right.,
                                                                                                                                             \left[-\frac{7}{6}\right]6
                                                                                                                                                           , 0 \Big\vert , \Big\vert \Big\vert - \frac{7}{6}6
                                                                                                                                                                                         , ∞
                                                                                                                                                                                                  \big], -]]
```
#### **5.2.3. Ejercicio 3: Simulación aleatoria**

Se lanza un dado cúbico equilibrado hasta que se obtiene la cara 6 por primera vez. Se designa por *X* la variable aleatorio que cuenta el número de lanzamientos efectuados. Se dice que *X* es el tiempo de espera del primer 6.

**5.2.3.1 Ejercicio.** Definir el procedimiento *X*() que simule una serie de lanzamientos del dado y devuelva el número de lanzamientos realizados para obtener el 6 por primera vez.

**Solución:** Solución recursiva

```
(3i12) X() := Xaux(1)$
(\frac{1}{2}i13) Xaux(n) := if 1+random(6)=6 then n else Xaux(n+1)$
```

```
Solución iterativa
( %i14) X() :=for cuenta:0 do
                (if 1+random(6) = 6 then return(cuenta))$
```
**5.2.3.2 Ejercicio.** Con la ayuda del bucle for, definir el procedimiento *simulacion*(*n*) que simule una serie de *n* lanzamientos y devuelva la lista de frecuencia de los eventos  $[X = i]$  para  $1 \le i \le 60$ . Por ejemplo,

(%i1) simulacion(1000); (%o1)  $[0, 145, 115, 104, 88, 61, 65, 53, 51, 50, 40, 28, 30, 29, 27, 13, 21, 18, 10, 6, 8,$ 5,1,2,4,3,1,0,1,0,0,1,0,1,0,0,1,0,1,0,0,0,0,0,0,0,0,1,0,0,0,0,0,0,0, 0,0,0]

#### **Solución:** La definición es

```
( %i15) simulacion(n) := block ([i],
            remarray(X),
            array(X, 60),
            fillarray(X,makelist(0,i,1,60)),
            for a:1 thru n do
               (i : X(),
                X[i] : X[i]+1),listarray(X))$
```
El cálculo es ( %i16) simulacion(1000); ( %o16)

 $[153, 159, 110, 104, 69, 69, 60, 38, 48, 23, 23, 20, 15, 16, 14, 13, 16, 13, 5, 5, 5, 3, 1, 1, 5, 2, 0, 3, 3, 0, 0, 0, 0, 0, 0, 0]$ 

**5.2.3.3 Ejercicio.** Definir la función *media* tal que *media*(*n*) es el valor medio de *X* en *n* lanzamientos. Calcular tres veces *media*(1000).

```
Solución: La definición es
```

```
(*i17) media(n) :=
             (simulacion(n),
              float(sum (X[i]*i, i, 0, 60)/n) $
El cálculo es
( %i18) media(100);
```

```
( %o18)
                                                      5,81
( %i19) media(100);
( %o19)
                                                      4,56
( %i20) media(100);
( <sup>8</sup> <sub>0</sub> <sup>2</sup> <sub>0</sub> )4,53
```
#### **5.2.4. Ejercicio 4: Conjetura de Goldbach**

La conjetura de Goldbach afirma que todo número natural par mayor que 3 se puede escribir como la suma de dos números primos. Por ejemplo,  $4 = 2 + 2$ ,  $20 = 3 + 17$ ,  $50 = 3 + 47.$ 

**5.2.4.1 Ejercicio.** Definir la función *goldbach* tal que *goldbach*(*n*) es una descomposición de *n* como suma de dos números primos. Por ejemplo,

```
(%i1) goldbach(20);
(%o1) [3,17]
```
Indicación: Iterar los primos desde *x* = 2 a *n*/2 hasta que *n* − *x* sea primo.

#### **Solución:**

```
(*i21) goldbach(n) := block ([x],for x:2 next next_prime(x) thru n/2 do
               if prime(n-x) then return([x, n-x]))$
```
**5.2.4.2 Ejercicio.** Descomponer 2010 como suma de dos primos.

# **Solución:**

( %i22) goldbach(2010); ( %o22)

[7, 2003]

**5.2.4.3 Ejercicio.** Definir la función *goldbachTodas* tal que *goldbachTodas*(*n*) es la lista de todas las descomposiciones de *n* como suma de dos números primos *x* e *y* con *x* ≤ *y*. Por ejemplo,

```
(%i1) goldbachTodas(20);
(%o1) [[7,13],[3,17]]
```
#### **Solución:** La definición es

```
( %i23) goldbachTodas (n) := block ([todas:[]],
            for x:2 thru n/2 do
                if primep(x) and primep(n-x) then todas : cons([x, n-x],todas)
            todas)$
```
El cálculo es ( %i24) goldbachTodas(20);  $(8024)$ 

```
[[7, 13], [3, 17]]
```
**5.2.4.4 Ejercicio.** Calcular el número de descomposiciones de 2010 como suma de dos primos.

#### **Solución:**

```
( %i25) length(goldbachTodas(2010));
( %o25)
```
84

# **Capítulo 6**

# **Matrices con Maxima**

# **6.1. Ejercicios resueltos**

### **6.1.1. Definición de una matriz**

**6.1.1.1 Ejercicio.** Definir la matriz

$$
M = \begin{pmatrix} 2 & 1 & 1 \\ 1 & 2 & 1 \\ 1 & 1 & 2 \end{pmatrix}
$$

**Solución:**

( %i1) M:matrix([2,1,1],[1,2,1],[1,1,2]); ( %o1)  $\sqrt{ }$  $\mathbf{I}$ 2 1 1 1 2 1 1 1 2  $\setminus$  $\overline{\phantom{a}}$ 

**6.1.1.2 Ejercicio.** Definir la matriz

$$
N = \begin{pmatrix} 2 & 0 & 3 \\ 4 & 1 & 5 \end{pmatrix}
$$

#### **Solución:**

( %i2) N:matrix([2,0,3],[4,1,5]);  $(802)$  $\begin{pmatrix} 2 & 0 & 3 \\ 4 & 1 & 5 \end{pmatrix}$  **6.1.1.3 Ejercicio.** Definir la matriz *A* de orden 3 × 3 cuyo elemento *aij* es  $(-1)^{i+j}$  $\frac{i}{i+j}$ .

 $\setminus$ 

 $\overline{ }$ 

```
Solución:
   (i) a[i,j]: = (-1)^(i+j)/(i+j) $
   ( %i4) A: genmatrix(a, 3, 3);
   (804)\sqrt{ }\mathbf{I}\frac{1}{2} -\frac{1}{3}1
                                                        \frac{2}{-3} \frac{1}{4} \frac{4}{-}-\frac{1}{3} \frac{1}{4} -\frac{1}{5} \frac{1}{6}1
                                                                          6
```
**6.1.1.4 Ejercicio.** Definir la matriz *B* de orden  $2 \times 2$ .

```
Solución:
    ( %i5) B: genmatrix(b, 2, 2);
   (805)\begin{pmatrix} b_{1,1} & b_{1,2} \\ b_{2,1} & b_{2,2} \end{pmatrix}
```
#### **6.1.2. Operaciones con matrices**

**6.1.2.1 Ejercicio.** Calcular la suma de las matrices *M* y 2*A*.

**Solución:**

```
(*i6) M+2*A ;
(806)
```
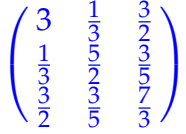

**6.1.2.2 Ejercicio.** Calcular el producto de las matrices *M* y *N*.

**Solución:**

( %i7) N.M;  $(807)$ 

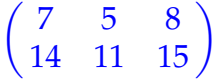

#### **6.1.2.3 Ejercicio.** Calcular *M*<sup>5</sup> .

**Solución:**  $($  %i8)  $M^{\wedge}5$ ; ( %o8)  $\sqrt{ }$  $\mathbf{I}$ 342 341 341 341 342 341 341 341 342

**6.1.2.4 Ejercicio.** Calcular el rango de la matriz *N*.

### **Solución:**

```
( %i9) rank(N);
(809)
```
2

 $\setminus$ 

 $\overline{ }$ 

**6.1.2.5 Ejercicio.** Calcular el determinante de la matriz *A*.

**Solución:** (%i10) determinant(A); ( %o10)

#### 1 43200

**6.1.2.6 Ejercicio.** Calcular la inversa de la matriz *A*.

```
Solución:
  ( %i11) invert(A);
  ( %o11)
                                       \sqrt{ }\mathbf{I}72 240 180
                                          240 900 720
                                          180 720 600
                                                           \setminus\overline{ }
```
**6.1.2.7 Ejercicio.** Calcular la traspuesta de la matriz *N*.

```
( %i12) transpose(N);
( %o12)
```

```
\sqrt{ }\mathbf{I}2 4
     0 1
     3 5
                 \setminus\overline{ }
```
### **6.1.3. Diagonalización de matrices cuadradas**

**6.1.3.1 Ejercicio.** Calcular el polinomio característico de la matriz *M*.

```
Solución:
  ( %i13) charpoly(M,x);
  ( %o13)
                        2x + ((2 - x)^2 - 1)(2 - x) - 2( %i14) expand(%);
  ( %o14)
                              -x^3 + 6x^2 - 9x + 4
```
**6.1.3.2 Ejercicio.** Calcular los autovalores de la matriz *M*.

**Solución:**  $(*i15)$  solve $(*=0,x)$ ; ( %o15)  $[x = 4, x = 1]$  $(\frac{1}{6}$ i16) factor(charpoly(M, x)); ( %o16)  $-(x-4)(x-1)^2$ ( %i17) eigenvalues(M); ( %o17)  $[[4, 1], [1, 2]]$ 

**6.1.3.3 Ejercicio.** Calcular los autovectores de la matriz *M*.

( %i18) eigenvectors(M); ( %o18)  $[[[4,1],[1,2]], [[[1,1,1]], [[1,0,-1],[0,1,-1]]]]$ 

**6.1.3.4 Ejercicio.** Calcular la matriz *P* que es la matriz de paso de la base canónica de **R**<sup>3</sup> a una base de autovectores.

#### **Solución:**

```
(\frac{\xi}{19}) P:transpose(matrix([1,1,1],[1,0,-1],[0,1,-1]));
( %o19)
                                 \sqrt{ }\mathbf{I}1 1 0
                                    1 0 1
                                    1 -1 -1\setminus\overline{ }
```
**6.1.3.5 Ejercicio.** Calcular la matriz *Q* que es la inversa de *P*.

#### **Solución:**

```
( %i20) Q: invert(P);
( %o20)
                                                                                                   \sqrt{ }\mathbf{I}1
                                                                                                              3
                                                                                                                              1
                                                                                                                              3
                                                                                                          \begin{array}{ccc} 3 & 3 & 3 \\ 2 & -\frac{1}{3} & -\frac{1}{3} \\ -\frac{1}{3} & \frac{2}{3} & -\frac{1}{3} \end{array}rac{2}{3} -\frac{1}{3}
```
**6.1.3.6 Ejercicio.** Calcular la matriz diagonal *D* cuyos valores en la diagonal son los autovalores de *M*.

1

 $\setminus$ 

 $\overline{ }$ 

#### **Solución:**

```
( %i21) D:diag_matrix(4,1,1);( %o21)
                                             \sqrt{ }\mathbf{I}4 0 0
                                                0 1 0
                                                0 0 1
                                                           \setminus\overline{\phantom{a}}
```
**6.1.3.7 Ejercicio.** Calcular el producto de las matrices *P*, *D* y *Q*.

( %i22) P.D.Q; ( %o22)

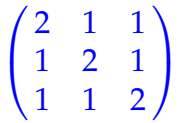

**6.1.3.8 Ejercicio.** Comprobar que el producto de las matrices *P*, *D* y *Q* es igual a la matriz *M*.

**Solución:** is( $P.D.Q = M$ ); ( %o23)

**true**

### **6.2. Ejercicios propuestos**

#### **6.2.1. Ejercicio 1: Cálculo con matrices con 1 parámetro**

**6.2.1.1 Ejercicio.** Definir la matriz

$$
M(k) = \begin{pmatrix} 2 & -1 & 1 \\ -1 & k & 1 \\ 1 & 1 & 2 \end{pmatrix}
$$

para  $k \in \mathbb{R}$ .

```
Solución:
```

```
(\frac{\delta}{1}) M(k) := matrix([2,-1,1],[-1,k,1],[1,1,2]);
( %o1)
                               M(k) :=\sqrt{ }\mathbf{I}2 -1 1−1 k 1
                                            1 1 2
                                                        \setminus\overline{ }
```
**6.2.1.2 Ejercicio.** Calcular el determinante de *M*(*k*).

**Solución:** ( %i2) determinant(M(k));  $(802)$  $2(2k-1) - k-4$ ( %i3) expand(%); ( %o3)  $3k - 6$ 

**6.2.1.3 Ejercicio.** Determinar los valores de *k* para los que *M*(*k*) es invertible.

**Solución:**  $(\frac{1}{2}i4)$  solve $(\frac{1}{2},k)$ ;  $(804)$ 

```
[k = 2]
```
Por tanto, *M*(*k*) es inversible para k distinto de 2.

**6.2.1.4 Ejercicio.** Calcular la inversa de *M*(*k*).

 $\setminus$ 

 $\overline{\phantom{a}}$ 

#### **Solución:**

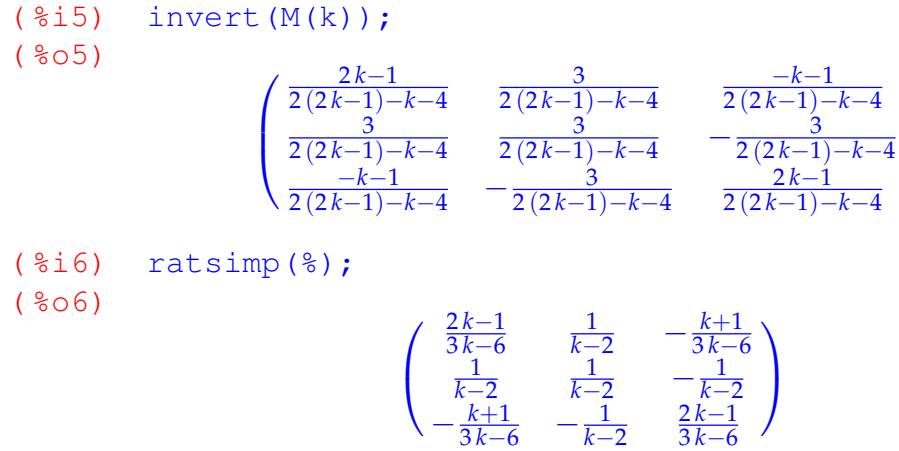

**6.2.1.5 Ejercicio.** Calcular los autovalores de *M*(*k*).

#### **Solución:**

( $i$ 7) eigenvalues(M(k)); ( %o7)

$$
\left[\left[-\frac{\sqrt{k^2-2k+9}-k-1}{2},\frac{\sqrt{k^2-2k+9}+k+1}{2},3\right],\left[1,1,1\right]\right]
$$

**6.2.1.6 Ejercicio.** Determinar los *k* para los que *M*(*k*) tiene autovalores múltiples.

Solución:

\n
$$
(\frac{2}{6}i8) \quad [x,y,z] : \frac{2}{6}[1];
$$
\n
$$
(\frac{2}{6}08) \quad \left[ -\frac{\sqrt{k^{2}-2k+9}-k-1}{2}, \frac{\sqrt{k^{2}-2k+9}+k+1}{2}, 3 \right]
$$
\n(\\$i9)   
\nrealroots(x=y);

\n(\\$o9)

\n
$$
[k=0]
$$
\n(\\$i10)   
\nsolve(x=z);

(§010)

\n
$$
\left[k = \sqrt{k^2 - 2k + 9} + 5\right]
$$

```
(\frac{1}{2}i12) solve(y=z);
( %o12)
```
 $k = 5 - \sqrt{k^2 - 2k + 9}$ 

Por tanto, sólo para  $k = 0$  tiene autovalores múltiples.

#### **6.2.2. Ejercicio 2: Inversas de matrices triangulares**

**6.2.2.1 Ejercicio.** Definir las matrices  $A(k)$  (para  $k \in \mathbb{N}$ ) tales que  $A(k)$  es la matriz triangular superior de orden *n* + 1 cuyo término general es

$$
a_{ij} = \begin{cases} \n\begin{pmatrix} j-1 \\ i-1 \end{pmatrix} & \text{si } i \leq j \\ \n0, & \text{si } i > j \n\end{cases}
$$

```
Solución:
```

```
(i = 14) a[i,j] := if i <= j then binomial(j-1,i-1) else 0$
( \frac{1}{2}i15) A(n) := genmatrix(a, n+1, n+1);
( %o15)
                    A (n) := genmatrix (a, n + 1, n + 1)
```
#### **6.2.2.2 Ejercicio.** Calcular las matrices  $A(1)$ ,  $A(2)$  y  $A(5)$ .

```
Solución:
```
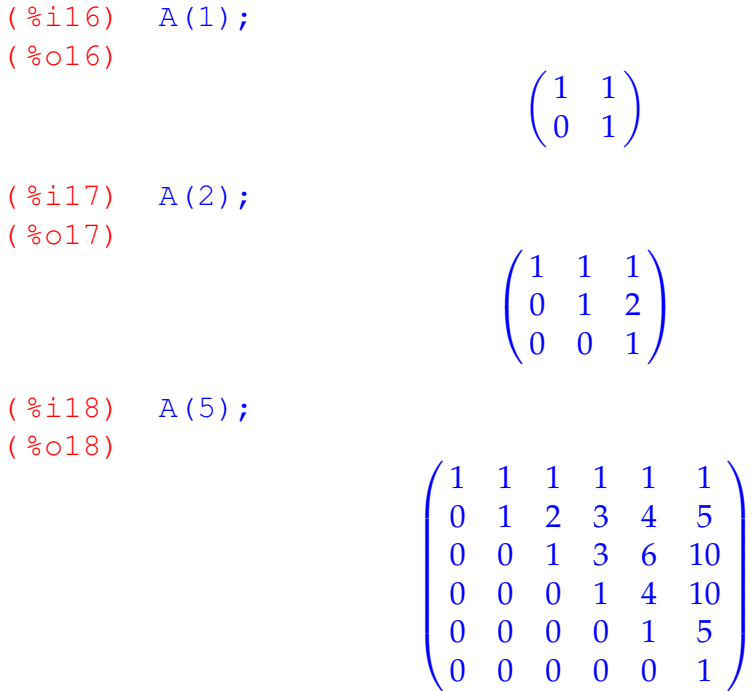

**6.2.2.3 Ejercicio.** Calcular las inversas de las matrices *A*(1), *A*(2) y *A*(5).

```
Solución:
  (\frac{1}{2}19) invert(A(1)):
  ( %o19)
                                               \begin{pmatrix} 1 & -1 \\ 0 & 1 \end{pmatrix}( %i20) invert(A(2));
  ( <sup>8</sup> <sub>0</sub> <sub>2</sub> <sub>0</sub> )\sqrt{ }\mathbf{I}1 −1 1
                                              0 \t 1 \t -20 0 1
                                                             \setminus\overline{ }( %i21) invert(A(5));
  ( %o21)
                                 \begin{pmatrix} 1 & -1 & 1 & -1 & 1 & -1 \end{pmatrix}
                                    0 1 −2 3 −4 5
                                    0 0 1 −3 6 −10
                                    0 0 0 1 −4 10
                                    0 0 0 0 1 −5
                                    0 0 0 0 0 1
                                                                        \setminus\begin{array}{c} \hline \end{array}
```
**6.2.2.4 Ejercicio.** Conjeturar cuál es la inversa de *A*(*n*) y definirla como *B*(*n*).

```
Solución:
```

```
(*i22) b[i,j] := (-1) (i+j)*a[i,j]$
(\frac{2}{3}i23) B(n) := genmatrix(b, n+1, n+1)$
( \$i24) B(5);
(8024)\begin{pmatrix} 1 & -1 & 1 & -1 & 1 & -1 \end{pmatrix}
                    0 1 −2 3 −4 5
                    0 0 1 −3 6 −10
                    0 0 0 1 −4 10
                    0 0 0 0 1 −5
                    0 0 0 0 0 1
```
**6.2.2.5 Ejercicio.** Comprobar la conjetura para *n* entre 1 y 10.

<sup>1</sup>

 $\begin{array}{c} \hline \end{array}$ 

```
( %i25) apply ("and", makelist(is(invert(A(n))=B(n)),n,1,10));
(8025)
```
**true**

#### **6.2.3. Ejercicio 3: Matrices que conmutan con una dada**

El objetivo de este ejercicio es determinar las matrices cuadradas *X* de orden 2 que conmutan con la matriz

$$
A = \begin{pmatrix} 1 & -5 \\ -5 & 3 \end{pmatrix}
$$

**6.2.3.1 Ejercicio.** Definir la matriz

$$
A = \begin{pmatrix} 1 & -5 \\ -5 & 3 \end{pmatrix}
$$

**Solución:**

( %i26) A : matrix([1,-5],[-5,3]); ( %o26)  $\begin{pmatrix} 1 & -5 \\ -5 & 3 \end{pmatrix}$ 

**6.2.3.2 Ejercicio.** Definir la matriz *X* cuyos términos son *a*, *b*, *c*, *d*.

```
Solución:
```

```
(*i27) kill(a,b,c,d)$
( %i28) X : matrix([a,b],[c,d]);
( %o28)
                                           \begin{pmatrix} a & b \\ c & d \end{pmatrix}
```
**6.2.3.3 Ejercicio.** Definir *M* = *AX* − *XA*

**Solución:** ( %i29) M : A.X-X.A; ( %o29)  $\begin{array}{ccc} \n\begin{array}{ccc} 5b - 5c & -5d - 2b + 5a \n\end{array} \n\end{array}$  $5 d + 2 c - 5 a$   $5 c - 5 b$ 

 $\setminus$ 

**6.2.3.4 Ejercicio.** Resolver el sistema lineal de 4 ecuaciones con 4 incógnitas *M* = 0. *Indicación*: Antes de resolverlo, asignarle a la variable globalsolve el valor true.

```
Solución:
```

```
( %i30) globalsolve : true$
( %i31) solve([M[1,1],M[1,2],M[2,1],M[2,2]]);
  solve: dependent equations eliminated: (4 3)
( %o31)
                  \int d : %r2, a : \frac{5 \sqrt{6r^2 + 2 \sqrt{6r^2}}}{5}5
                                               (c : %r1, b : %r1]
```
**6.2.3.5 Ejercicio.** Definir las matrices *B* que son soluciones de la ecuación *M* = 0.

**Solución:** ( $\frac{2}{3}$ i32) B : matrix( $[(5*v+2*u)/5, u]$ , $[u, v]$ ); ( %o32)  $\begin{pmatrix} \frac{5v+2u}{5} & u \\ u & v \end{pmatrix}$ 

**6.2.3.6 Ejercicio.** Comprobar que *A* y *B* conmutan.

#### **Solución:**

 $(*i33)$  is  $(A.B=B.A);$ ( %o33)

**true**

# **Capítulo 7**

# **Gráficos y animaciones**

# **7.1. Ejercicios resueltos**

### **7.1.1. Gráficos en el plano con plot2d**

#### **Coordenadas cartesianas**

**7.1.1.1 Ejercicio.** Dibujar la gráfica de *sen*(2*x*) para *x* entre −2*π* y 2*π*.

#### **Solución:**

( $\sin(2*x)$ ,  $[x, -2*8pi, 2*8pi]$ ) \$

La gráfica está en la figura **??**.

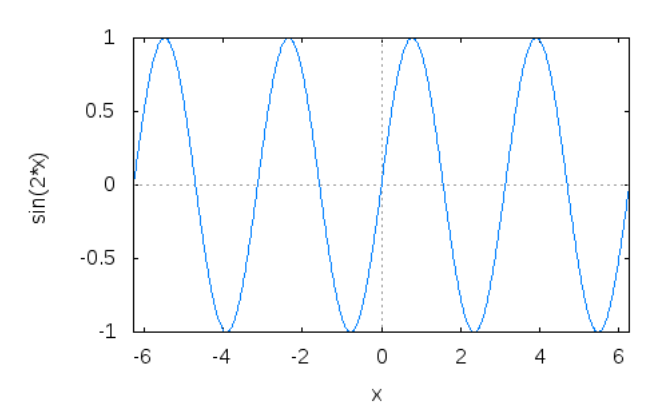

Figura 7.1: Gráfica de *sen*(2*x*)

**7.1.1.2 Ejercicio.** Dibujar las gráficas de *x* <sup>2</sup> y de <sup>√</sup> 2*x* para *x* entre -2 y 2.

#### **Solución:**

( %i2) plot2d([x^2,sqrt(2\*x)],[x,-2,2])\$

La gráfica está en la figura [7.2.](#page-93-0)

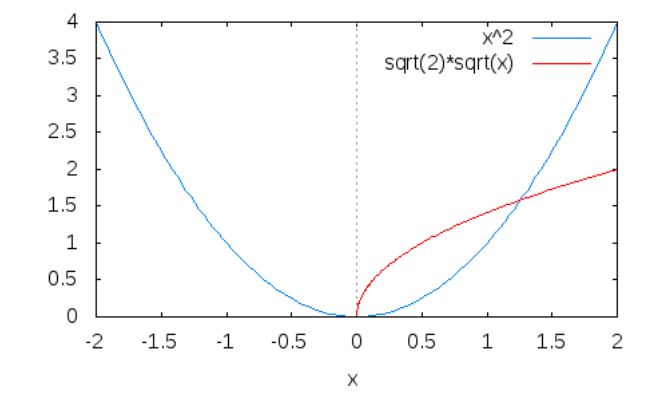

<span id="page-93-0"></span>Figura 7.2: Gráfica de *x* <sup>2</sup> y de <sup>√</sup> 2*x*

**7.1.1.3 Ejercicio.** Dibujar la gráfica de *<sup>x</sup>*  $\frac{x^2}{x^2-4}$  para *x* entre -6 y 6 e *y* entre -6 y 6.

#### **Solución:**

( $8i3$ ) plot2d(x/(x^2-4),[x,-6,6],[y,-6,6])\$

La gráfica está en la figura [7.3.](#page-93-1)

<span id="page-93-1"></span>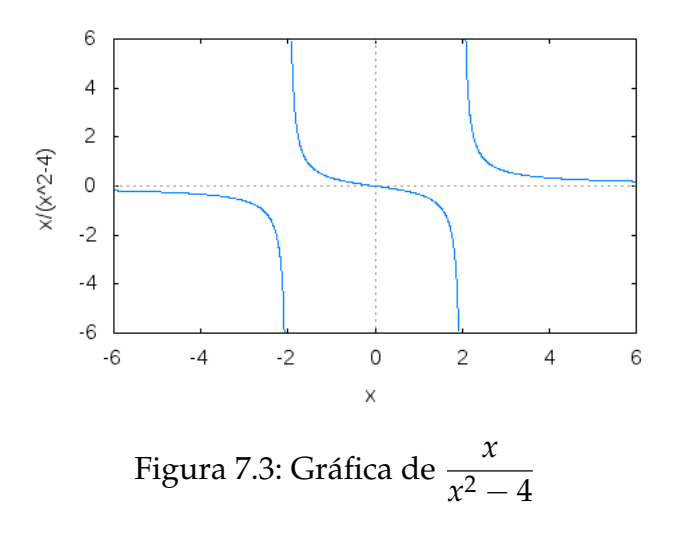

**7.1.1.4 Ejercicio.** Dibujar la gráfica de *<sup>x</sup>*  $\frac{x^2}{x^2-4}$  para *x* entre -6 y 6 e *y* entre -6 y 6 con ambos ejes con el mismo tamaño en pantalla.

```
(\text{si4)} \quad \text{plot2d}(x/(x^2-4), [x,-6,6], [y,-6,6],[gnuplot_preamble, "set size ratio 1;"])$
```
La gráfica está en la figura [7.4.](#page-94-0)

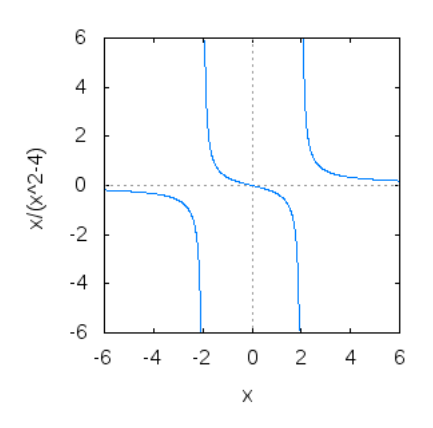

<span id="page-94-0"></span>Figura 7.4: Gráfica de *<sup>x</sup>*  $\frac{n}{x^2-4}$  con escala unitaria

**7.1.1.5 Ejercicio.** Dibujar la gráfica de *<sup>x</sup>*  $\frac{x}{x^2-4}$  para *x* entre -6 y 6 e *y* entre -6 y 6 con una malla.

**Solución:**

( $8i5$ ) plot2d(x/(x^2-4),[x,-6,6],[y,-6,6], [gnuplot preamble, "set grid;"])\$

La gráfica está en la figura [7.5.](#page-94-1)

<span id="page-94-1"></span>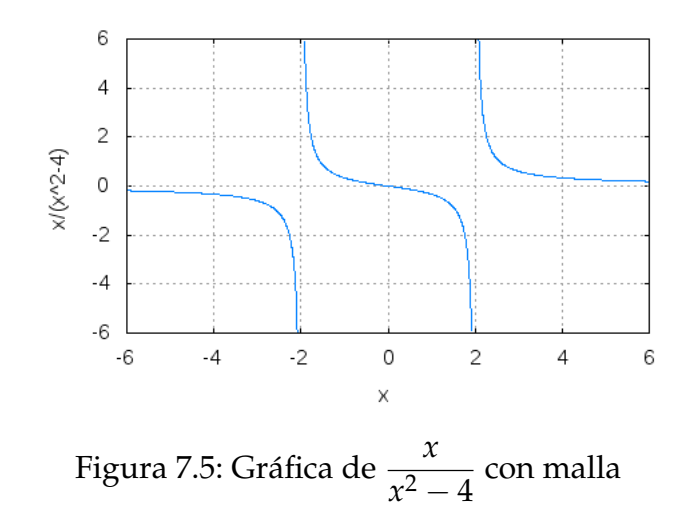

**7.1.1.6 Ejercicio.** Dibujar las gráficas de √ $\overline{1-x^2}$  y de − √ 1 − *x* <sup>2</sup> para *x* e *y* entre -1 y 1. **Solución:**

( $\frac{1}{2}$ i6) plot2d([sqrt(1-x^2),-sqrt(1-x^2)],[x,-1,1],[y,-1,1])\$

La gráfica está en la figura [7.6.](#page-95-0)

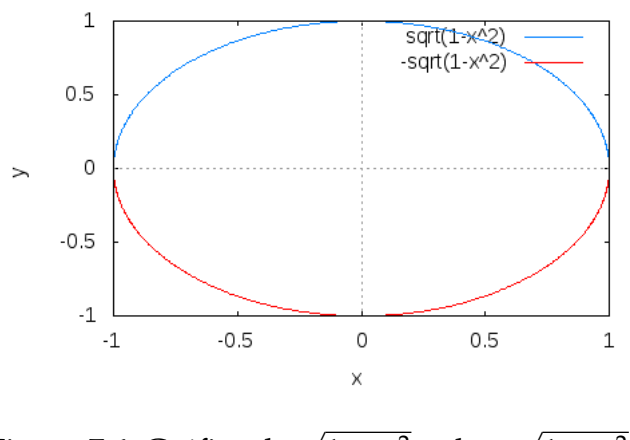

<span id="page-95-0"></span>Figura 7.6: Gráfica de <sup>√</sup> 1 − *x* <sup>2</sup> y de −  $1 - x^2$ 

**7.1.1.7 Ejercicio.** Dibujar las gráficas de √1 — x<sup>2</sup> y de — √ 1 − *x* <sup>2</sup> para *x* e *y* entre -1 y 1 con ambos ejes con el mismo tamaño en pantalla.

#### **Solución:**

( %i7) plot2d([sqrt(1-x^2),-sqrt(1-x^2)],[x,-1,1],[y,-1,1], [gnuplot\_preamble, "set size ratio 1;"])\$

La gráfica está en la figura [7.7.](#page-95-1)

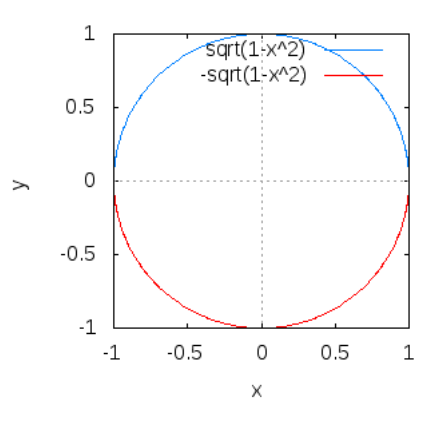

<span id="page-95-1"></span>Figura 7.7: Gráfica de <sup>√</sup> 1 − *x* <sup>2</sup> y de − √ 1 − *x* <sup>2</sup> con escala unitaria

#### **Gráficas de funciones definidas a trozos**

**7.1.1.8 Ejercicio.** Dibujar la gráfica de la función

$$
f(x) = \begin{cases} \sqrt{-x}, & \text{si } x < 0\\ x^3, & \text{en caso contrario} \end{cases}
$$

**Solución:**

```
(i8i8) f(x):= if x<0 then sqrt(-x) else x^3$
( %i9) plot2d(f(x),[x,-9,9],[y,-1,6])$
```
La gráfica está en la figura [7.8.](#page-96-0)

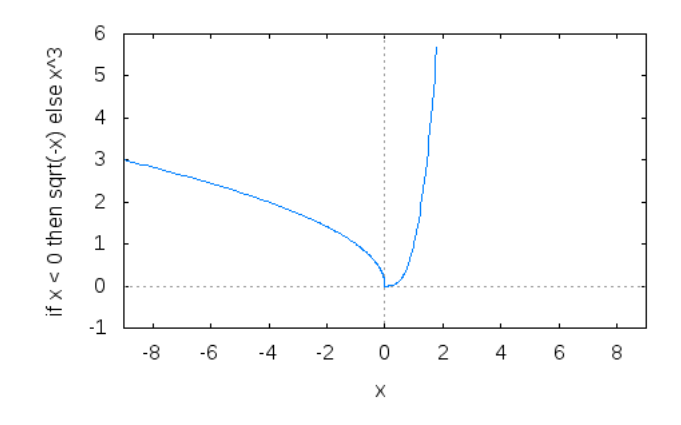

<span id="page-96-0"></span>Figura 7.8: Gráfica de función definida a trozos

#### **Gráficos en coordenadas paramétricas**

**7.1.1.9 Ejercicio.** Un astroide es una curva trazada por un punto fijo de un círculo de radio *r* que rueda sin deslizar dentro de otro círculo fijo de radio 4*r*. Sus ecuaciones paramétricas son:

$$
\begin{cases}\nx = \cos(t)^3 \\
y = \sin(t)^3\n\end{cases}
$$

Dibujar un astroide.

```
Solución:
  ( %i10) plot2d(
               ['parametric, cos(t)^3, sin(t)^3,
               [t, 0, 2*%pi],
               [nticks, 300]])$
```
La gráfica está en la figura [7.9.](#page-97-0)

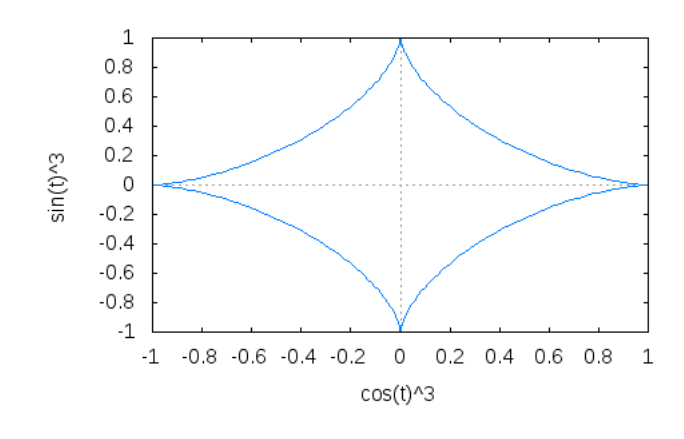

<span id="page-97-0"></span>Figura 7.9: Gráfica de un astroide

#### **Gráficas de curvas poligonales**

**7.1.1.10 Ejercicio.** Dibujar el segmento que une los puntos (0,6) y (5,1).

```
Solución: Una forma es
```

```
( %i11) plot2d([discrete,[0,5],[6,1]], [x,-5,5])$
```
Otra forma es

```
( %i12) plot2d([discrete,[[0,6],[5,1]]], [x,-5,5])$
```
La gráfica está en la figura [7.10.](#page-97-1)

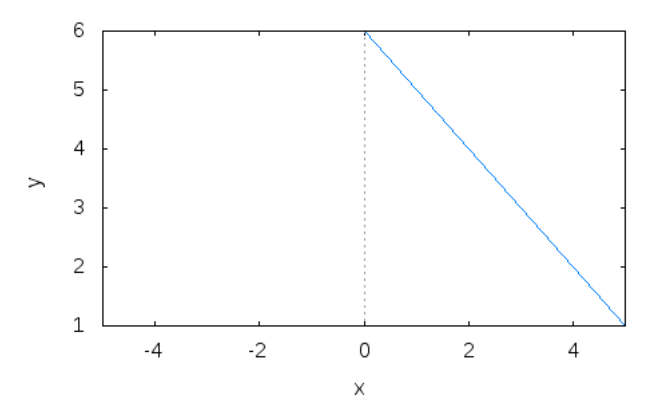

<span id="page-97-1"></span>Figura 7.10: Gráfica de un segmento

**7.1.1.11 Ejercicio.** Dibujar la recta que une los puntos (0,6), (5,1) y (8,3).

#### **Solución:** Una forma es

( %i13) plot2d([discrete,[0,5,8],[6,1,3]], [x,-5,10])\$

#### Otra forma es

( %i14) plot2d([discrete,[[0,6],[5,1],[8,3]]], [x,-5,10])\$

La gráfica está en la figura [7.11.](#page-98-0)

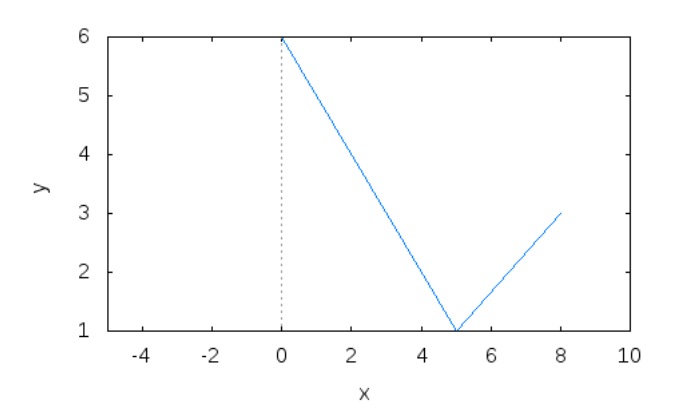

<span id="page-98-0"></span>Figura 7.11: Gráfica de un ángulo

**7.1.1.12 Ejercicio.** Dibujar el rombo de vértices (−1,0), (0,−2), (1,0) y (0,2).

#### **Solución:**

( %i15) plot2d([discrete,[-1,0,1,0,-1],[0,-2,0,2,0]], [x,-5,5])\$

La gráfica está en la figura [7.12.](#page-98-1)

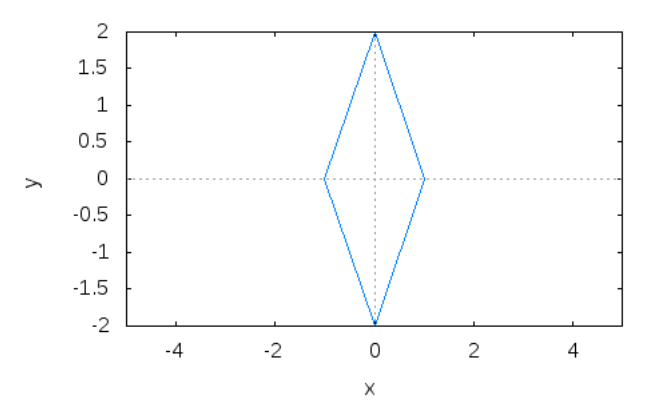

<span id="page-98-1"></span>Figura 7.12: Gráfica de un rombo

**7.1.1.13 Ejercicio.** Dibujar los puntos (0,0), (2,0) y (2,2).

```
( %i16) xy:[[0,0],[2,0],[2,2]]$
( %i17) plot2d([discrete,xy],[style,points])$
```
La gráfica está en la figura [7.13.](#page-99-0)

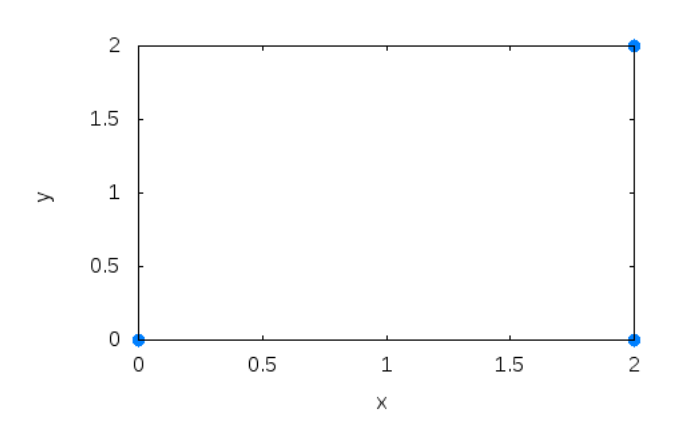

<span id="page-99-0"></span>Figura 7.13: Gráfica de tres puntos

**7.1.1.14 Ejercicio.** Dibujar los puntos (0,0), (2,0) y (2,2) con ancho 10 y color rojo. **Solución:**

( %i18) plot2d([discrete,xy],[style,[points,10,2]])\$

La gráfica está en la figura [7.14.](#page-99-1)

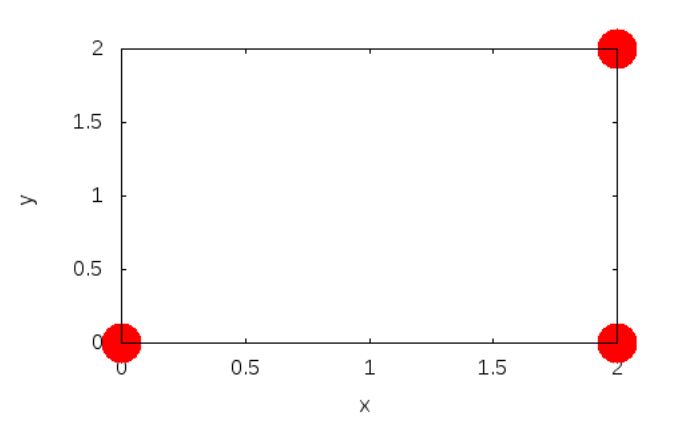

<span id="page-99-1"></span>Figura 7.14: Gráfica de tres puntos coloreados

**7.1.1.15 Ejercicio.** Dibujar el triángulo rectángulo de vértices (0,0), (2,0) y (2,2) con ancho 5 y los lados en rojo.

( %i19) plot2d([discrete,[0,2,2,0],[0,0,2,0]],[style,[lines,5,2]])\$

La gráfica está en la figura [7.15.](#page-100-0)

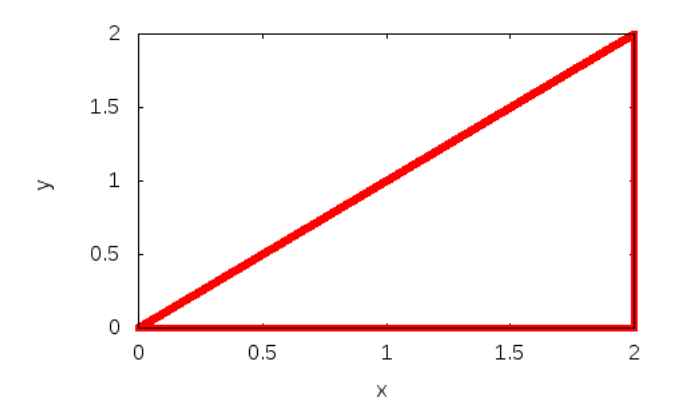

<span id="page-100-0"></span>Figura 7.15: Gráfica de un triángulo coloreado

**7.1.1.16 Ejercicio.** Dibujar el triángulo rectángulo de vértices (0,0), (2,0) y (2,2) con la *x* entre -3 y 5, la *y* entre -1 y 3, el ancho 5 y los lados en verde.

#### **Solución:**

```
( %i20) plot2d(
              [discrete, [0, 2, 2, 0], [0, 0, 2, 0]],
              [x,-3,5],
              [y,-1,3],
              [style, [lines, 5, 3]])$
```
La gráfica está en la figura [7.16.](#page-101-0)

**7.1.1.17 Ejercicio.** Dibujar el triángulo rectángulo de vértices (0,0), (2,0) y (2,2) con la x entre -3 y 5, la y entre -1 y 3, el ancho 5 y los lados en rojo y los vértices como puntos azules.

#### **Solución:**

```
( %i21) plot2d(
             [[discrete,[0,2,2,0],[0,0,2,0]],[discrete,xy]],
             [x,-3,5], [y,-1,3],
             [style, [lines, 5, 2], [points, 5, 1, 1]]) $
```
La gráfica está en la figura [7.17.](#page-101-1)

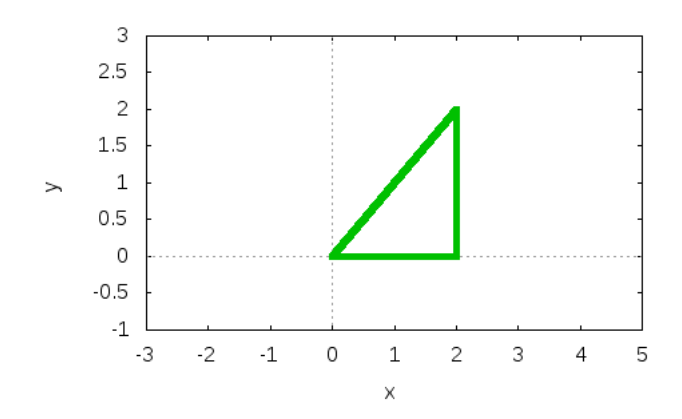

<span id="page-101-0"></span>Figura 7.16: Gráfica de un triángulo coloreado en verde

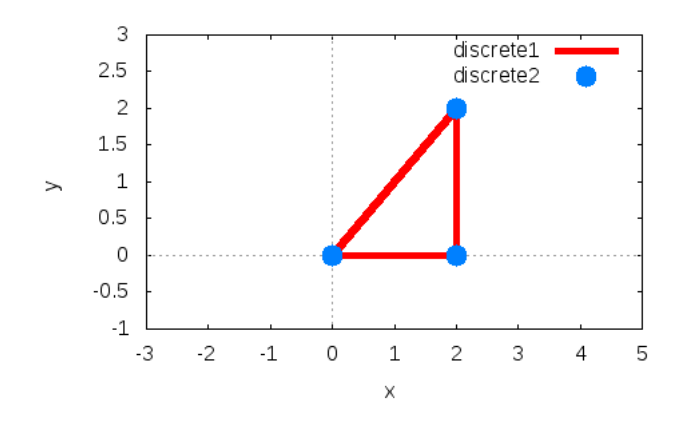

<span id="page-101-1"></span>Figura 7.17: Gráfica de un triángulo con lados y vértices coloreados

#### **7.1.2. Gráficos con draw**

**7.1.2.1 Ejercicio.** Cargar el módulo draw.

#### **Solución:**

 $($  %i22) load(draw)\$

**7.1.2.2 Ejercicio.** Definir coseno como el objeto que correpondiente al gráfico en azul de la función *cos*(*x*) para *x* entre 0 y 4*π*.

#### **Solución:**

```
( %i23) coseno:gr2d(color=blue,
                    explicit(cos(x),x,0,4*8pi))$
```
**7.1.2.3 Ejercicio.** Dibujar el gráfico de coseno.

#### **Solución:**

( %i24) draw(coseno)\$

La gráfica está en la figura [7.18.](#page-102-0)

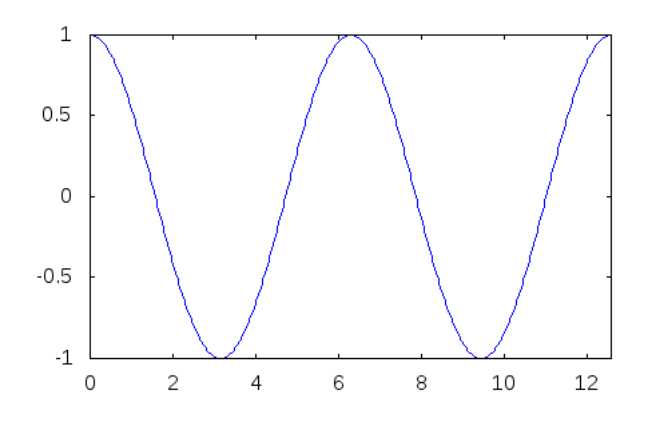

<span id="page-102-0"></span>Figura 7.18: Gráfica con *draw*

#### **7.1.2.4 Ejercicio.** Dibujar en rojo el gráfico de *sen*(*x*) para *x* entre 0 y 4*π*.

```
Solución:
  ( %i25) draw2d(color=red,
                   explicit(sin(x), x, 0, 4* pi)) $
```
La gráfica está en la figura [7.19.](#page-103-0)

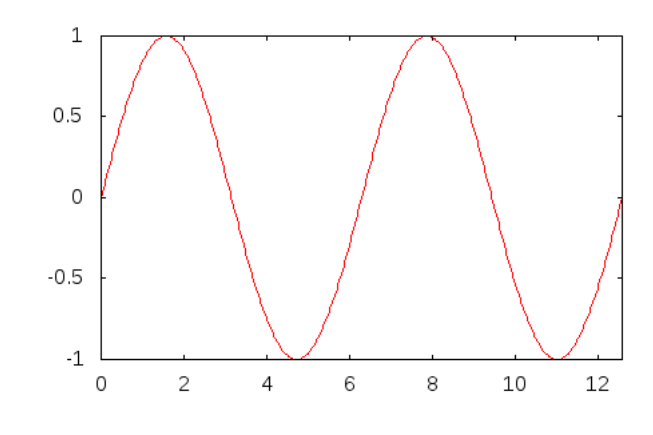

<span id="page-103-0"></span>Figura 7.19: Gráfica de *sen*(*x*) con *draw*

**7.1.2.5 Ejercicio.** Dibujar la elipse de ecuación

$$
\begin{cases}\nx = 2\cos(t), \\
y = 5\sin(t)\n\end{cases}
$$

**Solución:** Una forma es definir la elipse y después dibujarla

( %i26) d1: gr2d(title="Elipse", nticks=30, parametric(2\*cos(t),5\*sin(t),t,0,2\*%pi))\$ ( %i27) draw(scene1)\$

La gráfica está en la figura [7.20.](#page-103-1)

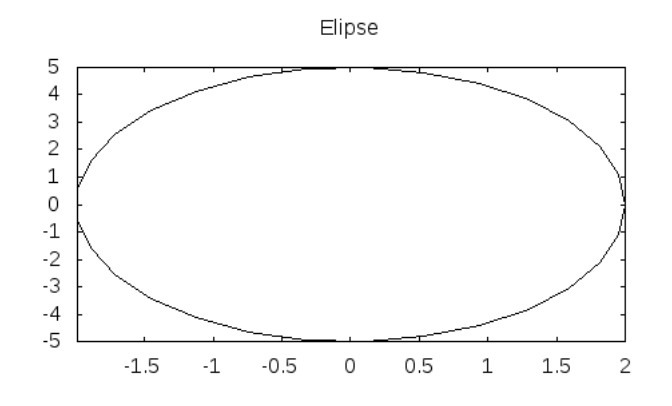

<span id="page-103-1"></span>Figura 7.20: Gráfica de elipse

```
Otra forma es dibujarla directamente
( %i28) draw2d(title="Elipse",
                 color=blue,
```
nticks=30, parametric(2\*cos(t),5\*sin(t),t,0,2\*%pi))\$

La gráfica está en la figura [7.21.](#page-104-0)

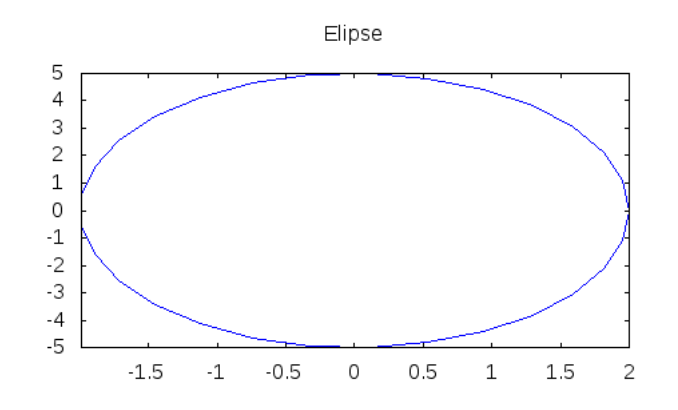

<span id="page-104-0"></span>Figura 7.21: Gráfica de elipse

**7.1.2.6 Ejercicio.** Dibujar las gráficas de *x* 2 , para *x* entre -1 y 1, y de la curva definida por

$$
\begin{cases}\nx = 2\cos(t), \\
y = 5\sin(t)\n\end{cases}
$$

**Solución:**

```
( %i29) draw2d(color=red,
                explicit(x^2, x, -1, 1),
                color=blue,
                nticks=30,
                parametric(cos(t),sin(t),t,0,2*%pi))$
```
La gráfica está en la figura [7.22.](#page-105-0)

**7.1.2.7 Ejercicio.** Dibujar las gráficas de *cos*(*x*), para *x* entre 0 y 4*π*, y de *x* 3 , para *x* entre −5 y 5 en el marco común [0, *π*] × [−2, 2].

```
Solución:
```

```
( %i30) draw2d(color=blue,
                  explicit(cos(x),x,0,4*%pi),
                  color=red,
                  explicit(x<sup>3</sup>,x,-5,5),
                  xrange=[0,\frac{2}{3}p i], yrange=[-2,2])$
```
La gráfica está en la figura [7.23.](#page-105-1)

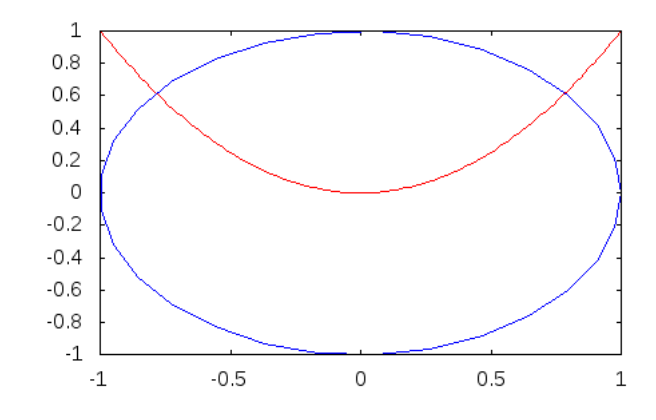

<span id="page-105-0"></span>Figura 7.22: Gráfica de dos curvas con *draw*

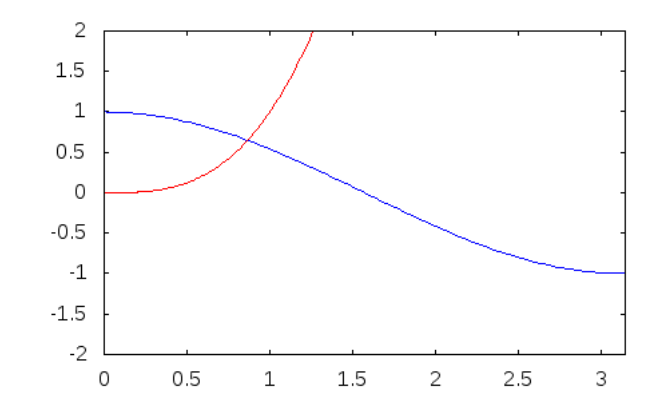

<span id="page-105-1"></span>Figura 7.23: Gráfica de dos curvas con *draw* con marco común

**7.1.2.8 Ejercicio.** Dibujar la gráfica de la función implícita definida por *xy* = 1 para *x* e *y* entre −3 y 3. Además dibujar una malla y titular la ventana como "Hipérbola".

```
Solución:
 ( %i31) draw2d(color=blue,
                 nticks=100,
                  implicit(x*y=1,x,-3,3,y,-3,3),
                  grid=true,
                  title="Hipérbola")$
```
La gráfica está en la figura [7.24.](#page-106-0)

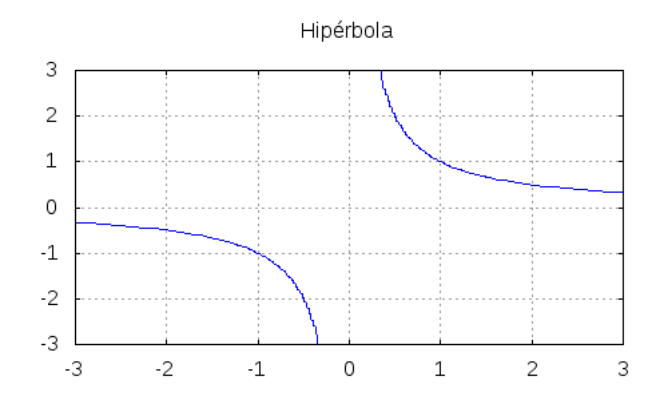

<span id="page-106-0"></span>Figura 7.24: Gráfica de una función implícita

**7.1.2.9 Ejercicio.** Dibujar la gráfica de  $e^{\frac{x}{2}}$ , para *x* entre −1 y 2. Además, etiquetar el eje *x* con "Tiempo", el eje *y* con "Habitantes" y la ventana con "Evolución de la población".

#### **Solución:**

```
( %i32) draw2d(color=blue,
                explicit(exp(x/2),x, -2, 2),
                xlabel="Tiempo",
                ylabel="Habitantes",
                title="Evolución de la población") $
```
La gráfica está en la figura [7.25.](#page-107-0)

**7.1.2.10 Ejercicio.** Dibujar la gráfica de *cos*(*x*), para *x* entre 0 y 10, rellenado de azul la región entre la curva y la parte inferior de la ventana.

#### **Solución:**

```
( %i33) draw2d(fill_color=blue,
               filled_func=true,
```
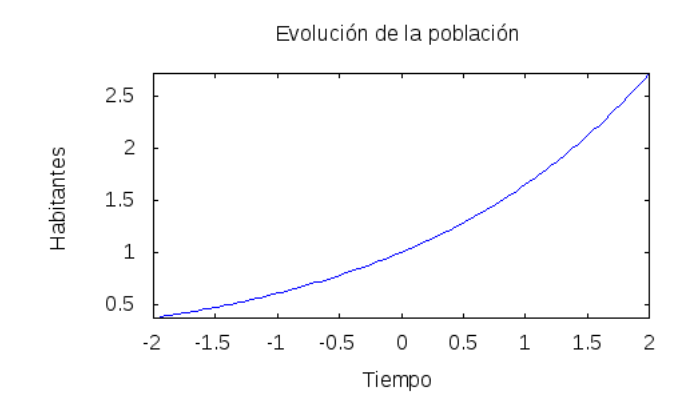

Figura 7.25: Gráfica de la evolución de la población

<span id="page-107-0"></span>explicit(cos(x), $x, 0, 10$ ))\$

La gráfica está en la figura [7.26.](#page-107-1)

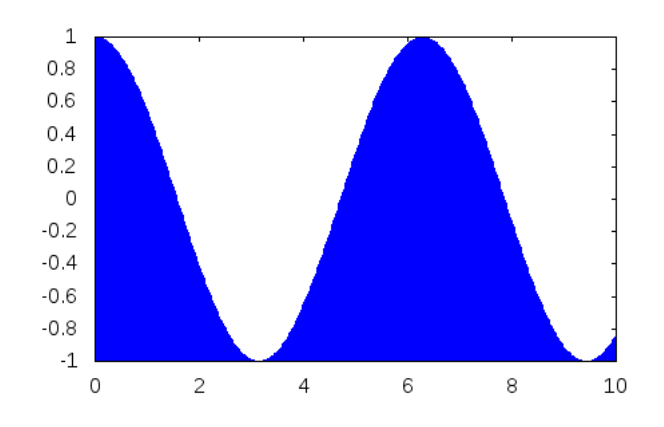

<span id="page-107-1"></span>Figura 7.26: Gráfica con relleno

**7.1.2.11 Ejercicio.** Dibujar la gráfica de *cos*(*x*), para *x* entre 0 y 10, rellenado de azul la región entre la curva y la gráfica de *sen*(*x*).

**Solución:**

```
( %i34) draw2d(fill_color=blue,
                filled_func=sin(x),
                explicit(cos(x), x, 0, 10))$
```
La gráfica está en la figura [7.27.](#page-108-0)

**7.1.2.12 Ejercicio.** Dibujar la gráfica de *cos*(*x*), para *x* entre 0 y 10, rellenado de azul la región entre la curva y la gráfica de *sen*(*x*). Además, dibujar de rojo y grosor 5 la gráfica
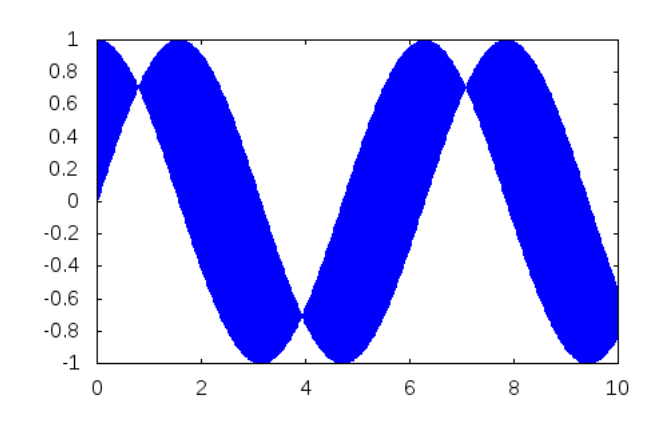

Figura 7.27: Gráfica con relleno entre dos curvas

de *sen*(*x*) y de amarillo y grosor 5 la gráfica de *cos*(*x*).

```
Solución:
 ( %i35) draw2d(filled_func=sin(x),
                  fill_color=blue,
                  explicit(cos(x), x, 0, 10),
                  filled_func=false,
                  color=red,line_width=5,
                  explicit(sin(x),x,0,10),
                  color=yellow,line_width=5,
                  explicit(cos(x),x, 0, 10))$
```
La gráfica está en la figura [7.28.](#page-108-0)

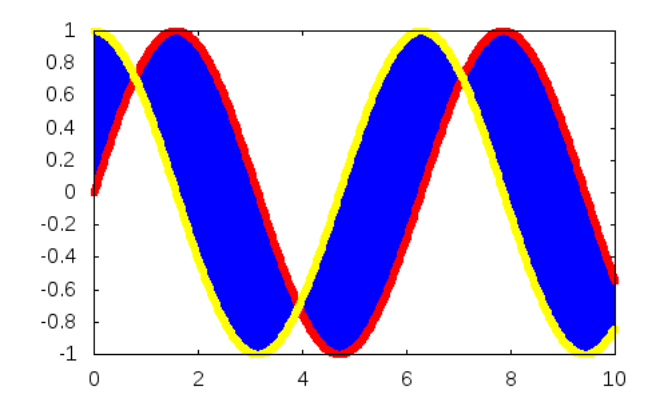

<span id="page-108-0"></span>Figura 7.28: Gráfica con relleno entre dos curvas y bordes

**7.1.2.13 Ejercicio.** Definir la función  $f(x) = x^3 - 2x^2 - x + 2$ .

#### **Solución:**

( $\text{\textdegree{136}}$ ) f(x):=x^3-2\*x^2-x+2\$

**7.1.2.14 Ejercicio.** Definir la función  $df(x)$  que es la derivada de  $f(x)$ .

#### **Solución:**

 $($  %i37) define(df(x),diff(f(x),x))\$

**7.1.2.15 Ejercicio.** Definir la función *tangente*(*x*, *a*) que es la tangente a *f*(*x*) en el punto de abscisa *a*.

#### **Solución:**

```
(i38) tangente(x,a):=f(a)+df(a) *(x-a)$
( %i39) tangente(x, a);
( %o39)
               (3a^2-4a-1)(x-a)+a^3-2a^2-a+2
```
**7.1.2.16 Ejercicio.** Dibujar la gráfica de *f*(*x*) y su tangente en *x* = 1. Además, escribir las leyendas "funcion" para  $f(x)$  y "tangente" para su tangente y dibujar la malla.

#### **Solución:**

```
( %i40) draw2d(color=blue,key="funcion",
                explicit(f(x),x,-2,3),
                color=red, key="tangente",
                explicit(tangente(x,1), x, -2, 3),
                grid=true)$
```
La gráfica está en la figura [7.29.](#page-110-0)

**7.1.2.17 Ejercicio.** Dibujar las gráficas de las funciones implícitas

$$
\begin{cases}\ny^2 = x^3 - 2x + 1 \\
x^3 + y^3 = 3xy^2 - x - 1\n\end{cases}
$$

Además, la primera dibujarla en azul con la etiqueta  $y^2 = x^3 - 2x + 1$ , la segunda dibujarla en rojo y con la etiqueta  $x^3 + y^3 = 3xy^2 - x - 1$ , etiquetar la ventana con "Dos funciones implicitas" y, finalmente, dibujar la malla.

#### **Solución:**

( %i41) draw2d(color=blue,  $key="y^2=×^3-2x+1"$ 

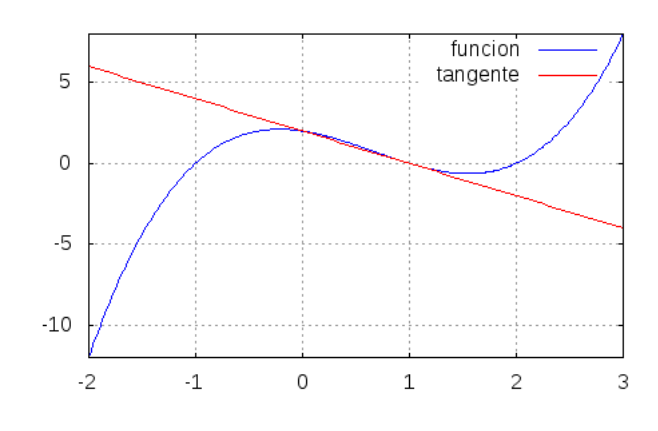

<span id="page-110-0"></span>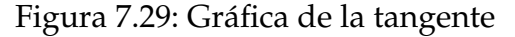

```
implicit(y^2=x^3-2*x+1, x, -4,4, y, -4,4),
color=red,
key = "x^3+y^3 = 3xy^2-x-1"implicit(x^3+y^3 = 3*x*y^2-x-1, x,-4,4, y,-4,4),
title="Dos funciones implicitas",
grid=true)$
```
La gráfica está en la figura [7.30.](#page-110-1)

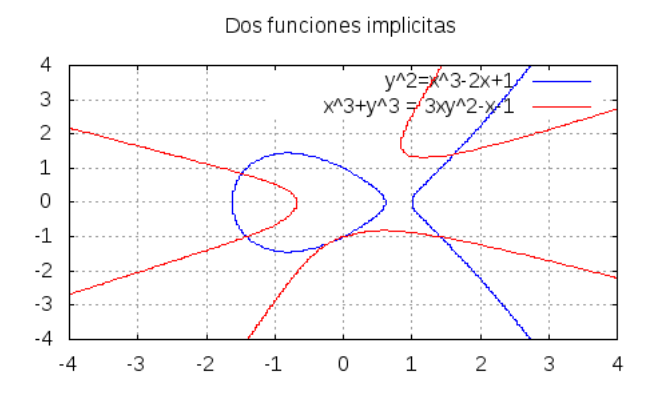

<span id="page-110-1"></span>Figura 7.30: Gráfica de dos funciones implícitas

**7.1.2.18 Ejercicio.** Dibujar los siguientes rectángulos

- el de vértices opuestos  $(-2,-2)$  y  $(6,-1)$  en verde con los lados punteados on grosor 6
- el de vértices opuestos  $(9,4)$  y  $(2,-1)$  en rojo con los lados de grosor 2

La ventana es la [−3, 10] × [−3, 4,5].

#### **Solución:**

La gráfica está en la figura [7.31.](#page-111-0)

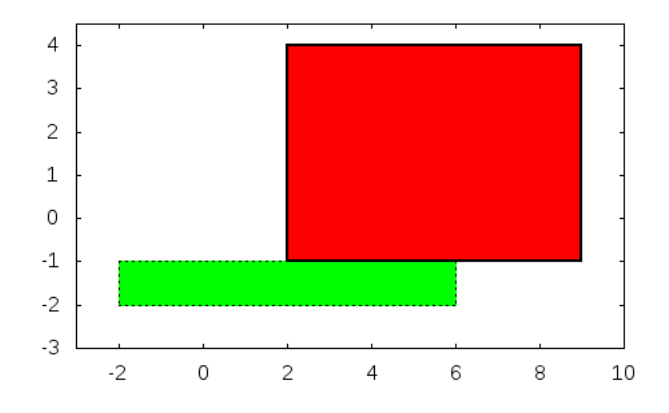

<span id="page-111-0"></span>Figura 7.31: Gráfica de rectángulos

**7.1.2.19 Ejercicio.** Dibujar:

- la elipse de centro  $(0,6)$ , semieje horizontal de longitud 3, semieje vertical de longitud 2, ángulo inicial 270 y amplitud -270; dibujar el borde de verde con grosor 5 y el relleno de rojo.
- la elipse de centro (2.5,6), semieje horizontal de longitud 2, semieje vertical de longitud 3, ángulo inicial 30 y amplitud -90; dibujar el borde de azul con grosor 5 y sin relleno.

La dimensiones de la ventana son  $[-3,6] \times [2,9]$ 

#### **Solución:**

```
(*i43) draw2d(fill_color = red,
               color = green,
               transparent = false,
               line_width = 5,
               ellipse(0,6,3,2,270,-270),
               transparent = true,color = blue,
               line\_width = 3,ellipse(2.5,6,2,3,30,-90),
               xrange = [-3, 6],yrange = [2, 9] ) $
```
La gráfica está en la figura [7.32.](#page-112-0)

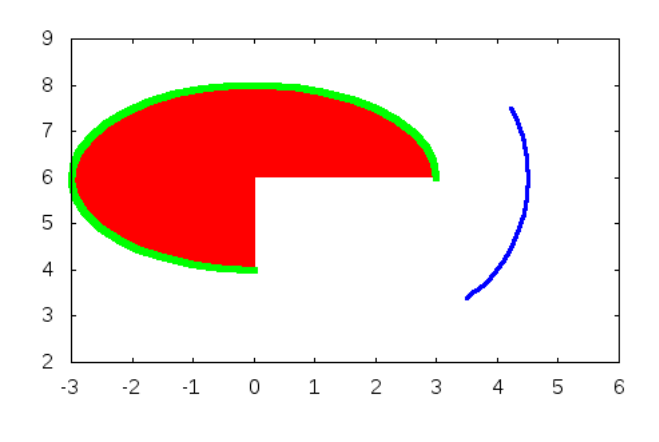

<span id="page-112-0"></span>Figura 7.32: Gráfica de elipses

**7.1.2.20 Ejercicio.** Dibujar 100 puntos aleatorios en [0,10]×[0,10]. Los puntos dibujarlos como círculos azules con grosor 2.

#### **Solución:**

```
( %i44) draw2d(color=blue,
               point_type=filled_circle,
               point_size=2,
               points(makelist([random(10.0),random(10.0)],k,1,150)))$
```
La gráfica está en la figura [7.33.](#page-112-1)

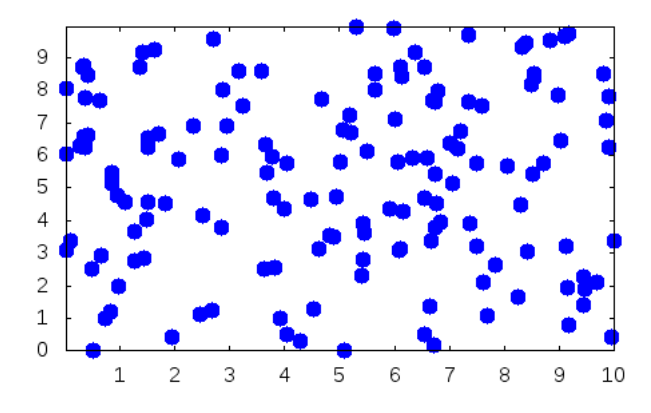

<span id="page-112-1"></span>Figura 7.33: Gráfica de puntos aleatorios

**7.1.2.21 Ejercicio.** Dibujar 10 puntos aleatorios en [0,10]×[0,10]. Los puntos dibujarlos como cuadrados naranjas con grosor 3.

#### **Solución:**

( %i45) draw2d(color=orange-red,

```
point_type=filled_square,
point_size=3,
points(makelist(random(10.0),k,1,10),
       makelist(random(10.0),k,1,10)))$
```
La gráfica está en la figura [7.34.](#page-113-0)

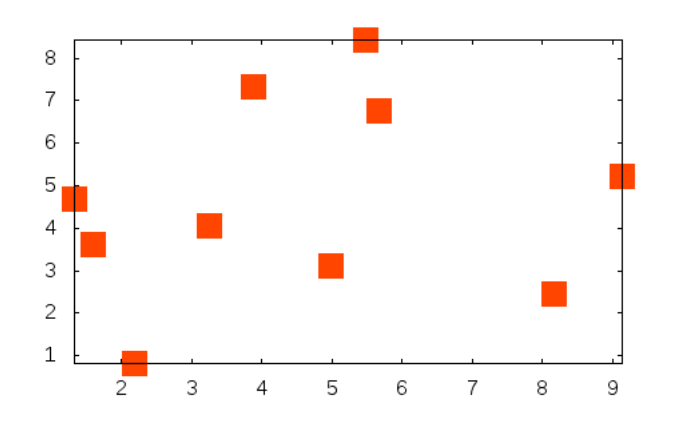

<span id="page-113-0"></span>Figura 7.34: Gráfica de puntos aleatorios naranjas

**7.1.2.22 Ejercicio.** Dibujar en la ventana de dimensiones [0,12]×[0,10]

- el vector de origen  $(0,1)$  y desplazamiento  $(5,5)$  con cabeza de longitud 1,
- el vector de origen  $(3,1)$  y desplazamiento  $(5,5)$  con la cabeza vacía y
- el vector de origen  $(6,1)$  y desplazamiento  $(5,5)$  con cabezas en ambos extremos sin rellenar y punteado.

### **Solución:**

```
(*i46) draw2d(xrange = [0, 12],
               yrange = [0, 10],head_length = 1,
               vector([0,1],[5,5]),
               head_type = 'empty,
               vector([3,1],[5,5]),
               head\_both = true,head_type = 'nofilled,line type = dots,
               vector([6,1],[5,5]))$
```
La gráfica está en la figura [7.35.](#page-114-0)

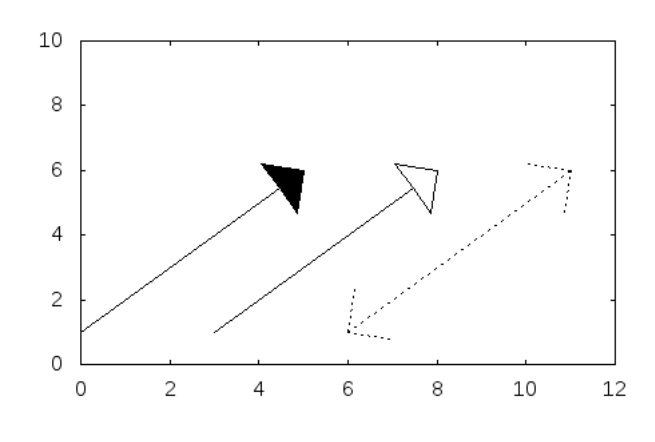

<span id="page-114-0"></span>Figura 7.35: Gráfica de vectores

## **7.1.3. Animaciones gráficas**

#### **Animaciones del seno**

**7.1.3.1 Ejercicio.** Crear una animación de la función  $\text{sen}(x + n)$ , donde el parámetro *n* va a tomar los valores desde 1 a 20 y el marco es [−2*π*, 2*π*] × [−1,1, 1,1].

#### **Solución:**

( %i47) with\_slider(n, makelist(i,i,1,20), sin(x+n),  $[x,-2*$ <sup>8</sup>pi,2\*<sup>8</sup>pi],  $[y,-1.1,1.1])$ \$

La gráfica inicial está en la figura [7.36.](#page-114-1)

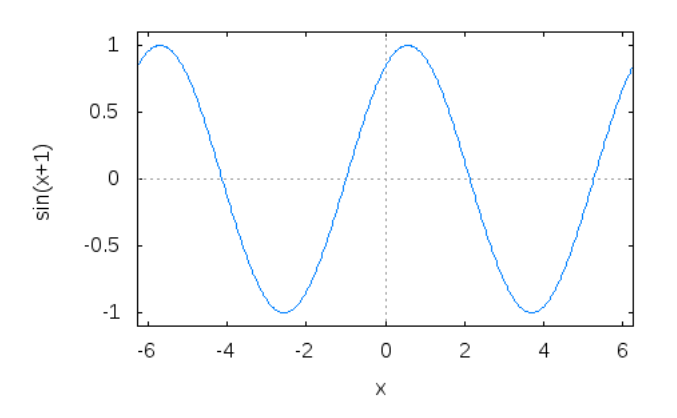

<span id="page-114-1"></span>Figura 7.36: Gráfica inicial de  $\text{sen}(x + n)$ 

**7.1.3.2 Ejercicio.** Crear una animación de la función *sen*(*nx*), donde el parámetro *n* va a tomar los valores desde 1 a 20 y el marco es  $[-2\pi, 2\pi] \times [-1,1,1,1].$ 

#### **Solución:**

```
( %i48) with_slider(n,
                     makelist(i,i,1,20),
                     sin(x*n),
                     [x,-2*8pi,2*8pi], [y,-1.1,1.1])$
```
La gráfica inicial está en la figura [7.37.](#page-115-0)

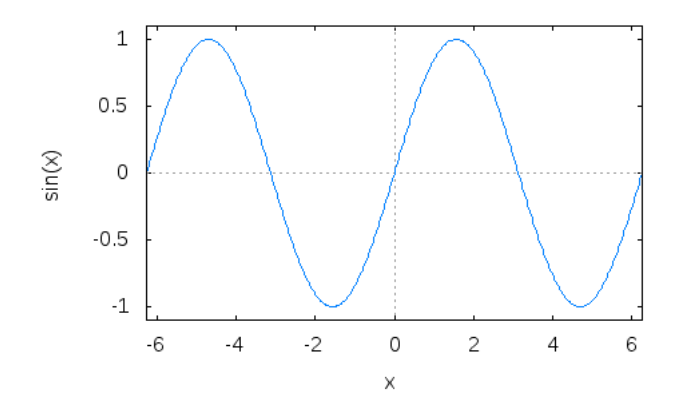

<span id="page-115-0"></span>Figura 7.37: Gráfica inicial de *sen*(*xn*)

#### **Secantes y tangentes a una parábola**

**7.1.3.3 Ejercicio.** Definir la función  $f$  tal que  $f(x) = x^2/4$ .

#### **Solución:**

( $\frac{2}{3}$ i49) f(x):=  $x^2/4$ ;  $(8049)$ 

$$
f\left(x\right) := \frac{x^2}{4}
$$

**7.1.3.4 Ejercicio.** Dibujar la gráfica de *f* .

## **Solución:**

```
( %i50) plot2d([f(x)], [x,-5,5])$
```
La gráfica está en la figura [7.38.](#page-116-0)

**7.1.3.5 Ejercicio.** Definir la función *linea* tal que *linea*(*m*, *a*) es la recta de pendiente *m* que pasa por el punto  $(a, f(a))$ .

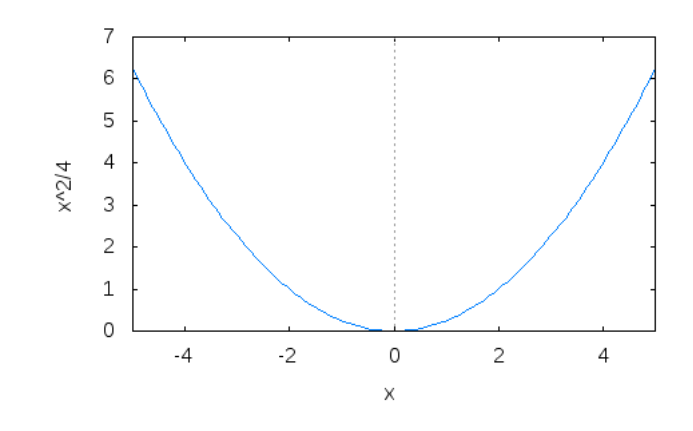

<span id="page-116-0"></span>Figura 7.38: Gráfica de la función *f*(*x*) = *x* <sup>2</sup>/4

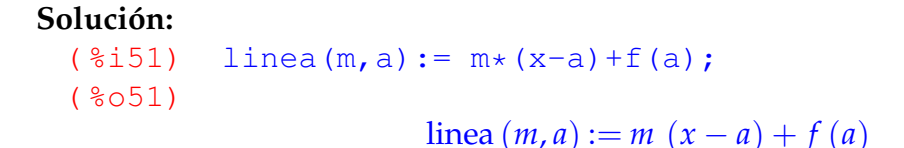

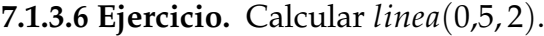

**Solución:** ( %i52) linea(0.5,2); ( %o52)  $0,5 (x-2)+1$ 

**7.1.3.7 Ejercicio.** Dibujar las gráficas de *f* y *linea*(0,5, 2) para *x* entre -4 y 4.

```
Solución:
 ( %i53) plot2d([f(x),linea(0.5,2)], [x,-4,4])$
```
La gráfica está en la figura [7.39.](#page-117-0)

**7.1.3.8 Ejercicio.** Crear una animación de las funciones *f*(*x*) y *linea*(*m*, 2), donde el parámetro *m* va a tomar los valores −1 + 0,2*i* para *i* desde 0 a 20 y el marco es [0,4] ×  $[-1,4]$ .

```
Solución:
 ( %i54) with_slider(
       m, /* parámetro */
```
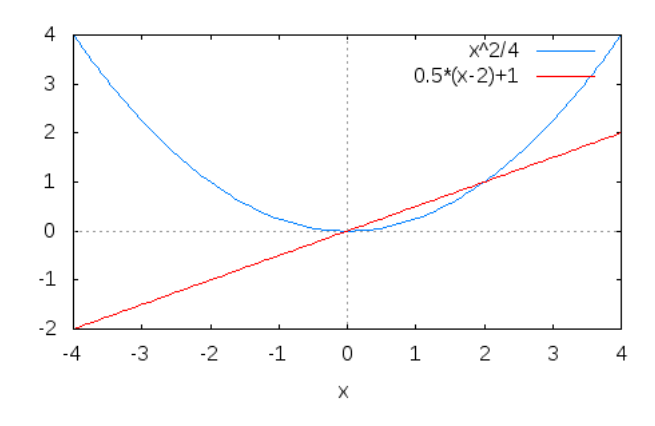

<span id="page-117-0"></span>Figura 7.39: Gráfica de la función *f*(*x*) = *x* <sup>2</sup>/4 y una secante

makelist(-1+0.2\*i,i,0,20), /\* valores del parámetro \*/  $[f(x),\text{linea}(m,2)]$ ,  $\rightarrow$  funciones a representar\*/  $[x, 0, 4]$ ,  $[y, -1, 4]$ )\$

La gráfica inicial está en la figura [7.40.](#page-117-1)

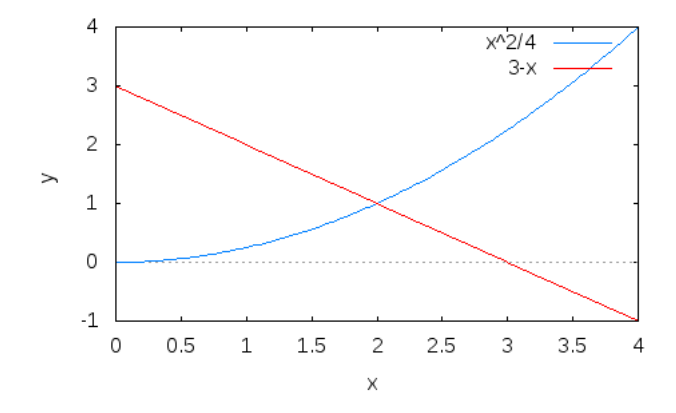

<span id="page-117-1"></span>Figura 7.40: Gráfica inicial de las secantes

**7.1.3.9 Ejercicio.** Repetir la animación anterior usando with\_slider\_draw.

```
Solución:
 ( %i55) with_slider_draw(
            m,
            makelist(-1+0.2*i,i,0,20),
            color=blue,
            explicit(f(x),x,0,4),
            color=red,
            explicit(linea(m,2),x,0,4),
```

```
xrange=[0,4], yrange=[-1,4])$
```
**7.1.3.10 Ejercicio.** Crear una animación que dibuje las tangentes a la parábola *f*(*x*).

**Solución:**

```
( %i56) with_slider_draw(
          m,
          makelist(-2+0.2*i,i,0,20),
          color=blue,
          explicit(f(x),x,-4,4),
          color=red,
          explicit(linea(m, 2*m), x, -4, 4),
          xrange=[-4,4], yrange=[-1,4])$
```
La gráfica inicial está en la figura [7.41.](#page-118-0)

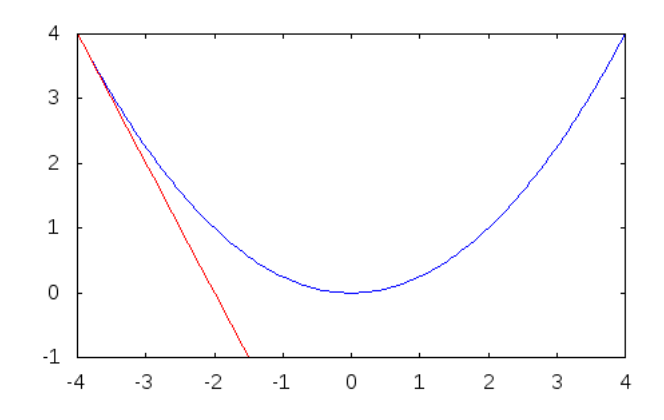

<span id="page-118-0"></span>Figura 7.41: Gráfica inicial de las tangentes

#### **Polinomios de Taylor**

**7.1.3.11 Ejercicio.** Definir la función  $f(x) = \text{sen}(x) + \text{cos}(x)$ .

**Solución:**

( %i57) kill(f)\$  $(\frac{1}{2} \times 58)$  f(x): = sin(x) + cos(x)\$

**7.1.3.12 Ejercicio.** Definir las funciones polinomio\_taylor, para *k* entre 1 y 20, tales que polinomio\_taylor[k] es el polinomio de los *k* primeros términos del polinomio de Taylor de  $f(x)$  en  $x = 0$ . Por ejemplo,

```
(%i1) polinomio_taylor[7](x);
(%o1) 1+x-x^2/2-x^3/6+x^4/24+x^5/120-x^6/720-x^7/5040+\ldots
```
**Solución:**

```
( %i59) makelist(define(polinomio_taylor[k](x),
                                               trunc(taylor(f(x), x, 0, k))), k, 1, 20) $
( %i60) polinomio_taylor[7](x);
( <sup>8</sup> <sub>060</sub>)1 + x - \frac{x^2}{2}2
                                        -\frac{x^3}{4}6
                                                +\frac{x^4}{24}rac{x^4}{24} + \frac{x^5}{120}rac{x^5}{120} - \frac{x^6}{720}rac{x^6}{720} - \frac{x^7}{504}\frac{x}{5040} + \cdots
```
**7.1.3.13 Ejercicio.** Crear una animación de las funciones  $f(x)$  y polinomio\_taylor [k](x), donde el parámetro *k* varía desde 1 a 20 en la ventana de dimensiones [-10,10] × [-2,3].

#### **Solución:**

```
( %i61) with_slider_draw(
         k,
         makelist(n,n,1,20),
         line_width=2, color=blue, key="función",
         explicit(f(x), x, -10, 10),
         color=red, key=sconcat("polinomio de taylor ",k),
         explicit(polinomio_taylor[k](x), x,-10,10),
         xaxis=true,yaxis=true,
         yrange=[-3,3]) $
```
La gráfica inicial está en la figura [7.42.](#page-119-0)

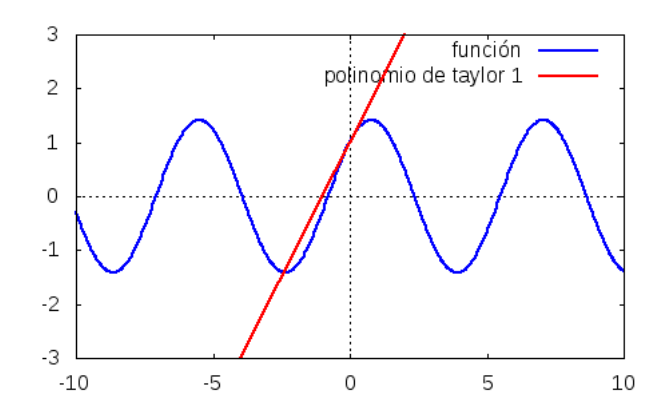

<span id="page-119-0"></span>Figura 7.42: Gráfica inicial de polinomios de Taylor

# **Capítulo 8**

# **Misceláneas de ejercicios**

# **8.1. Ejercicios propuestos**

## **8.1.1. Suma de los enteros menores de 1000 que son múltiplos de 3 ó 5**

**8.1.1.1 Ejercicio. (Problema 1 del Proyecto Euler)** Los números naturales menores que 10 que son múltiplos de 3 ó 5 son 3, 5, 6 y 9. La suma de estos múltiplos es 23

Definir la función *euler*1 tal que *euler*1(*n*) es la suma de todos los múltiplos de 3 ó 5 menores que *n*. Por ejemplo,

$$
euler1(10) = 23
$$

Calcular la suma de todos los múltiplos de 3 ó 5 menores que 1000.

```
Solución:
 (*i1) euler1(n) := block([s:0],
           for i:3 while i<n do
               (if (mod(i,3)=0 or mod(i,5)=0) then s:s+i),
           s)\hat{s}( %i2) euler1(1000);
 (802)233168
```
## **8.1.2. Suma de los términos pares de la sucesión de Fibonacci menores que 4.000.000**

**8.1.2.1 Ejercicio. (Problema 2 del Proyecto Euler)** Cada término de la sucesión de Fibonacci se obtiene sumando los dos anteriores. Comenzando con 1 y 2, los 10 primeros términos son

1, 2, 3, 5, 8, 13, 21, 34, 55, 89, . . .

Definir la función *euler*2 tal que *euler*2(*n*) es la suma de los términos pares (2, 8, 34, . . .) de la sucesión de Fibonacci que son menores que *n*. Por ejemplo,

 $euler2(40) = 2 + 8 + 34 = 44$ 

Calcular *euler*2(4000000).

**Solución:** La definición recursiva de la sucesión de Fibonacci es

( %i3) fib[0] : 1\$ ( %i4) fib[1] : 2\$  $(\frac{1}{2}i5)$  fib[n] := fib[n-1]+fib[n-2]\$

#### La definición de *euler*2 es

```
(*i6) euler2(n) := block ([s:0, f],
         for i:1 do
             (f:fib[i],
             if f >= n then return(s)
             elseif evenp(f) then s: s+f),
         s)$
( %i7) euler2(40);
(807)
```

```
44
```
#### Otra definición es

```
(*i8) euler2b(n) := block ([s:0],
          for i:1 while fib[i]<n do
             (if evenp(fib[i]) then s: s+fib[i]),
          s)\frac{1}{2}( %i9) euler2b(40);
(809)
```

```
44
```

```
El cálculo es
(%i10) euler2(40000000);
( %o10)
```
#### 4613732

(%i11) euler2b(4000000);

( %o11)

4613732

#### **8.1.3. Mayor factor primo de un número**

**8.1.3.1 Ejercicio. (Problema 3 del Proyecto Euler)** Definir la función *euler*3 tal que *euler*(*n*) es el mayor factor primo de *n*. Por ejemplo,

 $euler3(18) = 3$ 

¿Cuál es el mayor factor primo del número 600851475143?

```
Solución:
```

```
(\frac{1}{2}) euler3(n) := first(last(ifactors(n)))$
( %i13) euler3(13195);
( %o13)
                                 29
( %i14) euler3(600851475143);
( %o14)
                                6857
```
### **8.1.4. Mayor palindromo producto de números de n cifras**

**8.1.4.1 Ejercicio. (Problema 4 del Proyecto Euler)** Un capicúa es un número que es igual leído de izquierda a derecha que de derecha a izquierda. El mayor capicúa formado por el producto de dos números de 2 cifras es  $9009 = 91 \times 99$ .

Definir la función *euler*4 tal que *euler*4(*n*) es el mayor capicúa que es el producto de dos números de *n* cifras. Por ejemplo,

$$
euler4(2)=9009
$$

Calcular *euler*4(3).

**Solución:** Se usa la librería de procesamiento de cadenas.

( %i15) load(stringproc)\$

Se define la función auxiliar *capicua* tal que *capicua*(*n*) se verifica si *n* es capicúa. Por ejemplo,

$$
capicua(232) = true
$$

```
(*i16) capicua(n) := block([c:string(n)],
          sequal(c, sreverse(c)))$
```
La definición de *euler*4 es

```
(i17) euler4(n) := block([m:0,c],
           for a:10^{(n-1)} thru 10^{n-1} do
            for b:10^{\wedge}(n-1) thru a do
              (c: a * b,if capicua(c) then m:max(m,c)),
             m) $
( %i18) euler4(2);
( %o18)
                                9009
```
Vamos a dar otra definición sin usar cadenas. *inverso*(*n*) es el número obtenido escribiendo *n* en orden inverso. Por ejemplo,

```
(\text{si19}) inverso(n) := block([x:0],
           for i:n next quotient(i,10) while i>0 do
              x : 10* x + mod(i,10),
           x)$
```
*capicua*1(*n*) se verifica si *n* es capicúa. Por ejemplo,

 $capicual(303) = truecapicual(304) = false$ 

 $(*i20)$  capicual(n) := is(n = inverso(n))\$

La segunda definición de *euler*4 es

```
(*i21) euler4a(n) := block([m:0,c],
            for a:10^{\circ}(n-1) thru 10^{\circ}n-1 do
             for b:10^{\wedge}(n-1) thru a do
               (c: a * b,if capicual(c) then m:max(m, c)),
              m) $
```
## **8.1.5. Menor número divisible por los números de un intervalo**

**8.1.5.1 Ejercicio. (Problema 5 del Proyecto Euler)** Definir la función *euler*5 tal que *euler*5(*a*, *b*) es el menor número divisible por los números desde *a* hasta *b*. Por ejemplo,

 $euler5(1, 10) = 2520$ 

Calcular el menor número divisible por los números del 1 al 20.

#### **Solución:**

```
( %i22) load("functs")$
(\frac{1}{23}) euler5(a,b) := apply(lcm, makelist(i, i, a,b))$
( %i24) euler5(1,10);
( <sup>8</sup> <sub>0</sub> <sup>2</sup> <sub>4</sub>)2520
```

```
( %i25) euler5(1,20);
(8025)
```
#### 232792560

## **8.1.6. Número de cifras**

**8.1.6.1 Ejercicio.** Definir, por recursión, la función *numeroCi f rasR* tal que *numeroCi f rasR*(*n*) es el número de cifras de *n*. Por ejemplo,

 $numeroCifrasR(42704) = 5$ 

#### **Solución:**

```
( \frac{1}{26} (\frac{26}{3126}) numeroCifrasR(n) :=
            if n<10 then 1
            else 1+numeroCifrasR(quotient(n,10))$
( %i27) numeroCifrasR(42704);
( %o27)
                                     5
```
**Solución:**

**8.1.6.2 Ejercicio.** Definir, por iteración, la función *numeroCi f rasI* tal que *numeroCi f rasI*(*n*) es el número de cifras de *n*. Por ejemplo,

```
numeroCifrasI(42704) = 5
```
#### **Solución:**

```
( %i28) numeroCifrasI(n) := block([x:0],
           while n>= 10 do
              (x: x+1, ...)n:quotient(n,10)),
           x+1) $
( %i29) numeroCifrasI(42704);
(8029)5
```
## **8.1.7. Imagen inversa de un número**

**8.1.7.1 Ejercicio.** Definir, por recursión, la función *imagenR* tal que *imagenR*(*n*) es el número obtenido escribiendo las cifras de *n* de derecha a izquierda. Por ejemplo,

 $imagenR(37052) = 25073$ 

#### **Solución:**

 $(*i30)$  imagenR(n) := if n<10 then n else  $mod(n,10)*10^(numerocifrasR(n)-1) +$ imagenR(quotient(n,10))\$ ( %i31) imagenR(37052); ( %o31)

```
25073
```
**8.1.7.2 Ejercicio.** Definir, por iteración, la función *imagenI* tal que *imagenI*(*n*) es el número obtenido escribiendo las cifras de *n* de derecha a izquierda. Por ejemplo,

*imagenI*(37052) = 25073

**Solución:**

 $(*i32)$  imagenI(n) := block( $[x:0,k:n$ umeroCifrasI(n)-1], while n>10 do  $(x:x+mod(n,10)*10^k,$ n:quotient(n,10),  $k:k-1)$ ,  $n+x$ ) \$ ( %i33) imagenI(37052);

( %o33)

25073

## **8.1.8. Cuadrado de la suma menos la suma de los cuadrados**

**8.1.8.1 Ejercicio. (Problema 6 del proyecto Euler)** El cuadrado de la suma de los 10 primeros números es

$$
(1 + 2 + \dots + 10)^2 = 55^2 = 3025
$$

La suma de los cuadrados de los 10 primeros números es

$$
1^2 + 2^2 + \dots + 10^2 = 385
$$

Luego, la diferencia entre el cuadrado de la suma de los 10 primeros números y la suma de los cuadrados de los 10 primeros números es 3025 − 385 = 2640.

Definir la función *euler*6 tal que *euler*6(*n*) es la diferencia entre el cuadrado de la suma de los *n* primeros números y la suma de los cuadrados de los *n* primeros números. Por ejemplo,

$$
euler 6(10) = 2640
$$

Usando *euler*6, calcular la diferencia entre el cuadrado de la suma de los 100 primeros números y la suma de los cuadrados de los 100 primeros números.

#### **Solución:**

```
(*i34) euler6(n) := sum(i,i,1,n)^2 - sum(i^2,i,1,n)$
( %i35) euler6(10);
( %o35)
                              2640
( %i36) euler6(100);
( %o36)
                            25164150
```
#### **8.1.9. Terna pitagórica de suma dada**

**8.1.9.1 Ejercicio. (Problema 9 del proyecto Euler)** Una terna pitagórica es una terna de números naturales (*a*, *b*, *c*) tal que *a* < *b* < *c* y *a* <sup>2</sup> + *b* <sup>2</sup> = *c* 2 . Por ejemplo (3, 4, 5) es una terna pitagórica.

Definir la función *ternaPitagoricaSuma* tal que *ternaPitagoricaSuma*(*x*) es una terna pitagórica cuya suma es *x*. Por ejemplo,

*ternaPitagoricaSuma*(12) = [3, 4, 5]

Existe exactamente una terna pitagórica tal que  $a + b + c = 1000$ . Calcular el producto *abc*.

```
Solución: ternaPitagoricaSuma(x) es una terna pitagórica cuya suma es x.
```

```
( %i37) ternaPitagoricaSuma(x) := block([c,s],
           for a:1 thru x do
              for b:a+1 thru x-a do
                 (c:x-a-b,if is(a^2+b^2=c^2) then s:[a,b,c],
          s) \circ( %i38) ternaPitagoricaSuma(12);
( %o38)
                             [3, 4, 5]
```
El cálculo se hará de dos formas. La primera forma de calcularlo es ( %i39) ([a,b,c]:ternaPitagoricaSuma(1000),a\*b\*c); ( %o39)

31875000

```
La segunda forma de calcularlo es
( %i40) apply("*",ternaPitagoricaSuma(1000));
( %o40)
```
31875000

## **8.1.10. Suma de primos menores que uno dado**

**8.1.10.1 Ejercicio. (Problema 10 del Proyecto Euler)** Definir la función *sumaPrimoMenores* tal que *sumaPrimoMenores*(*n*) es la suma de los primos menores que *n*. Por ejemplo,

```
sumaPrimoMenores(10) = 17
```
**Solución:**

( %i41) sumaPrimoMenores(n) := block([x:0,s:0], while x<n do

```
(s: s+x,x:next_prime(x)),
           s)\zeta( %i42) sumaPrimoMenores(10);
(8042)17
```
## **8.1.11. Menor número triangular con más de n divisores**

**8.1.11.1 Ejercicio. (Problema 12 del Proyecto Euler)** La sucesión de los números triangulares se obtiene sumando los números naturales. Así, el 7*<sup>o</sup>* número triangular es

 $1+2+3+4+5+6+7=28$ 

Los primeros 10 números triangulares son

1, 3, 6, 10, 15, 21, 28, 36, 45, 55, . . .

Los divisores de los primeros 7 números triangulares son:

1 : 1  $3: 1, 3$  $6: 1, 2, 3, 6$  $10: 1, 2, 5, 10$  $15: 1, 3, 5, 15$  $21: 1, 3, 7, 21$ 28 : 1, 2, 4, 7, 14, 28

Como se puede observar, 28 es el menor número triangular con más de 5 divisores.

Definir la función *euler*12 tal que *euler*12(*n*) es el menor número triangular con más de *n* divisores. Por ejemplo,

$$
euler12(5) = 28
$$

**Solución:** En primer lugar, se define la función *nDivisores* tal que *nDivisores*(*n*) es el número de divisores de *n*. Por ejemplo, *nDivisores*(28) = 6.

```
(\frac{1}{2}i44) nDivisores(x) := block([n:0],
           for y:1 thru x do
               (if is(mod(x,y)=0) then n:n+1),
           n)$
( %i45) nDivisores(28);
(8045)
```

```
La definición de euler12 es
(*i46) euler12(n) := block ([s:0],
           for x:1 while (nDivisores(s)<=n) do
                s:s+x,
           s)\frac{1}{2}( %i47) euler12(5);
(8047)28
```
## **8.1.12. Número de puntos dentro del círculo de radio n**

**8.1.12.1 Ejercicio.** Definir la función *circulo* tal que *circulo*(*n*) es el la cantidad de pares de números naturales (*x*, *y*) que se encuentran dentro del círculo de radio *n*. Por ejemplo,

```
circulo3 = 9
circulo4 = 15
circulo5 = 22
```

```
Solución:
```

```
(*i48) circulo(n) := block([s:0],
            for x:0 while x<n do
                (for y:0 while x^2+y^2\langle n^2 \rangle do s:s+1),
            s)\frac{1}{2}( %i49) circulo(5);
(8049)22
```
# **8.2. Ejercicios de exámenes**

## **8.2.1. Primo que ocupa el lugar n**

**8.2.1.1 Ejercicio.** Definir la función *primo* tal que *primo*(*n*) es el *n*–ésimo número primo. Por ejemplo,

```
primo(5) = 11
```
#### **Solución:** La sucesión de los primos es

```
(%i50) primo[1] : 2$
 (%i51) primo[n] := next_prime(primo[n-1])$
 (%i52) primo[5];
 (%o52) 11
La definición recursiva de primo es
( %i53) primo(n) :=
          if n= 1 then 2 else next_prime(primo(n-1))$
```
#### La definición iterativa de *primo* es

```
(*i54) primo(n) := block([x:1],
          for i:1 thru n do x:next_prime(x),
          x)$
( %i55) primo(5);
( %o55)
                               11
```
## **8.2.2. Suma de las cifras de un número**

**8.2.2.1 Ejercicio.** Definir la función *sumaCi f ras* tal que *sumaCi f ras*(*n*) es la suma de las cifras del número *n*. Por ejemplo,

$$
sumacifras(325) = 10
$$

#### **Solución:**

```
(*i56) sumaCifras(n) :=
          if n < 10 then n else sumaCifras(quotient(n,10)) + mod(n,10)$
( %i57) sumaCifras(325);
( %o57)
```
10

## **8.2.3. Primos con suma par**

**8.2.3.1 Ejercicio.** Definir la función *numeroPrimosSumaPar* tal que *numeroPrimosSumaPar*(*n*) es la cantidad de elementos del conjunto de los *n* primeros primos tales que la suma de sus cifras es par. Por ejemplo,

*numeroPrimosSumaPar*(10) = 5

**Solución:** En primer lugar se define la función *primosSumaPar* tal que *primosSumaPar*(*n*) es la lista de elementos del conjunto de los *n* primeros primos tales que la suma de sus cifras es par

```
(\frac{1}{2}i58) primosSumaPar(n) := block([x:[]],
           if n=0 then x
           elseif evenp(sumaCifras(primo(n)))
                   then cons(primo(n), primosSumaPar(n-1))
           else primosSumaPar(n-1))$
( %i59) primosSumaPar(20);
(8059)[71, 59, 53, 37, 31, 19, 17, 13, 11, 2]
```

```
La definición recursiva de numeroPrimosSumaPar es
( %i60) numeroPrimosSumaPar(n) :=
         if n=0 then 0
         elseif evenp(sumaCifras(primo(n)))
                 then 1+numeroPrimosSumaPar(n-1)
         else numeroPrimosSumaPar(n-1)$
( %i61) numeroPrimosSumaPar(10);
( %o61)
                                5
```

```
La definición iterativa de numeroPrimosSumaPar es
(*i62) numerosPrimosSumaPar2(n) := block([x:0],
           for i:1 thru n do
              (if evenp(sumaCifras(primo(n))) then x:1+x,
           x)$
```
**8.2.3.2 Ejercicio.** Definir función *puntos* tal que *puntos*(*n*) es la lista de los puntos de la forma [*x*, *y*] donde *x* toma los valores 0, 10, 20, . . . , 10*n* e *y* es la cantidad de elementos del conjunto de los *x* primeros primos tales que la suma de sus cifras es par. Por ejemplo,

*puntos*(5) = [[0, 0], [10, 5], [20, 10], [30, 17], [40, 21], [50, 23]]

#### **Solución:**

```
(*i63) puntos(n) :=
            makelist([10*i,numeroPrimosSumaPar(10*i)],i,0,n)$
( \text{\&}i64) puntos(5);
(8064)[0, 0], [10, 5], [20, 10], [30, 17], [40, 21], [50, 23]
```
**8.2.3.3 Ejercicio.** Dibujar en el mismo marco la gráfica de *y* = *x*/2 y los puntos de *puntos*(10) para *x* entre 0 y 100.

#### **Solución:**

```
( %i65) plot2d([[discrete,puntos(10)],x/2],
                [x,0,100],
                [style,points,line])$
```
La gráfica está en la figura **??**.

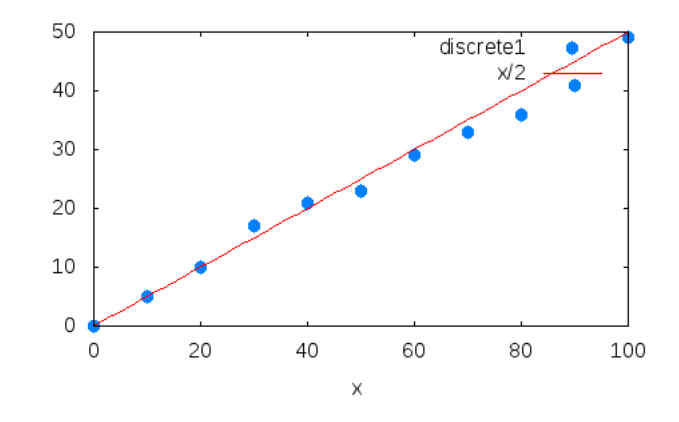

Figura 8.1: Gráfica de primos de suma par

Como se observa, el número de primos de suma par es la mitad del número de primos.

## **8.2.4. Aproximación de** *π*

**8.2.4.1 Ejercicio.** Definir la función *calculaPi* tal que *calculaPi*(*n*) es la aproximación del número *π* calculada mediante la expresión

$$
4\left(1-\frac{1}{3}+\frac{1}{5}-\frac{1}{7}+\ldots+\frac{(-1)^n}{2n+1}\right)
$$

Por ejemplo,

 $calculaPi(3) = 2,895238095238095$  $calculaPi(300) = 3,144914903558851$ 

#### **Solución:**

```
(\text{Si66}) calculaPi(n) := float(4 * sum((-1) * * x / (2 * x + 1), x, 0, n)) $
( %i67) calculaPi(3);
```

```
( %o67)
                               2,895238095238095
( %i68) calculaPi(300);
( <sup>°</sup>668)3,144914903558851
```
## **8.2.5. Número de ceros del factorial de** *n*

**8.2.5.1 Ejercicio.** Definir la función *numeroCerosFactorial* tal que *numeroCerosFactorial*(*n*) es el número de ceros con los que termina el factorial de *n*. Por ejemplo,

*numeroCerosFactorial*(17) = 3

**Solución:** En primer lugar se define la función *numeroCeros* tal que *numeroCeros*(*n*) es el número de ceros en los que termina *n*.

```
( %i69) numeroCeros(n) :=
          if is(mod(n,10)=0) then 1+numeroCeros(quotient(n,10))
          else 0$
( %i70) numeroCeros(35400);
( %o70)
                               2
```
La definición de *numerosCerosFactorial* es

```
( %i71) numerosCerosFactorial(n) := numeroCeros(n!)$
( %i72) numerosCerosFactorial(17);
( %o72)
```
3

# **Apéndice A**

# **Resumen de** *Maxima*

# **A.1. Hoja de cálculo**

- $\bullet \times$ ;  $\bullet$  evalúa una expresión y devuelve el resultado. Por ejemplo 1+2/3;
- $\bullet \times \$$  » evalúa una expresión sin devolver el resultado. Por ejemplo a:2  $\$$
- « % » es el valor del último cálculo efectuado
- ? plot2d muestra la ayuda sobre la función plot2d
- example (expand) muestra ejemplos de utilización de la función expand
- kill(all) reinicia el sistema

# **A.2. Operadores**

- $\blacksquare$  + , -,  $\star$  , / son las cuatro operaciones usuales
- « ˆ » es el operador potencia. Por ejemplo, xˆ 3 es *x* 3
- $\bullet \times \ast \ast$  es la relación no igual (distinto)
- $\blacksquare$  = ,  $\lt$ ,  $\lt$  = ,  $\gt$ ,  $\gt$  = son los operadores de comparación
- « : » es el operador de asignación. Por ejemplo a : 3 asigna el valor 3 a la variable *a*.
- $\bullet \times \cdot = \cdot \times$  es el operador para definir una función.
- $\bullet \times = \times$  indica una ecuación en Maxima.
- $\bullet \times \cdot \cdot \cdot$   $\bullet$  es el factorial de un entero natural. Por ejemplo, 5! =  $1 \times 2 \times 3 \times 4 \times 5 = 120$ .
- « . » es el producto de dos matrices.

# **A.3. Constantes**

- %pi es el número *π* ≈ 3, 14159
- $\epsilon$  es el número e = exp(1)  $\approx$  2,7183
- $\text{se}$  es el numero e = exp(1)  $\approx$  2,<br>•  $\text{si}$  es la unidad imaginaria  $\sqrt{-1}$
- true es el valor lógico "verdadero"
- false es el valor lógico "falso"
- inf  $es + \infty$
- minf es −∞

# **A.4. Números reales**

## **A.4.1. Funciones usuales**

- abs  $(x)$  valor absoluto de  $x$
- floor(x) parte entera de *x*
- round(x) redondeo entero de *x*
- sqrt(x) raiz cuadrada de *x*
- exp(x) es *e x*
- log(x) logaritmo neperiano de *x*
- Funciones trigonométricas:  $sin(x)$ ,  $cos(x)$ ,  $tan(x)$
- Funciones trigonométricas inversas:  $a sin(x)$ ,  $a cos(x)$ ,  $atan(x)$

# **A.4.2. Valores aproximados**

- float(x) es el valor decimal aproximado de *x*
- bfloat(x) es el valor aproximado de *x* en notación científica
- figurec: 20 fija la aproximación dada por  $b$ float a 20 cifras (por defecto es 16)

# **A.4.3. Trigonometría**

- trigexpand(a) desarrolla la expresión trigonométrica *a* utilizando las fórmulas de la suma de seno y coseno. Por ejemplo, trigexpand(cos(x+y)) devuelve  $\cos x \cos y - \sin x \sin y$
- trigreduce(a) reduce un polinomio trigonométrico *a*. Por ejemplo, trigreduce(sin(x)<sup>2</sup> devuelve  $\frac{3 \sin x - \sin(3x)}{4}$
- <code>trigsimp</code> (a) simplifica la expresión trigonométrica *a* usando la relación cos $^2$  *t*  $+$  $\sin^2 t = 1$  y sustituyendo tan *t* por  $\frac{\sin t}{\cos t}$
- load(ntrig) carga el paquete, lo que permite obtener los valores exactos de sin *x*, cos *x* y tan *x* cuando *x* es un múltiplo de *π*/10

# **A.5. Aritmética entera**

Sean *a* y *b* dos enteros. Sean *n* y *p* dos números naturales.

- divide(a,b) es la división euclídea de *a* por *b*. El resultado es una lista cuyo primer elemento es el cociente y el segundo el resto
- divisors(a) es el conjunto de los divisores positivos de *a*
- divsum(a) es la suma de los divisores positivos de *a*
- mod(a,b) es el resto de la división euclídea de *a* por *b*
- gcd(a,b) es el máximo común divisor de *a* y *b*
- load(functs) \$ lcm(a,b) es el mínimo común múltiplo de *a* y *b*
- $\blacksquare$  primep(p) se verifica si  $p$  es primo
- prev\_prime(n) es el mayor primo menor que *n*
- next\_prime(n) es el menor primo mayor que *n*
- factor(n) es la descomposición de *n* en producto de factores primos
- ifactors(n) es la lista de la descomposición de *n* en producto de factores primos
- $\bullet$  binomial(n, p) es el coeficiente binomial(*n*) *p*
- random(n) es un entero natural, elegido al azar entre 0 y *n* − 1 cuando *n* ∈ **N**<sup>∗</sup>

# **A.6. Números complejos**

Sea *z* un número complejo.

- realport(z) **es la parte real de** *z*
- imagport(z) es la parte imaginaria de *z*
- conjugate(z) es el conjugado de *z*
- abs(z) es el módulo de *z*
- carg(z) es el argumento de *z* (en  $]-\pi,\pi$ )
- rectform(z) es la forma cartesiana de *z*
- polarform(z) es la forma polar de *z*

# **A.7. Cálculo algebraico**

Sean *P* y *Q* dos polinomios.

- R:  $x^4-4*x^2-5$  define el polinomio  $R = X^4 4X^2 5$
- expand(P) desarrolla *P*
- factor(P) factoriza *P*
- gfactor(P) factoriza *P* en **C**
- solve(P,x) raices complejas de *P*
- $\blacksquare$  subst(4, x, P) valor de *P* cuando *X* = 4
- ratcoef(P,x^3) es el coeficiente del término en *X* <sup>3</sup> de *P*
- divide(P,Q,x) es la lista formada por el cociente y el resto de la división de *P* por *Q*.
- portfrac( $P/Q$ , x) descompone la función racional  $P/Q$  en elementos simples
- ratsimp(expr) simplifica la expresión racional expr (reduce a común denominador)
- subst( $1/z$ , x, expr) sustituye *x* por  $1/z$  en la expresión expr

# **A.8. Funciones numéricas**

## **A.8.1. Definición de funciones**

- f(x):= $x^2+2*x-3$
- $\blacksquare$  define(f(x),  $x^2+2*x-3$ )
- f:lambda( $[x], x^2+2*x-3$ )

#### **A.8.2. Límites, tangentes y asíntotas**

- limit(sin(x)/x, x, 0) límite en 0
- limit( $1/x, x, 0,$  plus) límite en 0 por la derecha
- limit( $1/x, x, 0,$  minus) límite en 0 por la izquierda
- limit( $1/x$ , x, inf) límite en  $+\infty$
- limit(x\*exp(x),x,minf) límite en −∞
- taylor(f(x),x,a,n) desarrollo de Taylor de *f* respecto de *x* en el punto *a* con n términos

## **A.8.3. Derivación**

- diff(f(x), x) es la derivada  $f'(x)$
- diff(f(x), x, 2) es la derivada segunda  $f''(x)$
- define(g(x),diff(f(x),x)) define  $g(x)$  como  $f'(x)$
- taylor(f(x),x,a,1) es la ecuación reducida de la tangente a *f* en el punto  $(a, f(a))$

#### **A.8.4. Representación de funciones**

plot2d([f(x),g(x)],[x,x1,x2],[y,y1,y2]) representa las funciones  $f$  y *g* en la región  $[x_1, x_2] \times [y_1, y_2]$ 

## **A.8.5. Integrales**

 $\blacksquare$  integrate(f(x), x) es una primitiva de la función  $f$ 

- integrate (f(x), x, a, b) es la integral  $\int_a^b f(x) dx$
- romberg (f(x), x, a, b) es una aproximación de la integral  $\int_b^a f(x)dx$

# **A.9. Ecuaciones**

## **A.9.1. Resolución de ecuaciones**

- solve(xˆ 3-2xˆ 2+x=2,x) es la resolución exacta en **C**
- find\_root(x<sup> $\hat{}$ </sup> 5=1+x, x, 1, 2) solución aproximada en [1, 2]
- allroots(x<sup>o</sup> 5=1+x) valores aproximados de todas las soluciones (reales y complejas)

## **A.9.2. Sistemas lineales**

Para resolver el sistema  $\begin{cases} 3x + 2y = 1 \\ x - 3 \end{cases}$  $x - y = 2$ 

- $S1:3*x+2*y=1,x-y=2$
- solve(S1,  $[x, y]$ )

## **A.10. Listas**

- L:makelist(k^2,k,0,9) asigna a *L* la lista con los cuadrados de los 10 primeros naturales
- L[2]:5 sustituye el segundo elemento de la lista *L* por 5
- length(L) longitud de la lista *L*.
- first(L) primer elemento de *L*
- second(L) segundo elemento de *L*
- last(L) último elemento de *L*
- member  $(x, L)$  se verifica si *x* pertenece a la lista L
- quend ( $[a,1,3]$ ,  $[2,7]$ ) concatena las listas
- join(1,m) construye una lista, intercalando los elementos de *l* y *m*. Se obtiene la lista  $[l[1], m[1], l[2], m[2], l[3], m[3], \ldots$ .
- sort(L) ordenación de los elementos de *L* en orden creciente.
- map(f,L) aplicación de la función *f* a todos los elementos de *L*

# **A.11. Sumas y productos**

## **A.11.1. Sumas finitas**

sum( $1/k \hat{ } 2, k, 1, 10$ ) es la suma de los inversos de los cuadrados de los enteros entre 1 y 10.

## **A.11.2. Productos finitos**

product(sqrt(k), k, 1, 10) es el producto de las raices cuadradas de los enteros entre 1 y 10.

## **A.11.3. Sumas infinitas**

■ load(simplify\_sum) \$ sum(1/k<sup>2</sup>,k,1,inf) \$ simplify\_sum(%) calcula la suma de la serie  $\sum_{k=1}^n \frac{1}{k^2}$ *k* 2

# **A.12. Programación**

## **A.12.1. Sintaxis de un programa**

■ Sintaxis general

```
nombre(parámetros de entrada) := block([variables locales],
   <instrucción 1>,
   ....
   <instrucción n>,
   /* -------Comentario------ */)
```
■ Ejemplo simple de programa que suma dos números suma $(a,b) := block([c], c:a+b, return(c))$ 

## **A.12.2. Estructura condicional**

Sintaxis

```
if (condición)
  then (<instrucción1> , <instrucción2>)
   else (<instrucción3> , <instrucción4>)
```
## **A.12.3. Estructuras iterativas**

Bucle **For** para escribir la tabla del 7: for k from 1 thru 10 do (print ("7 veces",  $k$ , igual a",  $7*k$ )) Bucle **While** para escribir la tabla del 7:

```
k:1 $ while k<11 do (print("7 veces", k, igual a'', 7*k), k:k+1)
```
# **A.13. Matrices**

## **A.13.1. Construcción de matrices**

■ Por extensión:

A:matrix([1,2,3],[4,5,6],[7,8,-9]) define la matriz *A* =  $\sqrt{ }$  $\overline{1}$ 1 2 3 4 5 6 7 8 −9  $\setminus$  $\overline{1}$ Mediante una función:

M:genmatrix(lambda([i,j],i+j),3,2) define la matriz  $M \in \mathfrak{M}_{3,2}(\mathbb{R})$  cuyos elementos son de la forma  $m_{i,j} = i + j$ .

## **A.13.2. Matrices particulares**

- zeromatrix(5,3) es la matriz nula de orden  $5 \times 3$
- ident (5) es la matriz identidad *I*<sub>5</sub>
- diag\_matrix(a,b,c) es la matriz diagonal

 $\sqrt{ }$  $\overline{1}$ *a* 0 0 0 *b* 0 0 0 *c*  $\setminus$  $\overline{ }$ 

## **A.13.3. Operaciones con matrices**

- A+B es la suma de las matrices *A* y *B*
- 3\*A es el producto de la matriz *A* por 3
- A.B es el producto de las matrices *A* y *B*
- A^^3 es la matriz *A* elevada al cubo
- invert(A) es la inversa de la matriz *A*
- transpose(A) es la traspuesta de la matriz *A*
- determinant(A) es el determinante de *A*